# AQUAØLUNG

### i200

Руководство пользователя подводного компьютера

#### <span id="page-1-0"></span>**ПРИМЕЧАНИЯ**

#### **ОГРАНИЧЕННАЯ ГАРАНТИЯ ДЕЙСТВУЕТ В ТЕЧЕНИЕ ДВУХ ЛЕТ**

Вы найдете полную гарантийную информацию и сможете зарегистрировать устройство на сайте www.aqualung.com.

#### **АВТОРСКИЕ ПРАВА**

Данное руководство защищено законодательством об авторских правах, все права на это издание охраняются. Руководство в целом и любые его части запрещено копировать, переводить, сканировать и воспроизводить в каком-либо виде, в том числе в электронном, без предварительного письменного согласия компании Aqua Lung.

> Руководство пользователя подводного компьютера i200, документ № 12-7848 © Aqua Lung International, Inc., 2016 Виста, штат Калифорния США 92081

#### **ТОВАРНЫЕ ЗНАКИ, ТОРГОВЫЕ НАИМЕНОВАНИЯ И ЗНАКИ ОБСЛУЖИВАНИЯ**

Наименование Aqua Lung, логотип компании Aqua Lung, наименование i200, логотип i200, термины Diver Replaceable Batteries, Graphic Diver Interface, Pre-Dive Planning Sequence (PDPS), SmartGlo, Set Point, Control Console, Turn Gas Alarm и компьютерный интерфейс Aqua Lung (ALI) являются зарегистрированными или незарегистрированными товарными знаками, торговыми наименованиями и знаками обслуживания компании Aqua Lung. Все права защищены.

#### **ПАТЕНТНОЕ УВЕДОМЛЕНИЕ**

Для защиты перечисленных ниже элементов дизайна были получены соответствующие патенты США: алгоритм расчета остаточного времени погружения по объему воздуха/дыхательной смеси (патенты США №4 586 136 и №6 543 444) и устройство считывания и обработки данных (патент США №4 882 678). Патентные заявки на порядок настройки сигнала тревоги индикатора уровня насыщения азотом (NIBG Alarm) и другие элементы находятся на рассмотрении. Права на пользовательские настройки дисплея (патент США №5 845 235) принадлежат компании Suunto Oy (Финляндия).

#### **ДЕКОМПРЕССИОННАЯ МОДЕЛЬ**

Программный алгоритм подводного компьютера i200 симулирует насыщение тела инертными газами в соответствии с математической моделью. Эта модель представляет собой метод экстраполяции ограниченного набора данных на широкий круг возможных ситуаций. Математическая модель подводного компьютера i200 основана на новейших результатах исследований и результатах последних экспериментов в области декомпрессионной теории. Тем не менее, использование подводного компьютера, так же как и применение для расчетов любых бездекомпрессионных таблиц, не позволяет полностью исключить вероятность декомпрессионной или «кессонной» болезни. Каждый человек имеет уникальную физиологию, и состояние организма может меняться изо дня в день. Ни один компьютер не способен предсказать, как тело конкретного человека будет реагировать на определенный профиль погружения.

#### **ОПАСНОСТИ, ПРЕДУПРЕЖДЕНИЯ, ПРЕДОСТЕРЕЖЕНИЯ И ПРИМЕЧАНИЯ**

Обратите внимание на следующие обозначения, встречающиеся в документе. Этими обозначениями отмечена важная информация и рекомендации.

**! ОПАСНОСТЬ:** Способ обозначения важной информации, игнорирование которой **приведет** к получению серьезной травмы или смерти.

**! ПРЕДУПРЕЖДЕНИЕ:** Способ обозначения важной информации, игнорирование которой **может** привести к получению серьезной травмы или смерти.

**! ПРЕДОСТЕРЕЖЕНИЕ:** Способ обозначения важной информации, которая может помочь избежать потенциально опасных ошибок в сборке оборудования.

 **ПРИМЕЧАНИЕ:** Способ обозначения советов и рекомендаций, которые содержат информацию об особенностях оборудования и его сборки, а также могут предотвратить повреждение оборудования.

#### <span id="page-2-0"></span>**ОТВЕТСТВЕННЫЙ ПОДХОД К ПОГРУЖЕНИЯМ С ИСПОЛЬЗОВАНИЕМ ПОДВОДНЫХ КОМПЬЮТЕРОВ**

- Всегда составляйте план для каждого погружения.
- Всегда составляйте план погружения с учетом своего опыта и уровня подготовки.
- Первое погружение всегда должно быть самым глубоким.
- Всегда соблюдайте профиль, при котором самая большая глубина достигается в начале погружения.
- Регулярно проверяйте показания подводного компьютера во время погружения.
- Совершайте остановку безопасности во время каждого погружения.
- Выдерживайте разумный поверхностный интервал между погружениями.
- Выдерживайте разумный поверхностный интервал между ежедневными сериями погружений (12 часов или до сброса данных в компьютере).
- Внимательно прочитайте настоящее руководство пользователя до начала использования подводного компьютера i200.

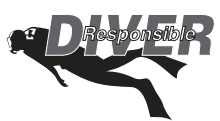

### **! ПРЕДУПРЕЖДЕНИЯ:**

- **Подводный компьютер i200 предназначен для рекреационных погружений и рассчитан на то, что пользователь прошел соответствующий международным стандартам сертифицированный курс обучения плаванию с аквалангом (для погружений на воздухе) и курс погружений на обогащенных кислородом дыхательных смесях (для погружений на найтроксе).**
- **Подводный компьютер не предназначен для использования неподготовленными пользователями, которые не понимают потенциальных рисков и опасностей погружений с аквалангом на воздухе или обогащенных кислородом дыхательных смесях (найтрокс).**
- **Прежде чем совершать погружения на обогащенных кислородом дыхательных смесях (найтроксе) с подводным компьютером i200, вы должны пройти курс погружений с использованием найтрокса.**
- **Подводный компьютер НЕ предназначен для использования военными или коммерческими водолазами.**
- **Как и в случае с любым подводным оборудованием, неправильное использование этого устройства может привести к серьезной травме или смерти.**
- **Никогда не меняйтесь подводными компьютерами и не пользуйтесь во время погружения одним компьютером с другими людьми.**
- **Регулярно проверяйте правильность работы подводного компьютера во время каждого погружения.**
- **Внимательно прочитайте настоящее руководство пользователя прежде чем совершать погружения с подводным компьютером i200.**
- **Если вы не до конца понимаете правила использования этого компьютера или у вас возникли вопросы, обязательно обратитесь к авторизованному дилеру Aqua Lung до начала использования устройства.**
- **Вы должны быть готовы к тому, что существует вероятность возникновения неисправности компьютера i200 во время погружения. Это важная причина не приближаться к бездекомпрессионным пределам таблиц и пределам насыщения кислородом и не совершать декомпрессионные погружения без соответствующей подготовки. Если вы совершаете погружения в условиях, когда возможность использовать свой подводный компьютер i200 является критически важной для успеха поездки или вашей безопасности, рекомендуется использование резервного устройства.**

**• Каждое цифровое и графическое значение на дисплее представляет собой уникальную информацию. Совершенно необходимо в полной мере понимать форматы, диапазоны и значения представленной на дисплее информации во избежание недопонимания, которое может привести к ошибке.**

- **Помните о том, что технологии не должны подменять собой здравый смысл. Подводный компьютер предоставляет пользователю только информацию, а не знания о том, как ее использовать. Кроме того, следует помнить, что подводный компьютер не выполняет фактических замеров и тестов состояния тканей вашего тела и состава крови. Использование подводных компьютеров Aqua Lung, так же как и применение для расчетов любых бездекомпрессионных таблиц, не позволяет полностью исключить вероятность декомпрессионной болезни. Каждый человек имеет уникальную физиологию, и состояние организма может меняться изо дня в день. Ни один компьютер не способен предсказать, как тело конкретного человека будет реагировать на определенный профиль погружения.**
- **Погружения в условиях высокогорья требуют специальных знаний об изменении влияния на организм различных параметров погружения и о требованиях к выполнению таких погружений, а также специального оборудования, необходимого при снижении атмосферного давления. Компания Aqua Lung рекомендует прохождение обучения погружениям в условиях высокогорья в лицензированной обучающей организации до начала погружений в озерах и реках на значительной высоте над уровнем моря.**
- **Многократные погружения в серии должны выполняться на той же высоте, что и первое погружение в такой серии. Совершение повторных погружений с изменением высоты над уровнем моря может привести к серьезной ошибке из-за разницы уровней атмосферного давления и к потенциально ошибочным расчетам параметров погружения.**
- **Если подводный компьютер i200 активирован на высоте более 4270 м (14 000 футов), он будет мгновенно выключен.**
- **Совершение декомпрессионных погружений и погружений глубже 39 м (130 футов) значительно увеличивает риск возникновения декомпрессионной болезни. Такие погружения допустимы только при наличии специальной подготовки и получения соответствующего сертификата курсов обучения декомпрессионным погружениям. Совершенно необходимо в полной мере понимать возможности, особенности и ограничения подводного компьютера i200. Основываясь на этой информации пользователь должен определить, подходит ли подводный компьютер i200 для совершаемых им типов погружений и планируемых профилей.**
- **Использование подводного компьютера i200 не позволяет полностью исключить вероятность возникновения декомпрессионной болезни.**
- **Подводный компьютер i200 переключается в режим ошибки (VGM), если ситуация выходит за пределы его возможностей расчета безопасной процедуры всплытия. Такие погружения в сложных декомпрессионных условиях находятся вне возможностей алгоритмов компьютера i200 и противоречат философии его создания. Если вы совершаете погружения такого типа, компания Aqua Lung рекомендует вам не использовать компьютер i200.**
- **Если вы превышаете определенные пределы, подводный компьютер i200 не может помочь вам совершить безопасное всплытие на поверхность. Такие ситуации выходят за проверенные безопасные пределы и могут привести к отказу работы некоторых функций компьютера на 24 часа после погружения, во время которого было совершено нарушение.**

### **СОДЕРЖАНИЕ**

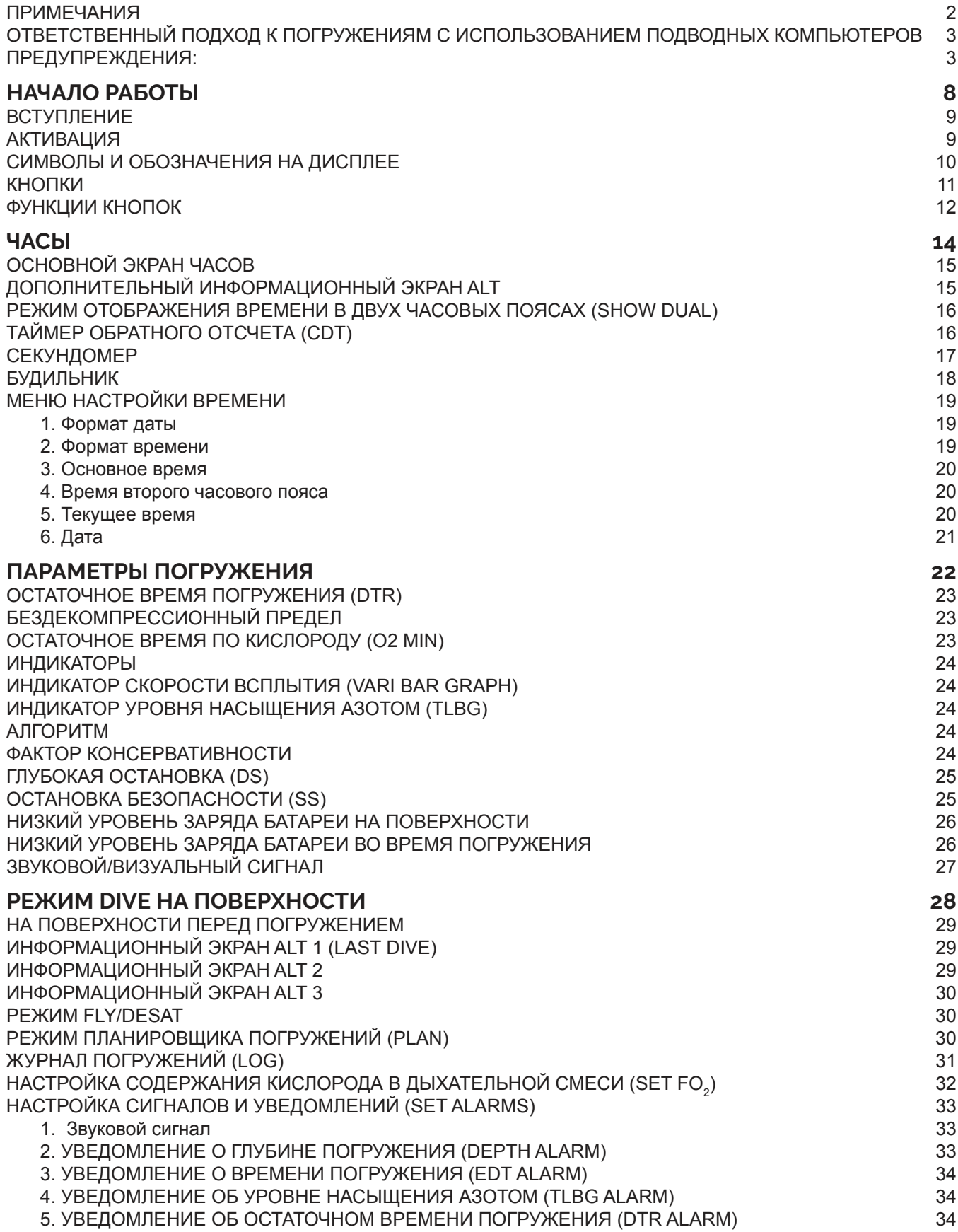

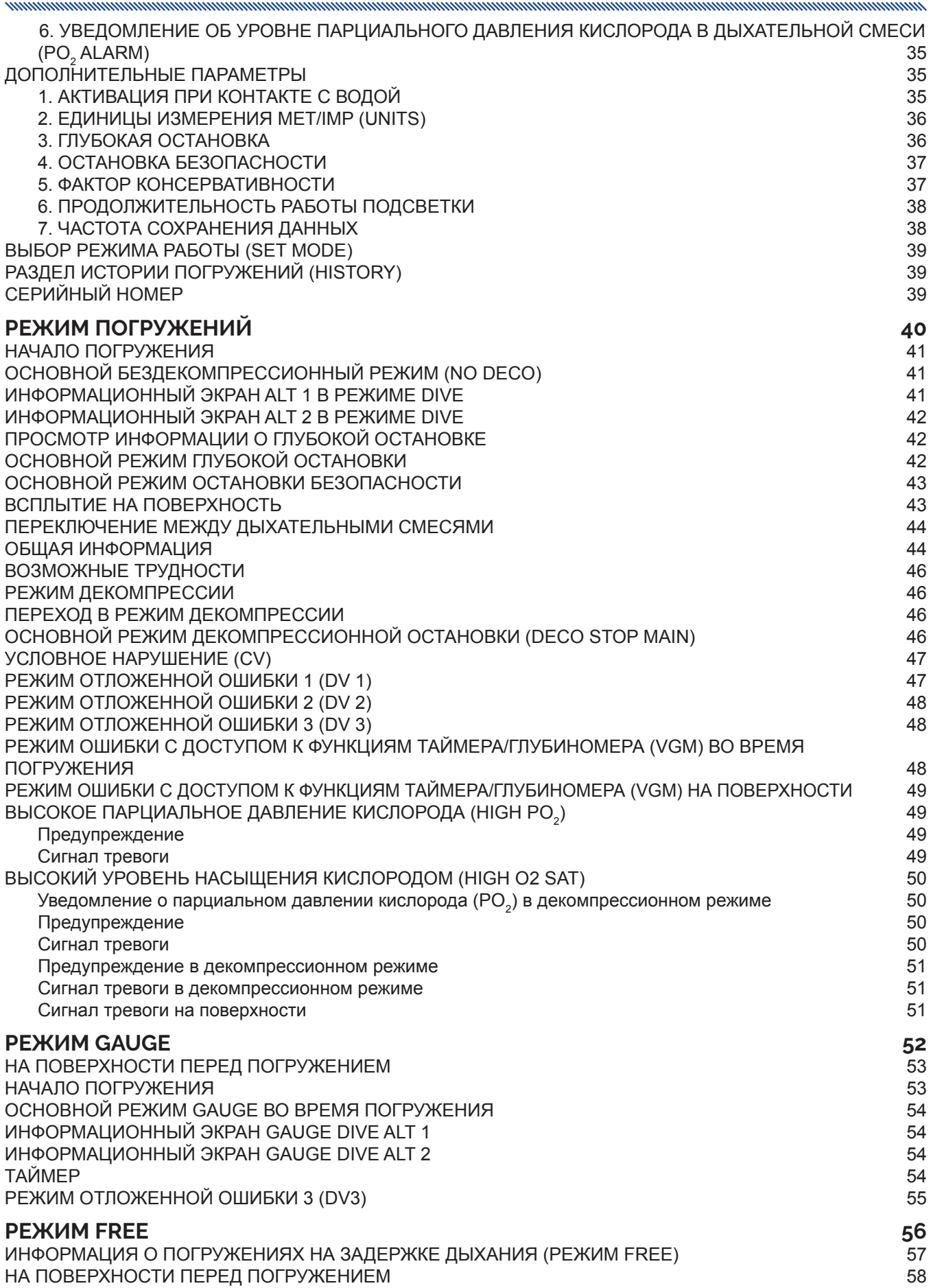

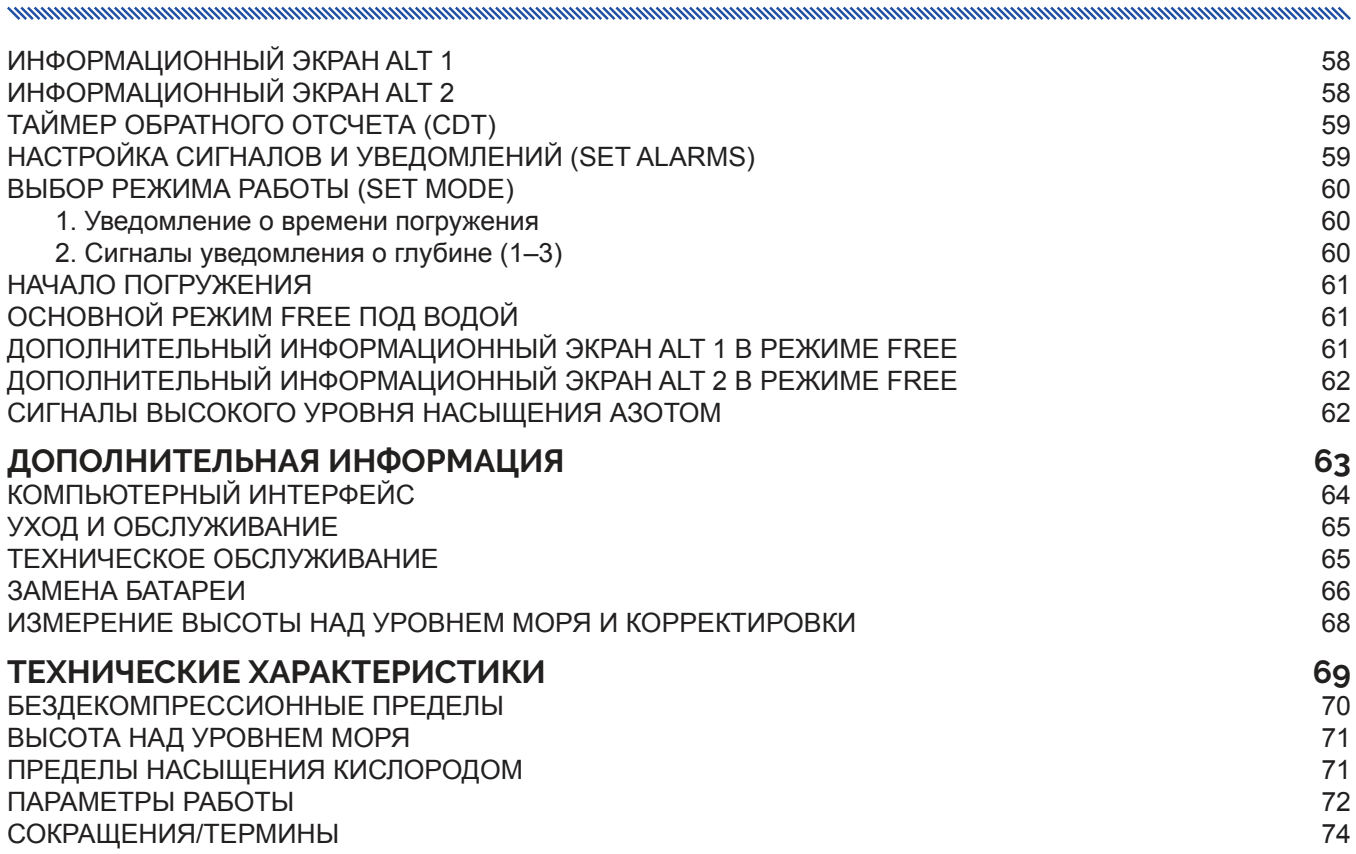

## <span id="page-7-0"></span>**НАЧАЛО РАБОТЫ**

,,,,,,,,,,,,,,,,,,,,,,,,,,,,,,,,,,

#### **ВСТУПЛЕНИЕ**

Поздравляем вас с началом работы с новым подводным компьютером i200. i200 – это простой подводный компьютер, управление которым осуществляется с помощью четырех кнопок. Компьютер предлагает пользователю четыре функциональных режима – часы, DIVE (режим погружения с аквалангом), GAUGE (режим глубиномера/таймера) и FREE (режим погружений на задержке дыхания). Несмотря на то, что подводный компьютер i200 очень прост в использовании, мы рекомендуем вам внимательно ознакомиться с порядком настройки параметров и режимами работы компьютера. Настоящее руководство структурировано так, чтобы вы легко могли найти информацию из нужного раздела. На последней странице руководства имеется словарь, в котором приведены объяснения всех терминов, которые могут показаться вам незнакомыми.

<span id="page-8-0"></span>manonumummanonumummanonumummanonumummanonumummanonumummanonumummanonumummano

#### **АКТИВАЦИЯ**

Перед отправкой с завода-изготовителя все подводные компьютеры i200 переводятся в «спящий режим». Это позволяет продлить срок возможного хранения компьютера в магазине до 7 лет, прежде чем он впервые будет активирован.

В этом режиме компьютер ведет отсчет даты и времени так же, как в обычном рабочем режиме. Однако, эта информация не выводится на дисплей. При активации на дисплей выводится дата и время, соответствующие тихоокеанскому часовому поясу США, и все функции компьютера становятся доступны.

Для активации подводного компьютера i200, который находится в «спящем режиме», удерживайте в нажатом положении одновременно верхнюю правую (SELECT) и нижнюю левую (ADV) кнопки в течение 3 секунд, пока не включится дисплей компьютера, отображая основной экран часов. После этого отпустите кнопки.

 **ПРИМЕЧАНИЕ: Если компьютер активирован, вернуть его в «спящий режим» можно только на заводе-изготовителе.**

### <span id="page-9-0"></span>**СИМВОЛЫ И ОБОЗНАЧЕНИЯ НА ДИСПЛЕЕ**

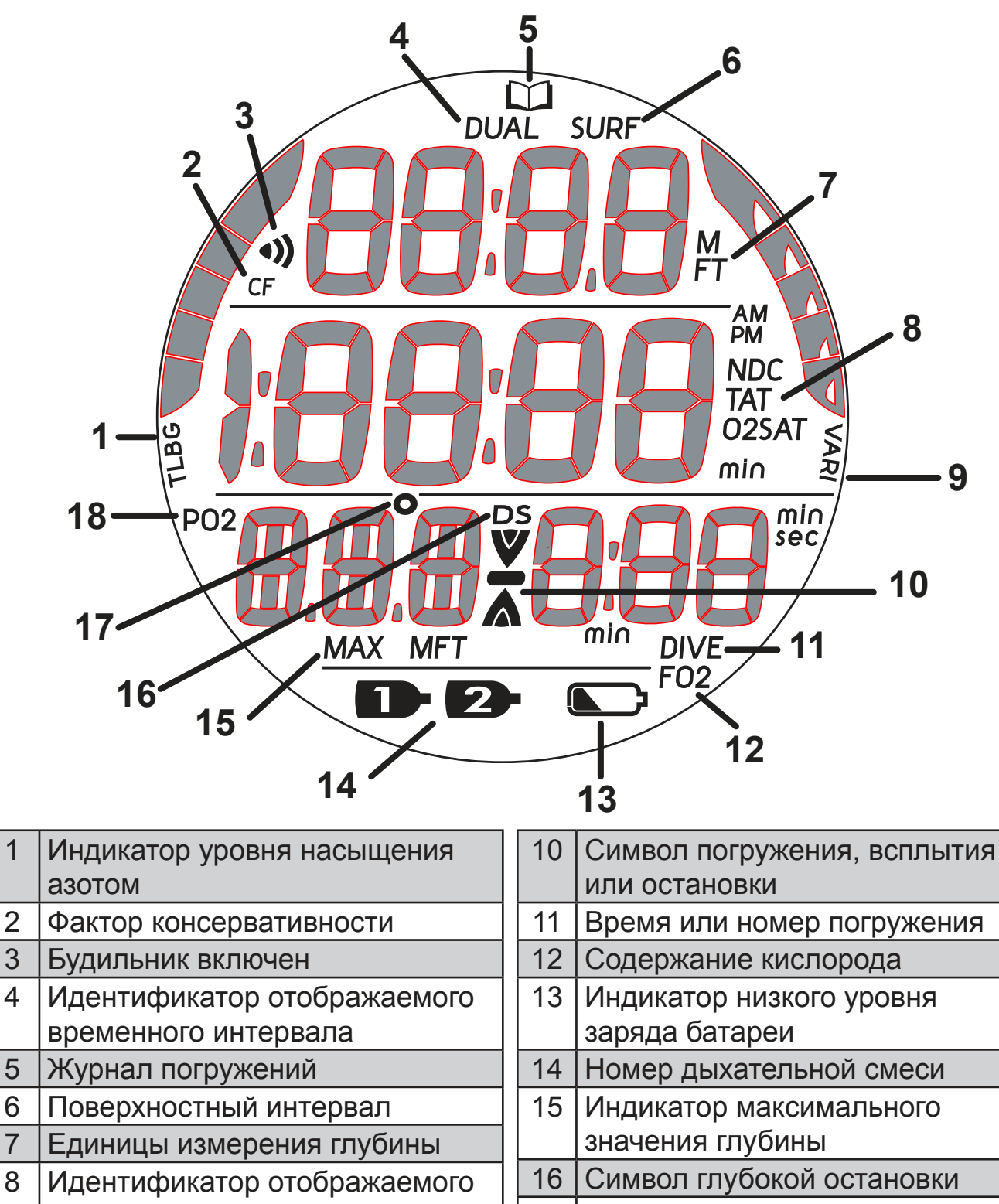

- временного интервала
- 9 Индикатор скорости всплытия
- 17 | Температура 18 Парциальное давление

кислорода

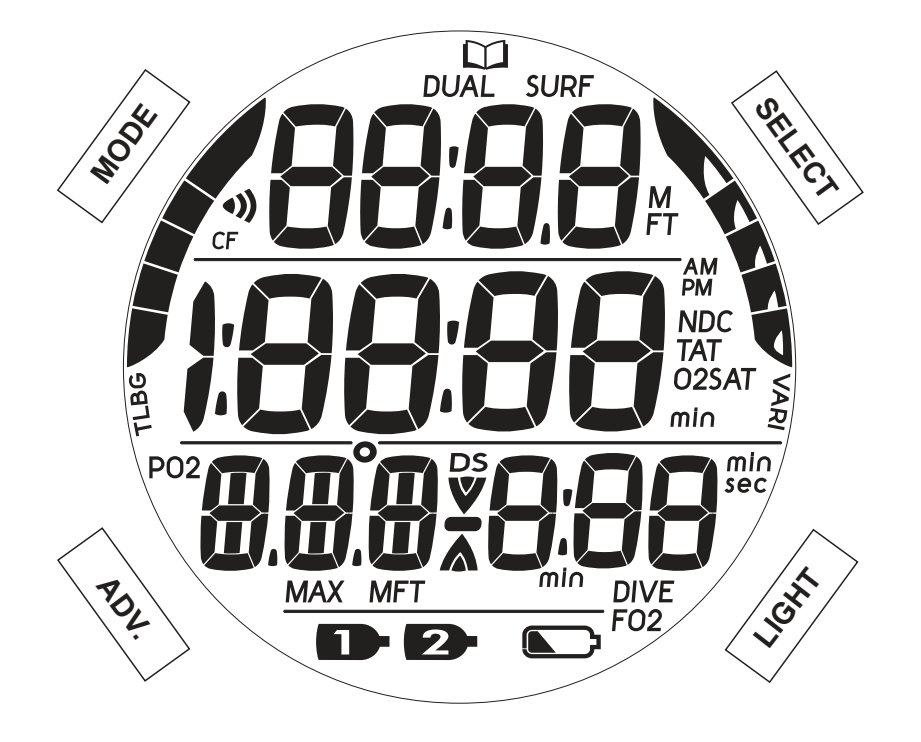

<span id="page-10-0"></span>

#### **КНОПКИ**

Подводный компьютер i200 имеет 4 управляющих кнопки: MODE (режим), SELECT (выбор), ADV. (вперед) и LIGHT (подсветка). С помощью этих кнопок вы можете выбирать режим работы компьютера и получать доступ к информации. Также эти кнопки используются для настройки параметров, активации подсветки и выключения звукового сигнала.

Комбинации кнопок позволяют переходить по разделам меню и к различным настройкам подводного компьютера i200. Символы, представленные в следующей таблице, дают представление о навигации по меню.

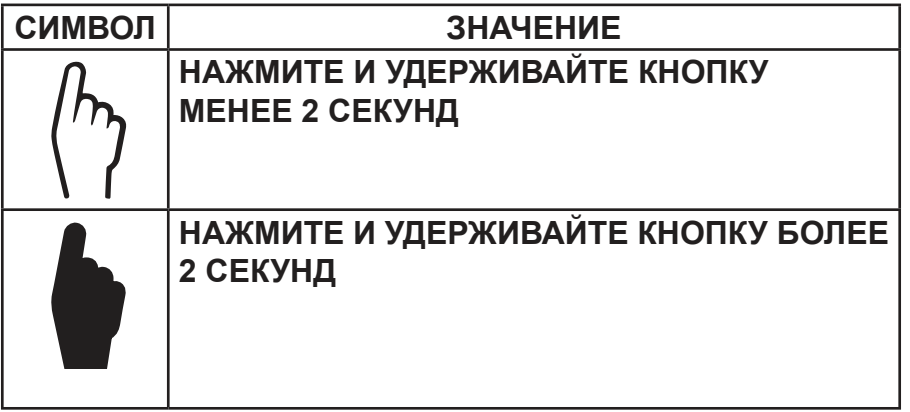

#### <span id="page-11-0"></span>**ФУНКЦИИ КНОПОК**

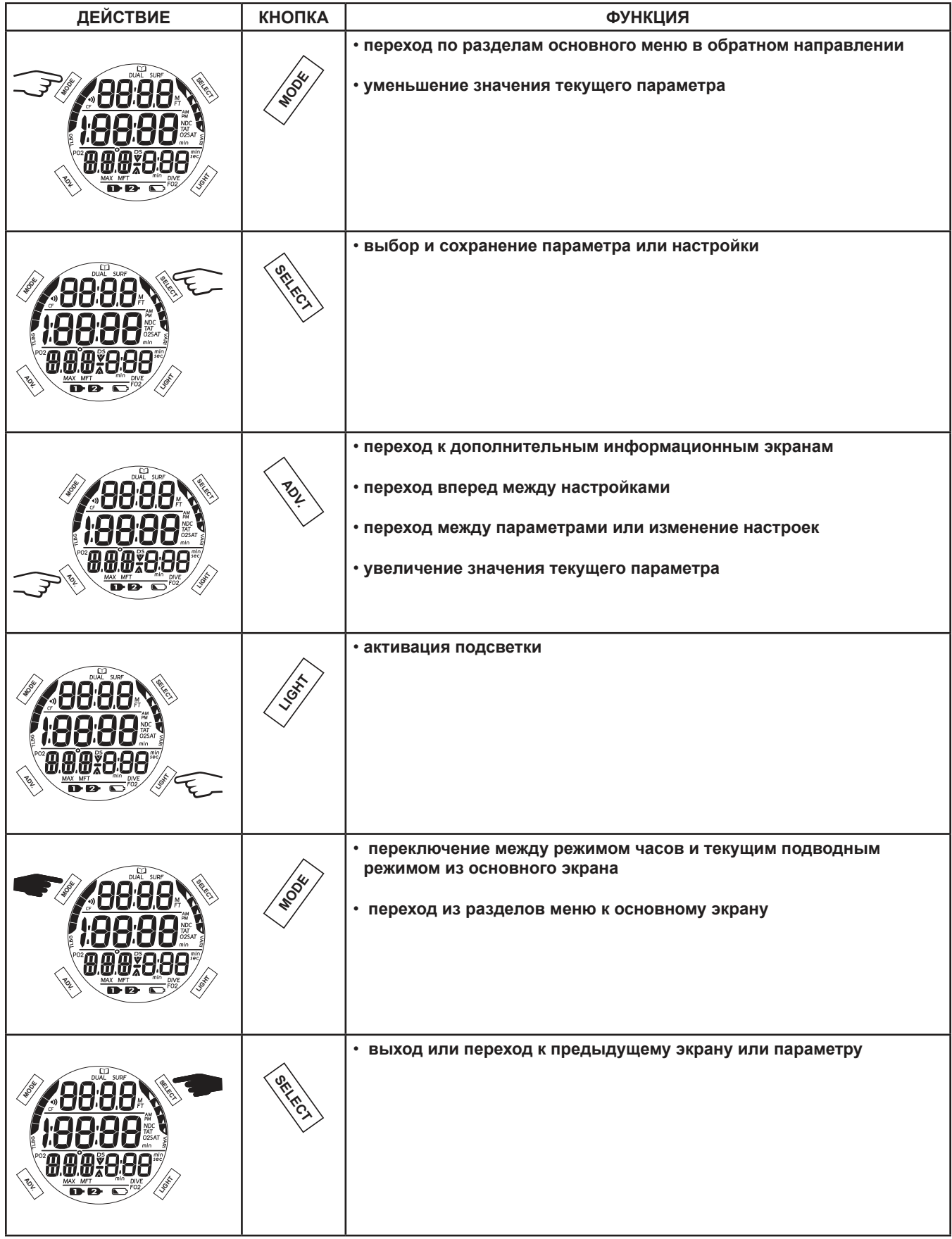

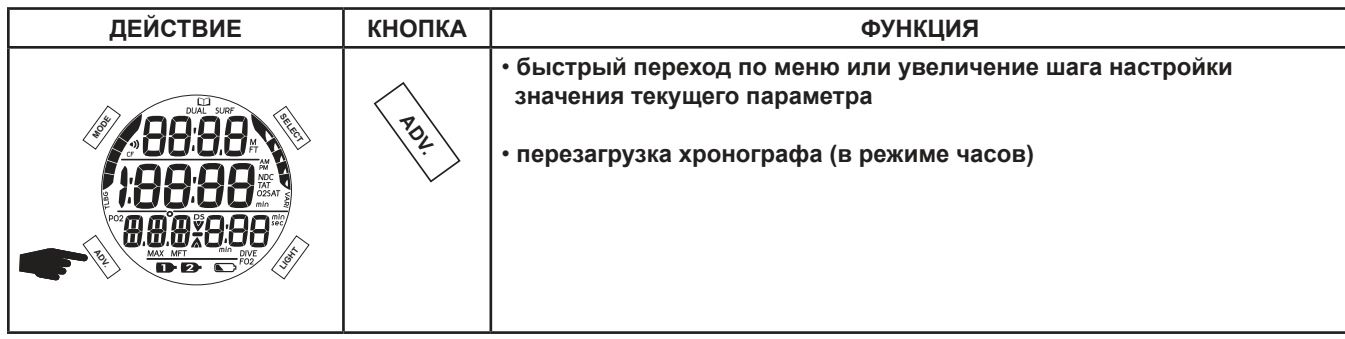

## <span id="page-13-0"></span>**ЧАСЫ**

#### **ОСНОВНОЙ ЭКРАН ЧАСОВ**

Основной экран часов – это базовый экран подводного компьютера i200. Компьютер i200 позволяет установить в настройках один или два часовых пояса. Это удобно при использовании подводного компьютера i200 в качестве основных часов в путешествиях.

<span id="page-14-0"></span>

 **ПРИМЕЧАНИЕ: Термины HOME (дом) и AWAY (в пути) относятся к двум разным часовым поясам – основному домашнему часовому поясу пользователя и часовому поясу, выбранному для путешествия, соответственно. Пользователь может выбрать любой из этих часовых поясов для отображения в качестве основного времени. Если в настройках включен режим DUAL, время во втором часовом поясе, который в настоящее время не является основным, будет отображаться в верхней части дисплея.** 

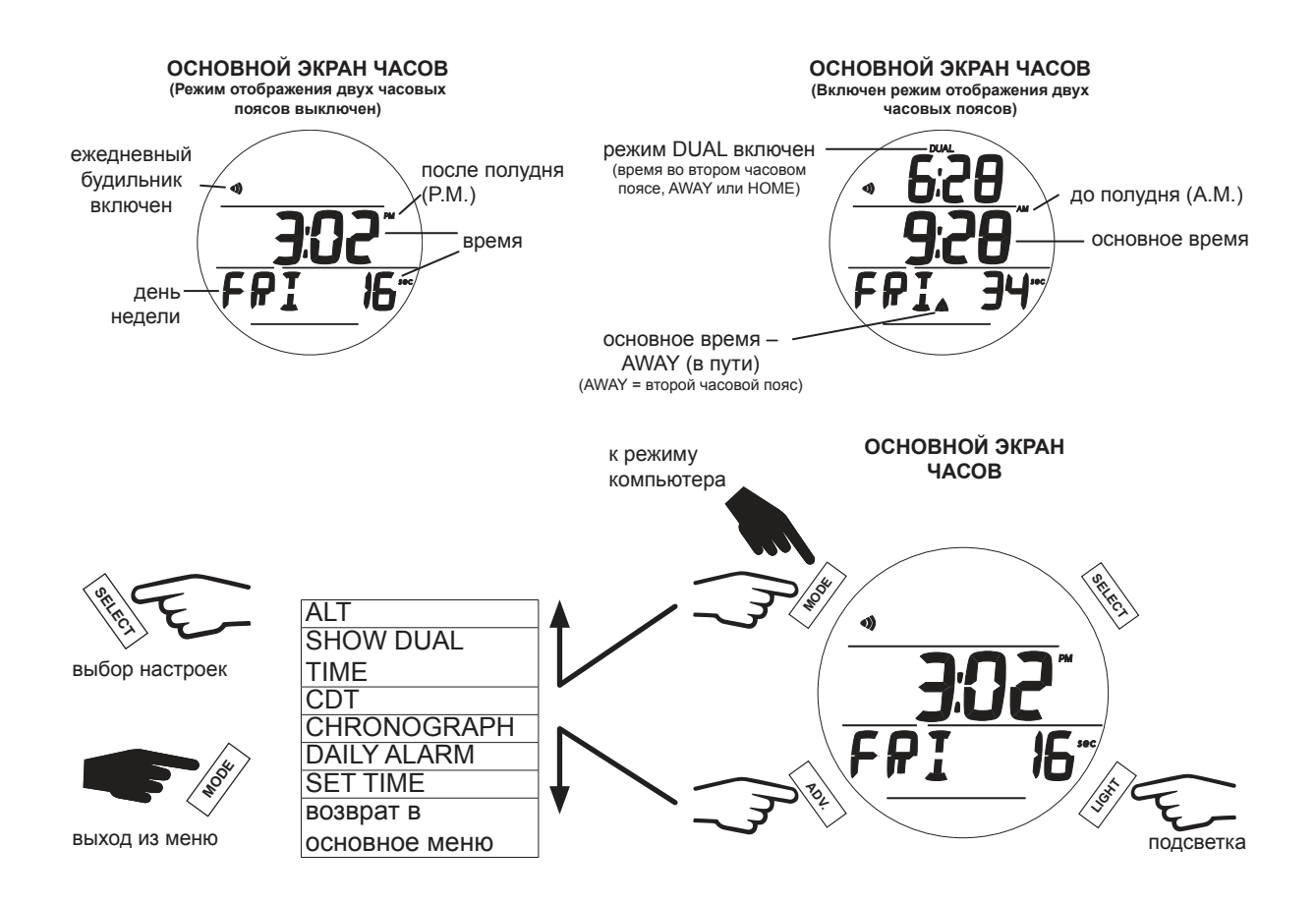

#### **ДОПОЛНИТЕЛЬНЫЙ ИНФОРМАЦИОННЫЙ ЭКРАН ALT**

На информационном экране ALT отображается дата, температура и высота над уровнем моря.

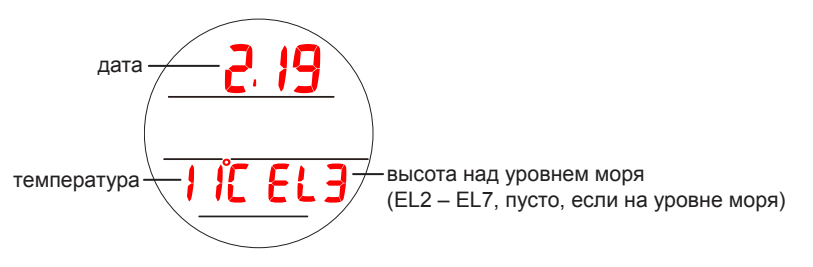

#### <span id="page-15-0"></span>**РЕЖИМ ОТОБРАЖЕНИЯ ВРЕМЕНИ В ДВУХ ЧАСОВЫХ ПОЯСАХ (SHOW DUAL)**

В этом разделе вы можете выбрать, отображать ли на основном экране часов одновременно время обоих часовых поясов, HOME и AWAY. Если вы включаете эту возможность, время во втором часовом поясе, который в настоящее время не является основным, будет отображаться в верхней части основного экрана часов.

#### **ПРИМЕЧАНИЕ: Если в меню установки времени второй часовой пояс выключен (разница во времени установлена на 00), на основном экране часов не будет выводиться время второго часового пояса.**

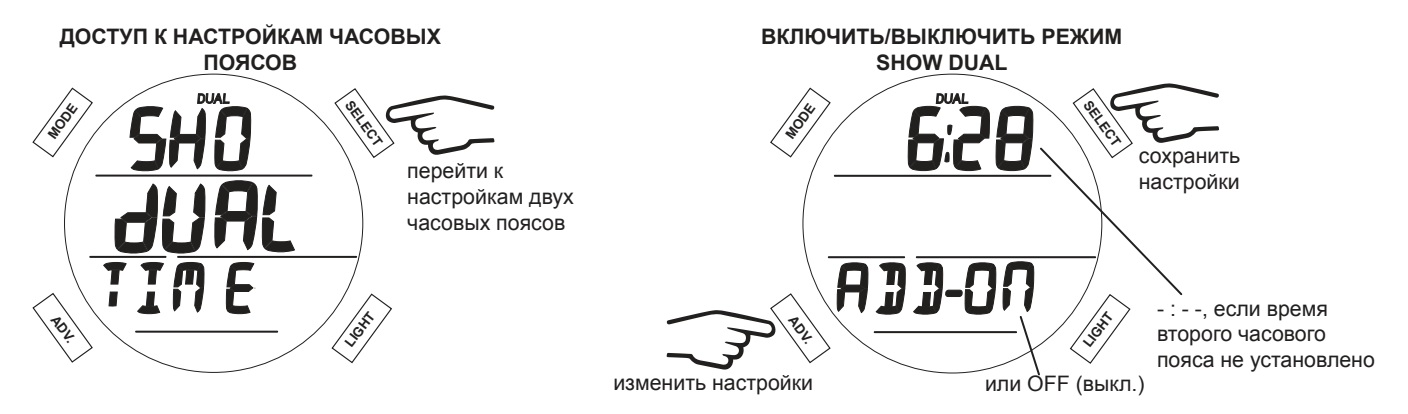

#### **ТАЙМЕР ОБРАТНОГО ОТСЧЕТА (CDT)**

Это раздел настроек таймера обратного отсчета со звуковым сигналом. По умолчанию все параметры этого раздела выключены (OFF) или требуют настройки (SET). Для настройки таймера следует сохранить время в часах, а затем время в минутах. Доступный диапазон времени: от 0:01 до 23:59. После определения настроек таймера обратного отсчета его можно запустить через раздел меню Set CDT. Если выбран параметр ON (вкл.), таймер обратного отсчета будет отсчитывать время в фоновом режиме до 0:00, или пока он не будет выключен. Когда таймер обратного отсчета доходит до 0:00, подводный компьютер подает звуковой сигнал. В этот момент на основном экране часов будет мигать сообщение CDT.

#### **■ ПРИМЕЧАНИЕ: При переключении в режим DIVE, GAUGE или FREE, а также в случае, если компьютер погружен под воду, прекращается обратный отсчет времени и таймер выключается.**

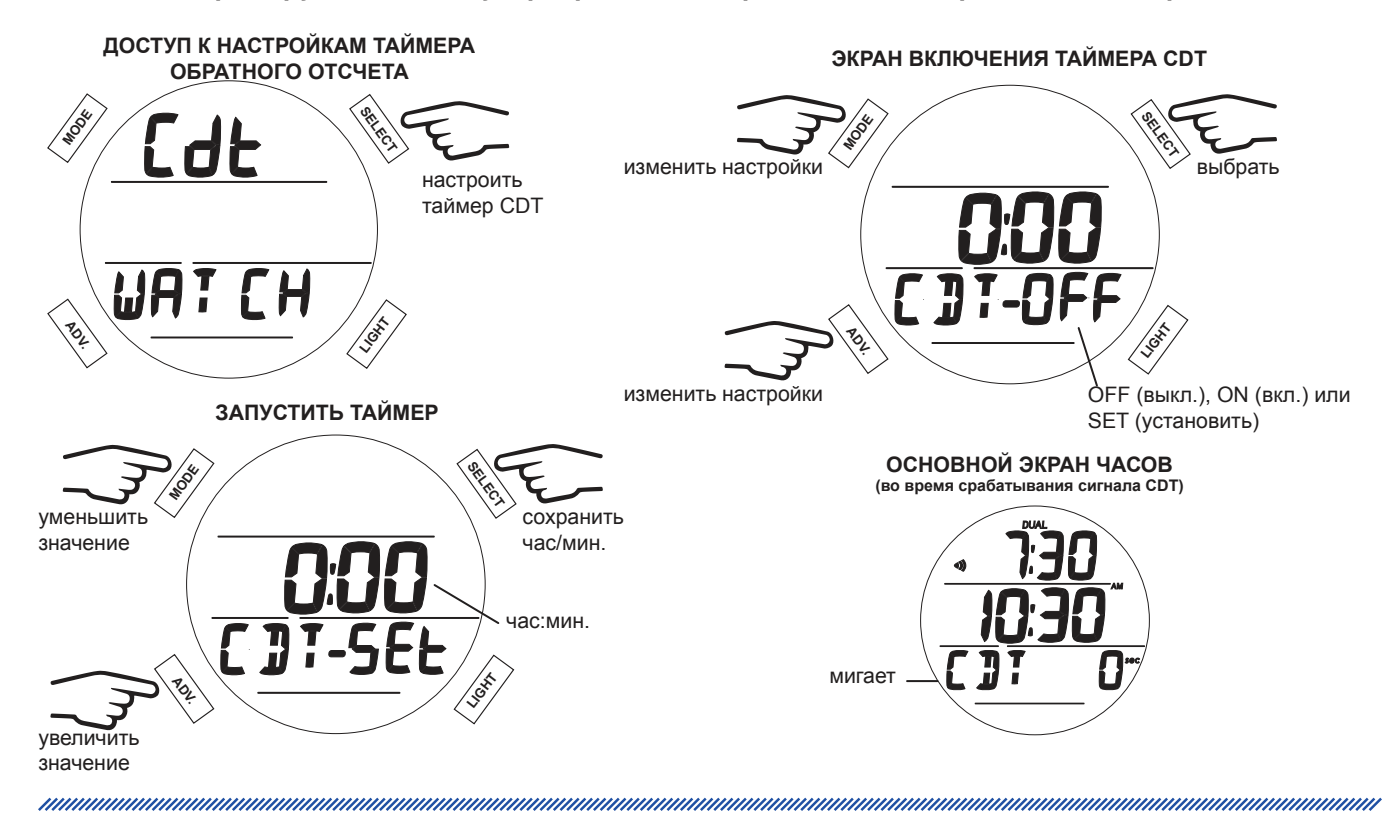

#### **СЕКУНДОМЕР**

Секундомер позволяет сохранить 9 временных интервалов. После сохранения 9 интервалов следующий временной интервал записывается вместо самого раннего интервала.

<span id="page-16-0"></span>nnommunnommunnommunnommunnommunnommunnommunnommunnommunnommunnommunnommunnommunnommunnommunnom

Секундомер может непрерывно работать до 9:59:59.99, после чего отсчет времени останавливается, и этот период сохраняется как один интервал. После этого компьютер в режиме секундомера перестает откликаться на последующие нажатия кнопки SELECT.

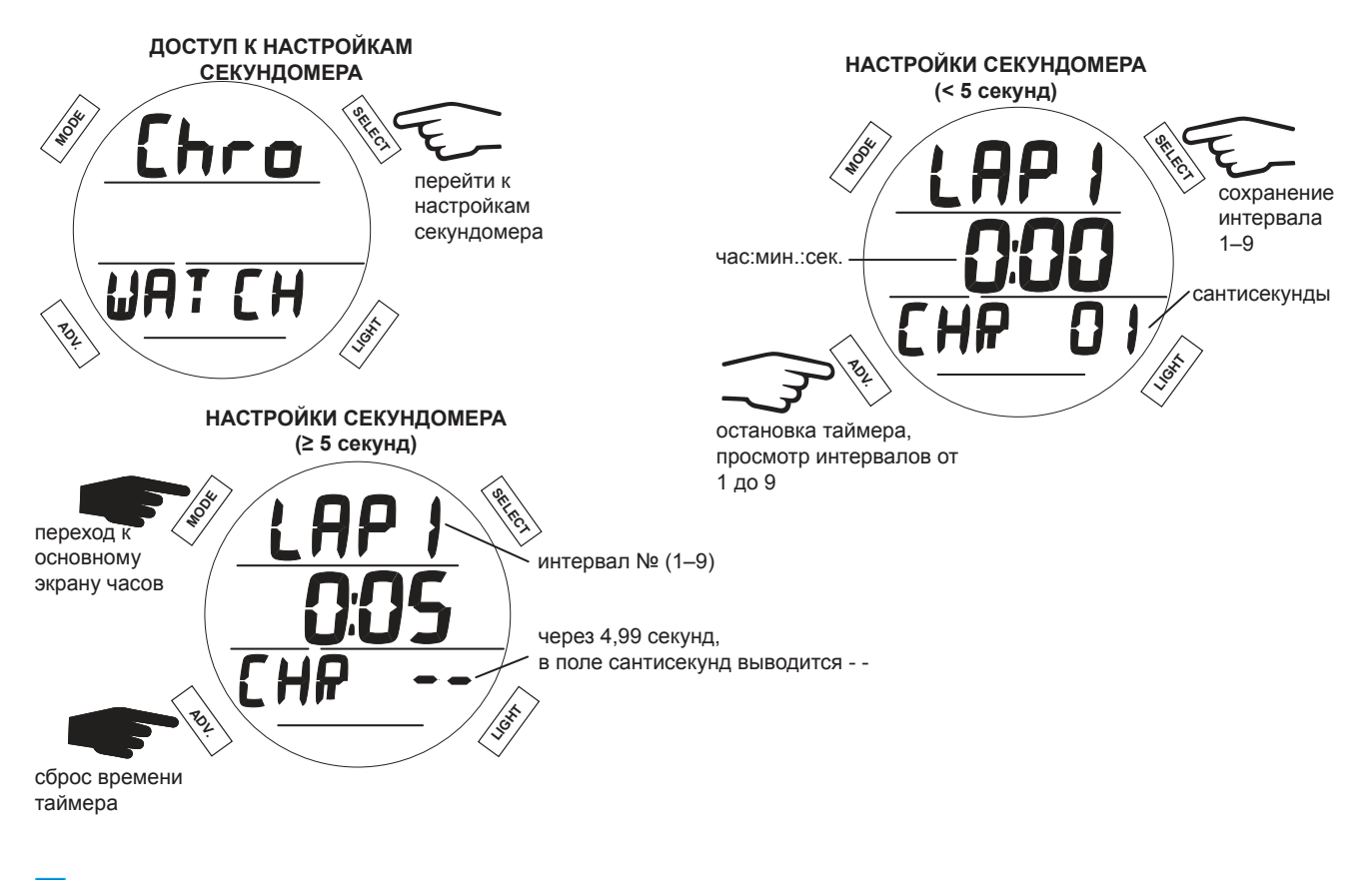

**■ ПРИМЕЧАНИЕ: Если отсчитываемый секундомером период времени достигает 9:59:59.99, отсчет времени останавливается и этот период сохраняется как один интервал. После этого компьютер в режиме секундомера перестает откликаться на последующие нажатия кнопки SELECT.**

**■ ПРИМЕЧАНИЕ: После выбора настроек секундомера и запуска отсчета времени, при условии, что компьютер остается на поверхности, секундомер будет непрерывно отсчитывать время, а показания секундомера будут отображаться на экране (или секундомер будет работать в фоновом режиме) до тех пор, пока отсчет не будет сброшен пользователем. При погружении на глубину 1,5 м/5 футов (т.е. переключении компьютера в режим DIVE, GAUGE или FREE) отсчет времени прекращается, и таймер сбрасывается на 0:00:00.00 (час:мин.:сек.сс).**

#### <span id="page-17-0"></span>**БУДИЛЬНИК**

Если эта настройка включена, работающий в фоновом режиме ежедневный будильник будет срабатывать каждый день в установленное время по основному часовому поясу компьютера. Звуковой сигнал не подается, если компьютер находится в одном из режимов погружения. Компьютер автоматически переключается к основному экрану часов после выбора настройки ON (вкл.) или OFF (выкл).

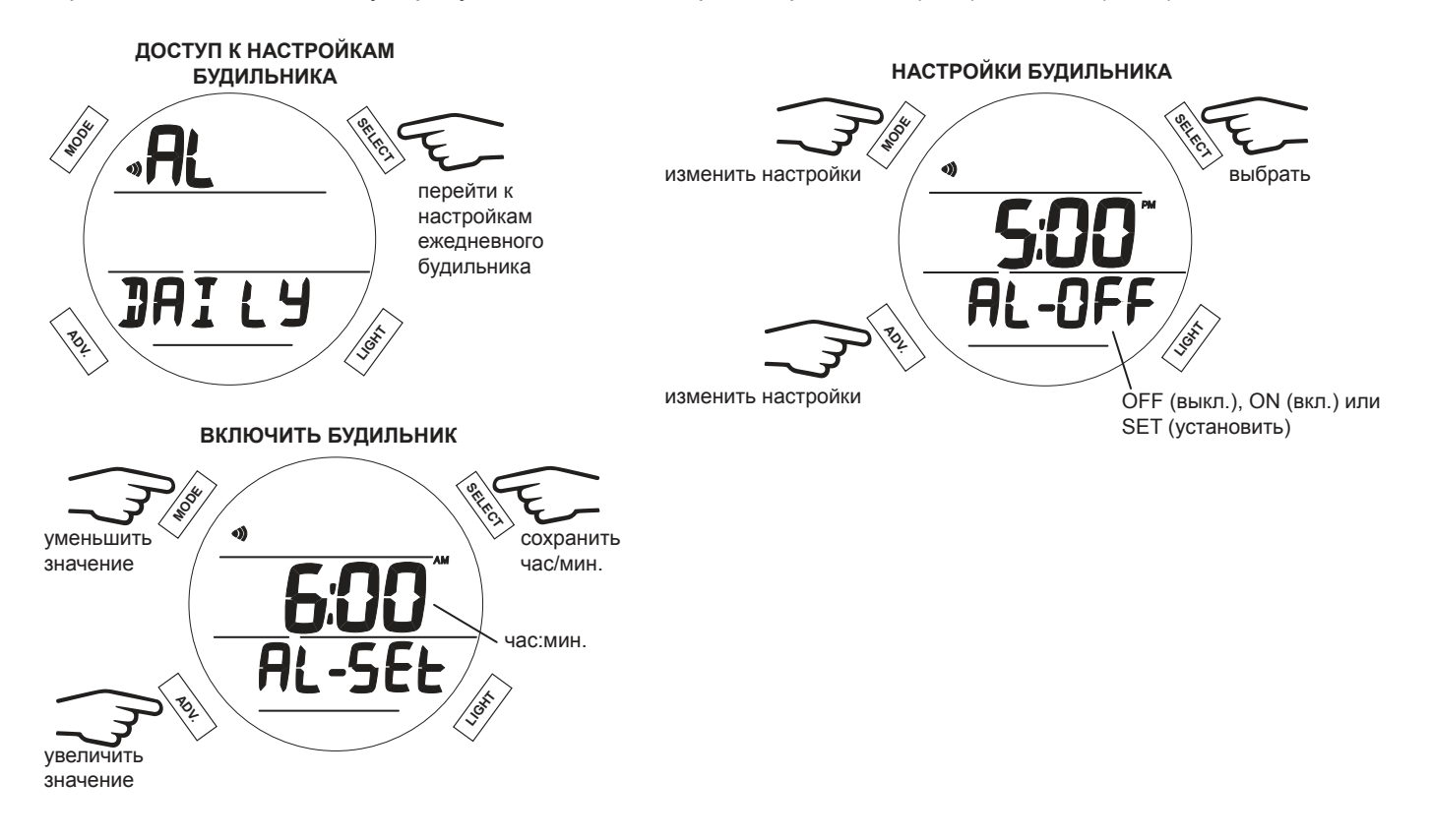

#### **МЕНЮ НАСТРОЙКИ ВРЕМЕНИ**

Раздел Set Time (установить время) открывает доступ к подразделам меню. В этом меню вы можете установить следующие параметры: формат даты, формат времени, основное время, второй часовой пояс, текущее время и дату.

<span id="page-18-0"></span>

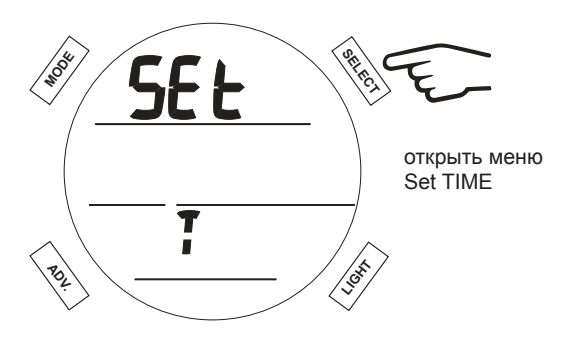

#### **1. Формат даты**

Выбор формата отображения текущей даты.

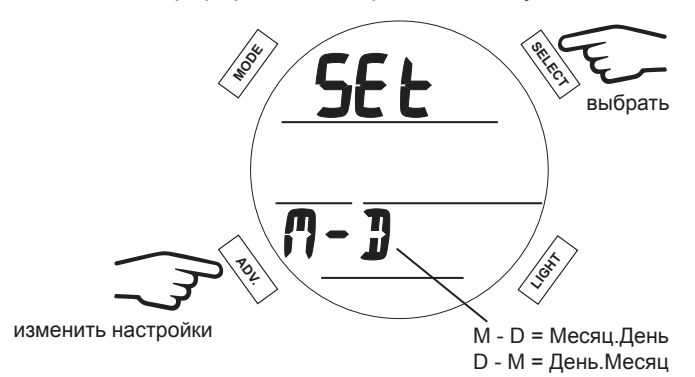

#### **2. Формат времени**

Выбор формата отображения времени.

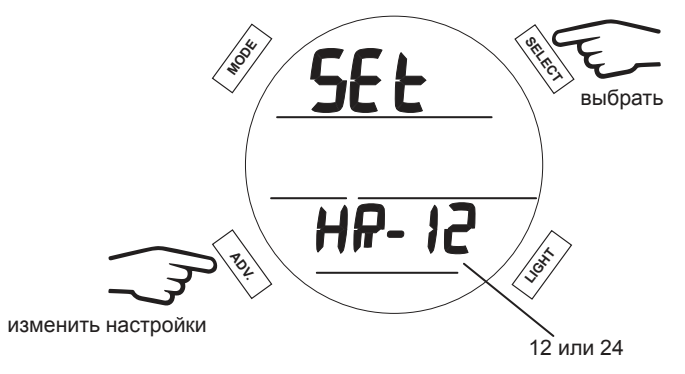

#### **3. Основное время**

Выберите, время какого часового пояса – HOME или AWAY – будет отображаться в качестве основного времени.

<span id="page-19-0"></span>

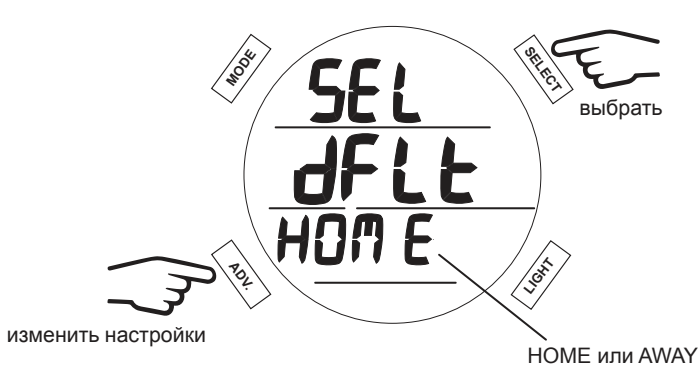

#### **4. Время второго часового пояса**

В этом режиме вы можете изменить настройки времени второго часового пояса (AWAY). Выберите OFF (выкл.) или установите разницу во времени от -23 до +23 часов.

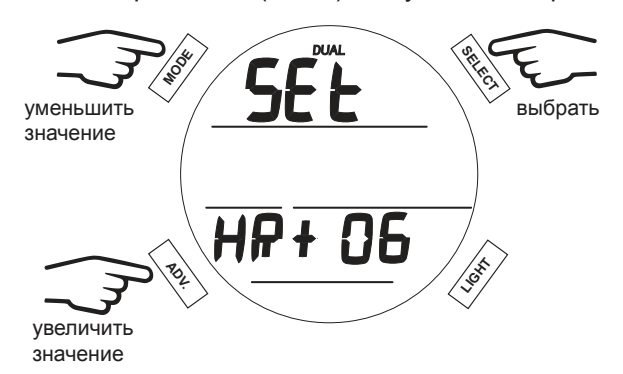

#### **5. Текущее время**

Выберите основное время (Home или Away). Установите часы, а затем минуты.

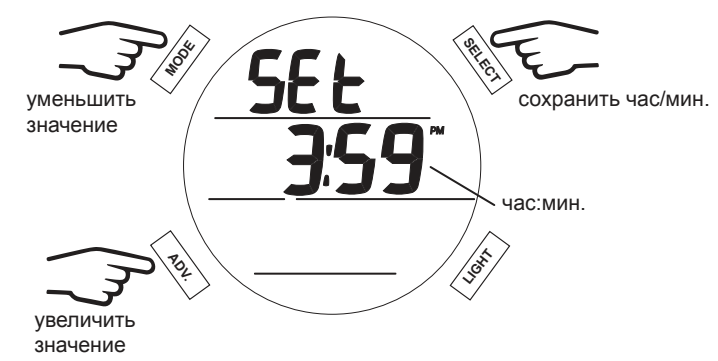

#### <span id="page-20-0"></span>**6. Дата**

Установка года, месяца и даты в приведенном порядке. Соответствующие цифры будут мигать в момент активной установки.

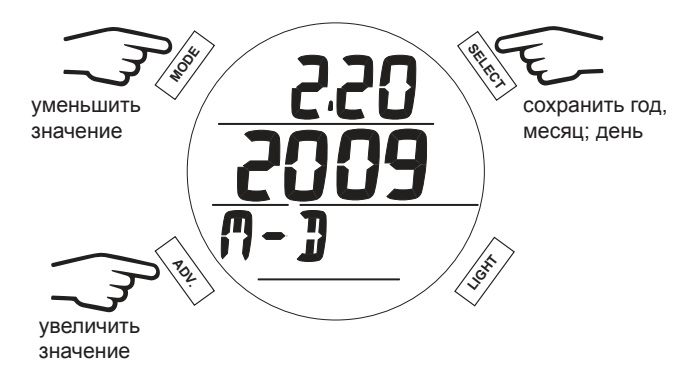

## <span id="page-21-0"></span>**ПАРАМЕТРЫ ПОГРУЖЕНИЯ**

#### **ОСТАТОЧНОЕ ВРЕМЯ ПОГРУЖЕНИЯ (DTR)**

<span id="page-22-0"></span>

Подводный компьютер i200 постоянно контролирует бездекомпрессионный предел и насыщение тканей кислородом и выводит на основной экран бездекомпрессионного режима DIVE информацию о допустимом безопасном времени погружения (DTR) по минимальному расчетному времени на основе этих двух параметров. Время на дисплее отображается в сочетании с символом NDC min (бездекомпрессионный предел) или O2 min.

#### **БЕЗДЕКОМПРЕССИОННЫЙ ПРЕДЕЛ**

Бездекомпрессионный предел – это максимальное время, в течение которого вы можете оставаться на текущей глубине без необходимости выполнения декомпрессионной остановки. Он рассчитывается на основе количества азота, поглощенного теоретическими группами тканей. Скорость насыщения и десатурации азотом для каждой из этих групп тканей рассчитана на основе математической модели, и уровень насыщения сравнивается с максимально допустимым уровнем азота.

Контролирующей группой тканей для определенной глубины считается та группа, которая ближе всех к максимально допустимому уровню насыщения азотом. Результат этих расчетов (NDC) и выводится на дисплей как бездекомпрессионный предел. Также эта информация выводится на дисплей в графическом виде как индикатор TLBG Bar Graph, информация о котором представлена ниже.

Во время всплытия количество сегментов индикатора TLBG Bar Graph уменьшается, поскольку остаточное время начинает определяться более медленными группами тканей. Эта особенность декомпрессионной модели, лежащая в основе многоуровневых погружений, является одним из важнейших преимуществ подводных компьютеров компании Aqua Lung.

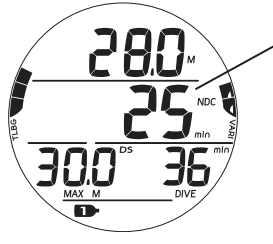

время DTR соответствует бездекомпрессионному времени

#### **ОСТАТОЧНОЕ ВРЕМЯ ПО КИСЛОРОДУ (O2 MIN)**

При переключении в режим погружений на найтроксе под водой компьютер выводит на дополнительный экран информацию об уровне насыщения кислородом (O2 SAT) в виде процента от допустимого уровня насыщения рядом с символом O2 SAT. Предельное значение O2 SAT (100%) установлено на уровне 300 OTU (единиц токсичности кислорода) за погружение или в течение 24 часов. Точная информация о времени и допустимых пределах насыщения представлена в таблице в конце настоящего руководства. Между параметрами O2 SAT и O2 min существует обратная зависимость; при увеличении уровня насыщения кислородом (O2 SAT) остаточное время по кислороду (O2 min) сокращается.

Если остаточное время по кислороду (O2 min) становится меньше остаточного бездекомпрессионного времени погружения, время DTR начинает определяться уровнем O2 SAT и на дисплей в поле DTR в основном режиме DIVE будет выводиться остаточное время по кислороду в сочетании с символом O2 min.

## % насыщения  $O<sub>2</sub>$ DTR = O2 MIN **ИНФОРМАЦИОННЫЙ ЭКРАН ALT 3 В РЕЖИМЕ DIVE ОСНОВНОЙ РЕЖИМ DIVE**

#### **ИНДИКАТОРЫ**

Подводный компьютер i200 выводит на дисплей два индикатора.

<span id="page-23-0"></span>and and an anti-community and an annual community and community and an analyze of the community and contact the

- 1.Индикатор в левой части дисплея отображает уровень насыщения тканей азотом. Он называется TLBG Bar Graph.
- 2.Индикатор в правой части дисплея отображает скорость всплытия. Он называется VARI Bar Graph.

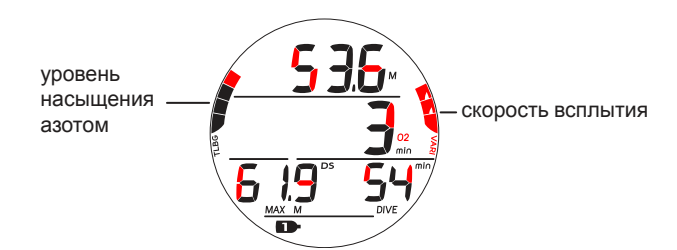

#### **ИНДИКАТОР СКОРОСТИ ВСПЛЫТИЯ (VARI BAR GRAPH)**

Индикатор VARI Bar Graph выводит на дисплей в графическом виде информацию о скорости всплытия (т.н. спидометр всплытия). Если всплытие происходит со скоростью выше рекомендованной скорости 9 м/мин. (30 футов/мин.), все сегменты индикатора на дисплее будут мигать до тех пор, пока скорость всплытия не снизится до рекомендованной.

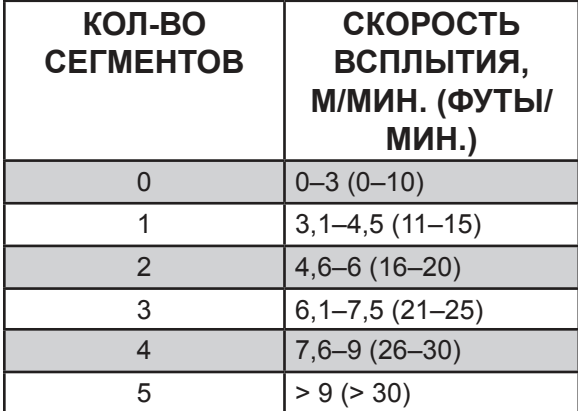

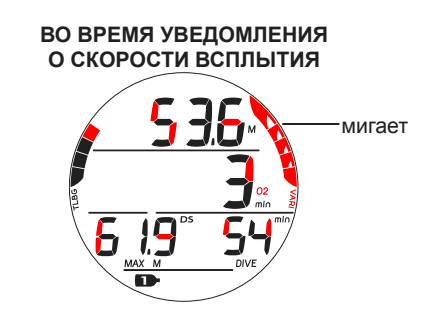

#### **ИНДИКАТОР УРОВНЯ НАСЫЩЕНИЯ АЗОТОМ (TLBG)**

Индикатор уровня насыщения азотом (TLBG) показывает текущий декомпрессионный или бездекомпрессионный статус. Первые четыре сегмента индикатора показывают бездекомпрессионное состояние, а пятый сегмент говорит о насыщении азотом, требующем декомпрессионной остановки. С увеличением глубины и времени погружения увеличивается количество сегментов на дисплее. Во время всплытия количество сегментов индикатора уменьшается, и компьютер отображает дополнительное бездекомпрессионное время погружения. Подводный компьютер i200 ведет одновременный расчет уровня насыщения азотом для нескольких теоретических групп тканей, а индикатор TLBG выводит на дисплей данные по той, которая определяет параметры погружения в каждый конкретный момент времени.

#### **АЛГОРИТМ**

Подводный компьютер i200 ведет расчет насыщения тканей азотом с применением алгоритма Z+. Расчеты ведутся в соответствии с математической моделью Бюльмана ZHL-16C. Для дополнительной безопасности в отношении декомпрессии при расчетах для бездекомпрессионных погружений в подводном компьютере предусмотрены настройки фактора консервативности, а также расчет глубокой бездекомпрессионной остановки и остановки безопасности.

#### **ФАКТОР КОНСЕРВАТИВНОСТИ**

Если функция CF включена, то рассчитываемое на основе встроенного алгоритма остаточное время погружения No Deco/O2 MIN, которое используется для расчетов по азоту и кислороду и для вывода на дисплей данных в режиме планировщика погружений, будет сокращено так, как будто погружение проводится на высоте на 915 м (3000 футов) выше фактической высоты над уровнем моря на момент активации устройства. Точная информация о расчетном времени погружений представлена в таблице в конце настоящего руководства.

#### **ГЛУБОКАЯ ОСТАНОВКА (DS)**

<span id="page-24-0"></span>manusung manusung manusung manusung manusung manusung manusung manusung manusung manusung manusung manusung ma

Если включен режим расчета глубокой остановки (DS), он будет задействован при погружении на глубину более 24 м (80 футов). Подводный компьютер i200 рассчитывает (постоянно обновляя информацию) глубину остановки как ½ максимальной глубины погружения.

#### **ПРИМЕЧАНИЕ: Функция DS работает только в режиме DIVE во время бездекомпрессионных погружений.**

- Находясь на 3 м (10 футов) ниже, чем расчетная глубина остановки, вы сможете перейти к экрану DS Preview, на который выводится текущая расчетная глубина и время глубокой остановки.
- При всплытии до глубины в пределах 3 метров (10 футов) от расчетной глубины остановки на дисплей выводится информация о глубине остановки на ½ максимальной глубины погружения, а также таймер обратного отсчета с 2:00 минут до 0:00. Если вы погружаетесь ниже чем на 3 метра (10 футов) или всплываете выше чем на 3 метра (10 футов) от указанной глубины остановки более чем на 10 секунд, подводный компьютер переходит из режима глубокой остановки в основной бездекомпрессионный режим погружения и функция DS отключается до конца этого погружения. Игнорирование глубокой остановки не считается нарушением режима погружения.
- Если вы погружаетесь в декомпрессионном режиме, глубже 57 м (190 футов) или насыщение тканей кислородом (High O2 SAT) составляет ≥ 80%, функция расчета глубокой остановки будет отключена до конца такого погружения.
- Функция расчета глубокой остановки будет отключена в случае активации сигнала тревоги, когда уровень насыщения кислородом (High PO<sub>2</sub> Alarm) ≥ установленного значения.

#### **ОСТАНОВКА БЕЗОПАСНОСТИ (SS)**

При всплытии до глубины в пределах 1,5 м (5 футов) от глубины остановки безопасности на 1 секунду во время бездекомпрессионного погружения, глубина которого хотя бы на 1 секунду превысила 9 м (30 футов), подводный компьютер подает звуковой сигнал и на дисплей выводится информация об остановке безопасности на установленной глубине в основном режиме DIVE, а таймер начинает отсчет времени остановки до 0:00.

- Если режим расчета остановки безопасности (SS) был отключен, информация об остановке безопасности на дисплей не выводится.
- Если вы погружаетесь на 3 м (10 футов) ниже глубины остановки безопасности на 10 секунд во время работы таймера, а также когда таймер завершает отсчет времени остановки безопасности, компьютер переходит в основной бездекомпрессионный режим, а режим остановки безопасности будет возвращен на дисплей через 1 секунду при всплытии до глубины 1,5 м (5 футов) ниже глубины остановки безопасности.
- Если вы погружаетесь в декомпрессионном режиме, выполните декомпрессионную остановку, а затем опуститесь глубже 9 м (30 футов); основной экран остановки безопасности снова будет выведен на дисплей через 1 секунду при всплытии до глубины ниже 1,5 м (5 футов) от глубины остановки безопасности.
- Если до завершения времени остановки вы подниметесь на глубину 0,91 м (3 фута) от поверхности на 10 секунд, остановку безопасности следует пропустить.
- Игнорирование остановки безопасности (SS) или всплытие до ее завершения не считается нарушением режима погружения.

#### <span id="page-25-0"></span>**НИЗКИЙ УРОВЕНЬ ЗАРЯДА БАТАРЕИ НА ПОВЕРХНОСТИ**

#### **Низкий уровень заряда батареи**

- Подводный компьютер i200 продолжит работу, но система подсветки будет отключена.
- На дисплее появится индикатор заряда батареи.

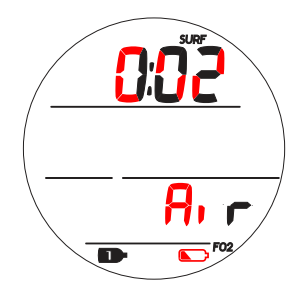

#### **Батарея разряжена**

• В режиме DIVE на дисплее в течение 5 секунд мигает индикатор заряда батареи, затем компьютер переключается в режим часов, а индикатор заряда батареи на дисплее продолжает мигать до тех пор, пока батарея не будет заменена или полностью разряжена.

**! ПРЕДУПРЕЖДЕНИЕ: Следует произвести замену батареи до погружения, если подводный компьютер i200 сигнализирует о низком или недопустимо низком уровне заряда батареи.**

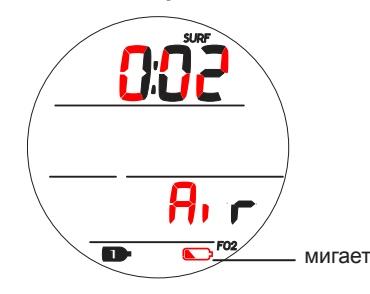

#### **НИЗКИЙ УРОВЕНЬ ЗАРЯДА БАТАРЕИ ВО ВРЕМЯ ПОГРУЖЕНИЯ**

#### **Низкий уровень заряда батареи**

- Подводный компьютер i200 продолжит работу, но система подсветки будет отключена.
- При переключении компьютера в режим на поверхности на дисплее появится индикатор заряда батареи.

#### **Батарея разряжена**

- Подводный компьютер i200 продолжит работу, но система подсветки будет отключена.
- При переключении компьютера в режим на поверхности на дисплее будет мигать индикатор заряда батареи (только контур без внутренней заливки), а затем компьютер перейдет в режим часов.

#### <span id="page-26-0"></span>**ЗВУКОВОЙ/ВИЗУАЛЬНЫЙ СИГНАЛ**

В режиме DIVE или GAUGE звуковой сигнал представляет собой короткий звук, подаваемый каждую секунду в течение 10 секунд при активации любого уведомления, если звуковой сигнал не выключен. В течение этого времени звуковой сигнал может быть выключен нажатием кнопки SELECT.

Сигнальный светодиод в боковой части корпуса синхронизирован со звуковыми сигналами и начинает мигать, если активировано уведомление. Он отключается при выключении звукового сигнала. Звуковой и светодиодный сигналы не активируются, если звуковой сигнал был отключен через меню настройки сигналов и уведомлений.

В режиме FREE доступны дополнительные типы уведомлений, представляющие собой серии многократных коротких звуковых сигналов, которые не могут быть выключены.

10 коротких звуковых сигналов >> каждый сигнал продолжается ½ секунды и пауза между сигналами длится ½ секунды:

- Ежедневный будильник.
- Сигнал таймера обратного отсчета.
- Сигнал превышения допустимой скорости всплытия в режимах DIVE, GAUGE.
- Уведомление о глубине в режимах DIVE, GAUGE.
- Уведомление о времени погружения в режимах DIVE, GAUGE.
- Уведомление об остаточном времени погружения в режиме DIVE.
- Уведомление об уровне насыщения азотом в режиме DIVE.
- Уведомление о переключении в декомпрессионный режим в режиме DIVE.
- Уведомление об условном нарушении в режиме DIVE.
- Уведомление о переключении в режим отложенной ошибки (DV 1, 2) в режиме DIVE.
- Уведомление о переключении в режим отложенной ошибки (DV 3) в режимах DIVE, GAUGE.
- Уведомление о переключении в режим ошибки с доступом к функциям таймера/глубиномера в режимах DIVE, GAUGE.
- Сигналы предупреждения и тревоги при высоком уровне парциального давления кислорода в режиме DIVE.
- Сигналы предупреждения и тревоги при высоком уровне насыщения кислородом в режиме DIVE.
- Уведомление о переключении на другую дыхательную смесь в режиме DIVE.
- 3 коротких звуковых сигнала:
- Сигнал таймера обратного отсчета в режиме FREE.
- Уведомление об уровне насыщения азотом в режиме FREE.
- Уведомление о переключении в режим ошибки или декомпрессии в режиме FREE.
- Уведомления о глубине DA 1 DA 3 в режиме FREE.

## <span id="page-27-0"></span>**РЕЖИМ DIVE НА ПОВЕРХНОСТИ**

<u>mummummummummummummummumm</u>

#### **НА ПОВЕРХНОСТИ ПЕРЕД ПОГРУЖЕНИЕМ**

<span id="page-28-0"></span>

На основном экране в режиме DIVE отображается время, проведенное на поверхности (SURF), и уровень содержания кислорода (FO<sub>2</sub>) в дыхательной смеси. Время на поверхности, которое отображается на дисплее – это время, прошедшее с момента активации устройства или время поверхностного интервала.

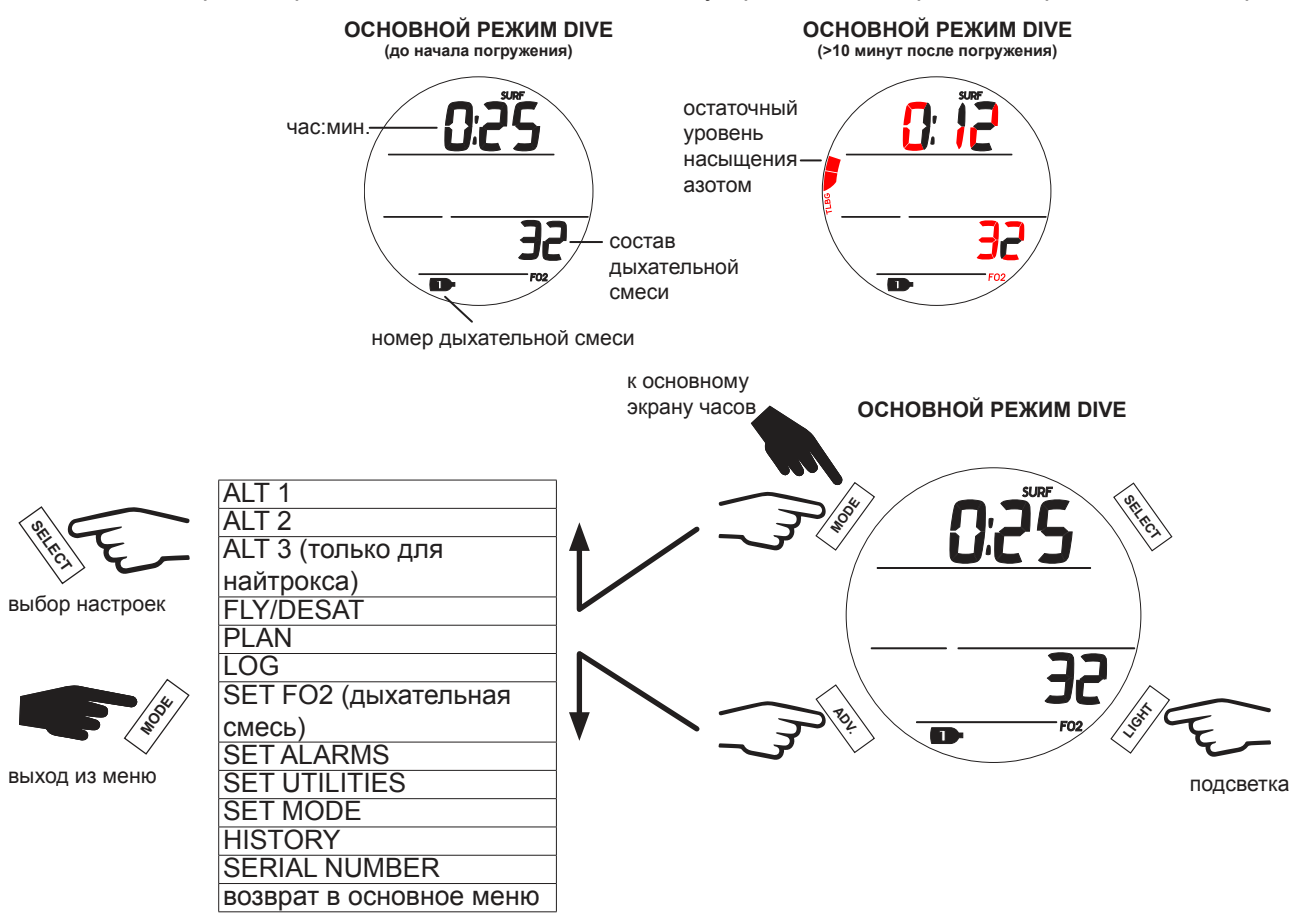

#### **ИНФОРМАЦИОННЫЙ ЭКРАН ALT 1 (LAST DIVE)**

Дополнительный информационный экран ALT 1 выводит на дисплей основную информацию о последнем погружении. Если за время текущего цикла активации не было совершено ни одного погружения, на дисплее вместо количества погружений будет 0, а вместо максимальной глубины и времени погружения – прочерки.

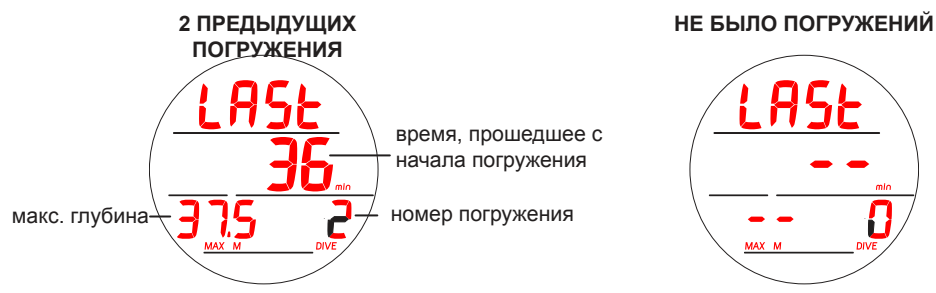

#### **ИНФОРМАЦИОННЫЙ ЭКРАН ALT 2**

Информационный экран ALT 2 выводит на дисплей текущие данные о высоте над уровнем моря, времени суток и температуре.

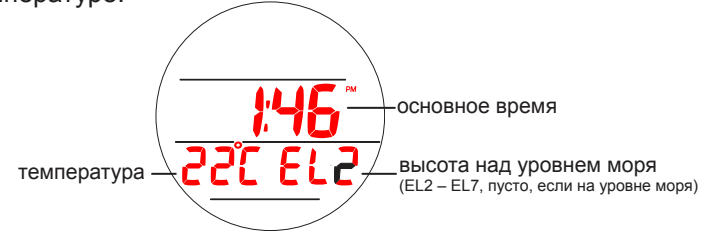

#### **РЕЖИМ DIVE НА ПОВЕРХНОСТИ**

nnummunummunummunummunummunum

#### **ИНФОРМАЦИОННЫЙ ЭКРАН ALT 3**

<span id="page-29-0"></span>

Дополнительный информационный экран ALT 3 доступен только после погружений на обогащенных кислородом смесях (найтрокс). Он выводит на дисплей текущий уровень насыщения тканей кислородом, запрограммированный предельный уровень PO2, при котором подается сигнал тревоги, и текущие настройки дыхательной смеси.

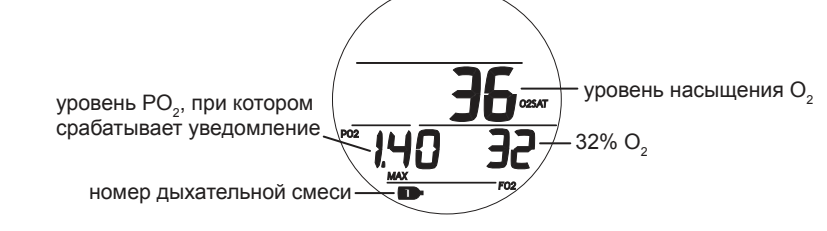

#### **РЕЖИМ FLY/DESAT**

В режиме FLY/DESAT на дисплей выводится время до полета и счетчик DESAT (десатурации). Счетчик времени до полета появляется на дисплее через 10 минут после всплытия на поверхность в формате от 23:50 до 0:00 (час:мин.). Счетчик DESAT отображает расчетное время десатурации на уровне моря с учетом установленного фактора консервативности (CF). Он появляется на дисплее через 10 минут после всплытия на поверхность в режиме DIVE или FREE, и отсчет ведется от 23 до 10 (в часах), а затем в формате от 9:59 до 0:00 (час:мин.). Когда счетчик времени десатурации завершает отсчет, что обычно происходит раньше, чем завершится отсчет времени до полета, на дисплее в поле DESAT продолжает отображаться время 0:00 (час:мин.), пока счетчик FLY не завершит отсчет времени.

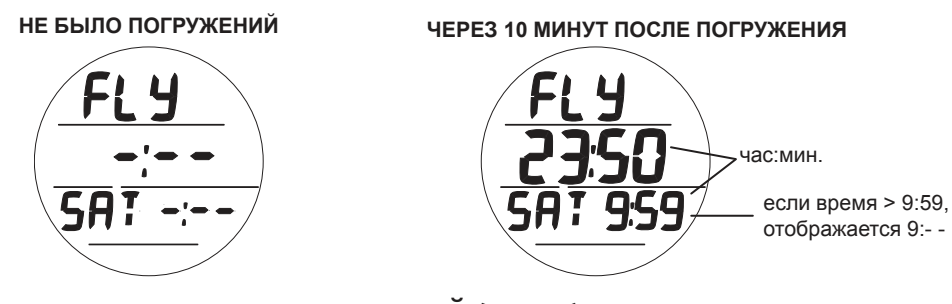

#### **РЕЖИМ ПЛАНИРОВЩИКА ПОГРУЖЕНИЙ (PLAN)**

Этот режим позволяет рассчитать допустимый предел глубины и времени погружения. Для этого учитывается остаточное насыщение тканей азотом и кислородом, время поверхностного интервала, состав дыхательной смеси и предельное значение PO<sub>2</sub>. В зависимости от того, азот или кислород выступает ограничивающим фактором в планировании погружения, на дисплее отображается NDC (бездекомпрессионный предел) или  $\mathsf{O}_2$  MIN (предел по насыщению кислородом). Предельное значение времени погружения отображается в диапазоне 1–99 минут, а если допустимое остаточное время погружения превышает 99 минут, на дисплее отображается 99.

 **ПРИМЕЧАНИЕ: Не выводится на дисплей глубина, превышающая MOD (максимальную допустимую глубину) для погружений на найтроксе, или глубина, максимально допустимое время пребывания на которой составляет менее 1 минуты.** 

**ДОСТУП К ПЛАНИРОВЩИКУ ПОГРУЖЕНИЙ**

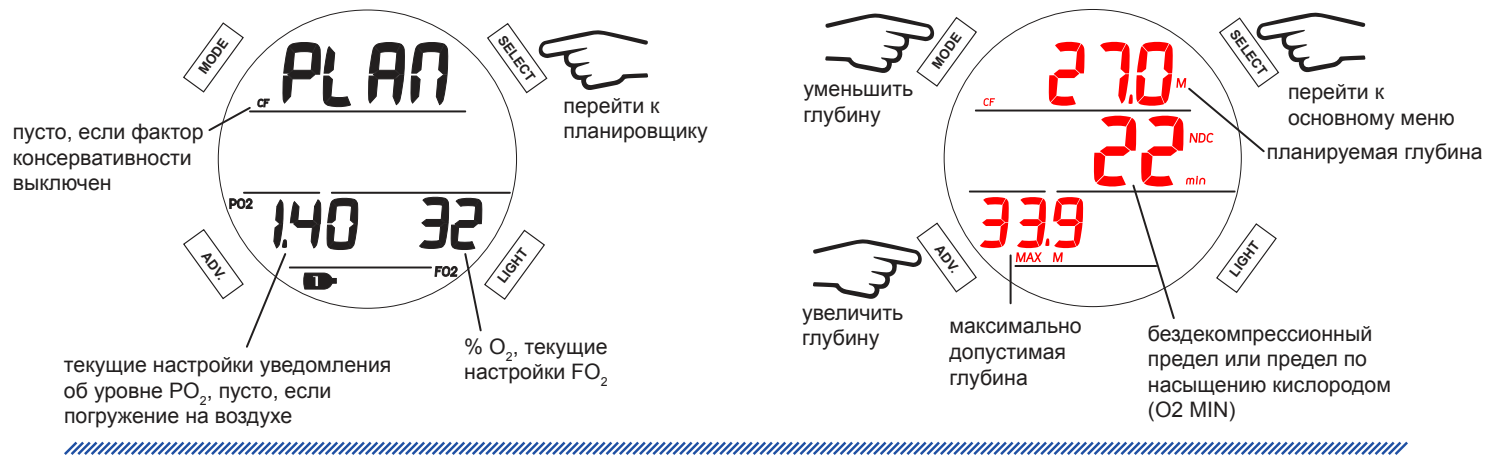

#### **РЕЖИМ DIVE НА ПОВЕРХНОСТИ**

<span id="page-30-0"></span>manusung mengentuk pengerungan pengerungan pengerungan pengerungan mengemungkan pengerungan pengerungan penger nnummunnummunnummunnummunnummun

#### **ЖУРНАЛ ПОГРУЖЕНИЙ (LOG)**

В журнале доступна информация о последних 24 погружениях в режиме DIVE и/или GAUGE.

- Если не было совершено ни одного погружения, на дисплей выводится сообщение NONE YET (на данный момент погружений не было).
- После 24 погружений, 25 погружение добавляется в память, а самая ранняя запись удаляется.
- При активации в режиме DIVE (или GAUGE) погружения нумеруются от 1 до 24. После 24 часов без погружений компьютер выключается, и первое погружение в следующем активном периоде записывается под номером 1.
- Если время погружения (DIVE MIN) превышает 999 минут, в журнале погружений сохраняется только информация о 999 минутах.
- Сообщение GAU (GAUGE) или VIO (нарушение) выводится в нижней левой части дисплея, если применимо в соответствии с данными журнала погружений.
- **ПРИМЕЧАНИЕ: Если память переполнена, старые данные автоматически заменяются более новыми в памяти подводного компьютера. Если вы забудете занести информацию о погружении в свой лог-бук или загрузить ее в компьютер, при замещении старых данных новыми эта информация будет утеряна. Подробная информация о порядке загрузки данных в компьютер представлена в разделе «Компьютерный интерфейс».**

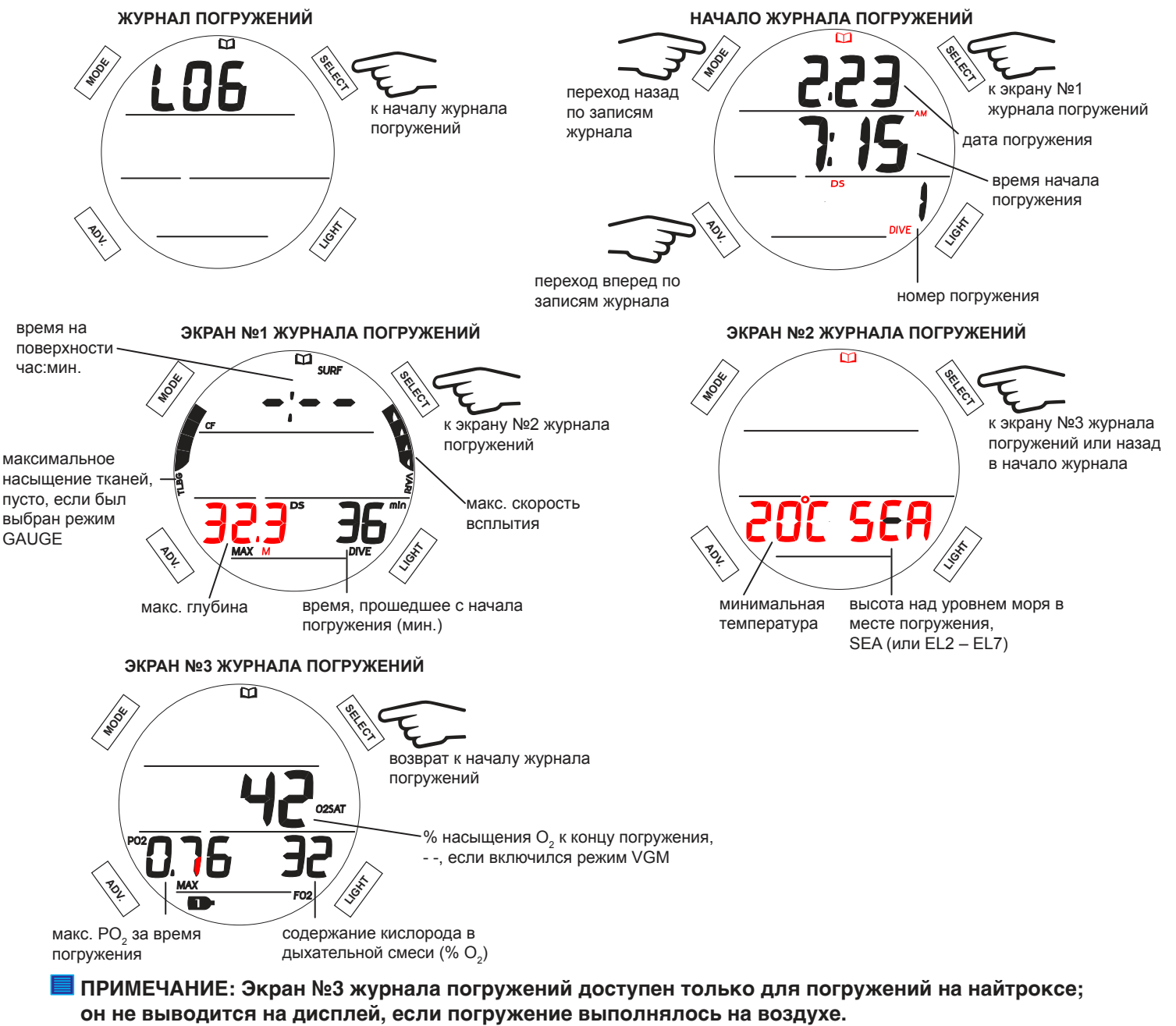

© Aqua Lung International, Inc. (2016)

<span id="page-31-0"></span>

#### **НАСТРОЙКА СОДЕРЖАНИЯ КИСЛОРОДА В ДЫХАТЕЛЬНОЙ СМЕСИ (SET FO<sup>2</sup> )**

В этом режиме вы можете установить тип двух дыхательных смесей: воздух или найтрокс – смесь с повышенным содержанием кислорода (FO<sub>2</sub>) от 21% до 100% О<sub>2</sub>. При установке найтрокса в качестве дыхательной смеси на дисплей также выводится MOD (максимальная допустимая глубина) и максимальный уровень PO<sub>2</sub> для текущей дыхательной смеси, по достижении которого подается сигнал тревоги. По умолчанию компьютер рассчитывает погружение для воздуха (FO<sub>2</sub> AIR) без сигнала тревоги при достижении высокого уровня парциального давления кислорода (PO<sub>2</sub>) для основной дыхательной смеси (Gas 1), а дыхательная смесь 2 не активирована. Если в течение 24 часов не было совершено ни одного погружения, настройки подводного компьютера сбрасываются к параметрам по умолчанию. При использовании найтрокса в качестве любой дыхательной смеси, по умолчанию сигнал PO<sub>2</sub> автоматически срабатывает при парциальном давлении кислорода 1,60.

 **ПРИМЕЧАНИЕ: Если хотя бы одна из дыхательных смесей определена как найтрокс, вторая дыхательная смесь, определенная как воздух, автоматически переключается на найтрокс с содержанием кислорода 21%. В течение 24 часов после погружения в настройках FO<sup>2</sup> опция AIR (воздух) будет недоступна.**

 **ПРИМЕЧАНИЕ: Если в настройках FO<sup>2</sup> выбран воздух (AIR), информация о параметрах по кислороду (PO<sup>2</sup> , % O<sup>2</sup> ) не будет выводиться на экран ни во время погружения, ни на поверхности, ни в режиме планировщика. Тем не менее, расчеты по этим параметрам производятся в фоновом режиме для использования при возможных последующих погружениях на найтроксе.**

 **ПРИМЕЧАНИЕ: Основная дыхательная смесь (Gas 1) не может быть деактивирована.**

 **ПРИМЕЧАНИЕ: Значение PO<sup>2</sup> , при котором срабатывает сигнал тревоги, может быть установлено в меню настройки сигналов и уведомлений.**

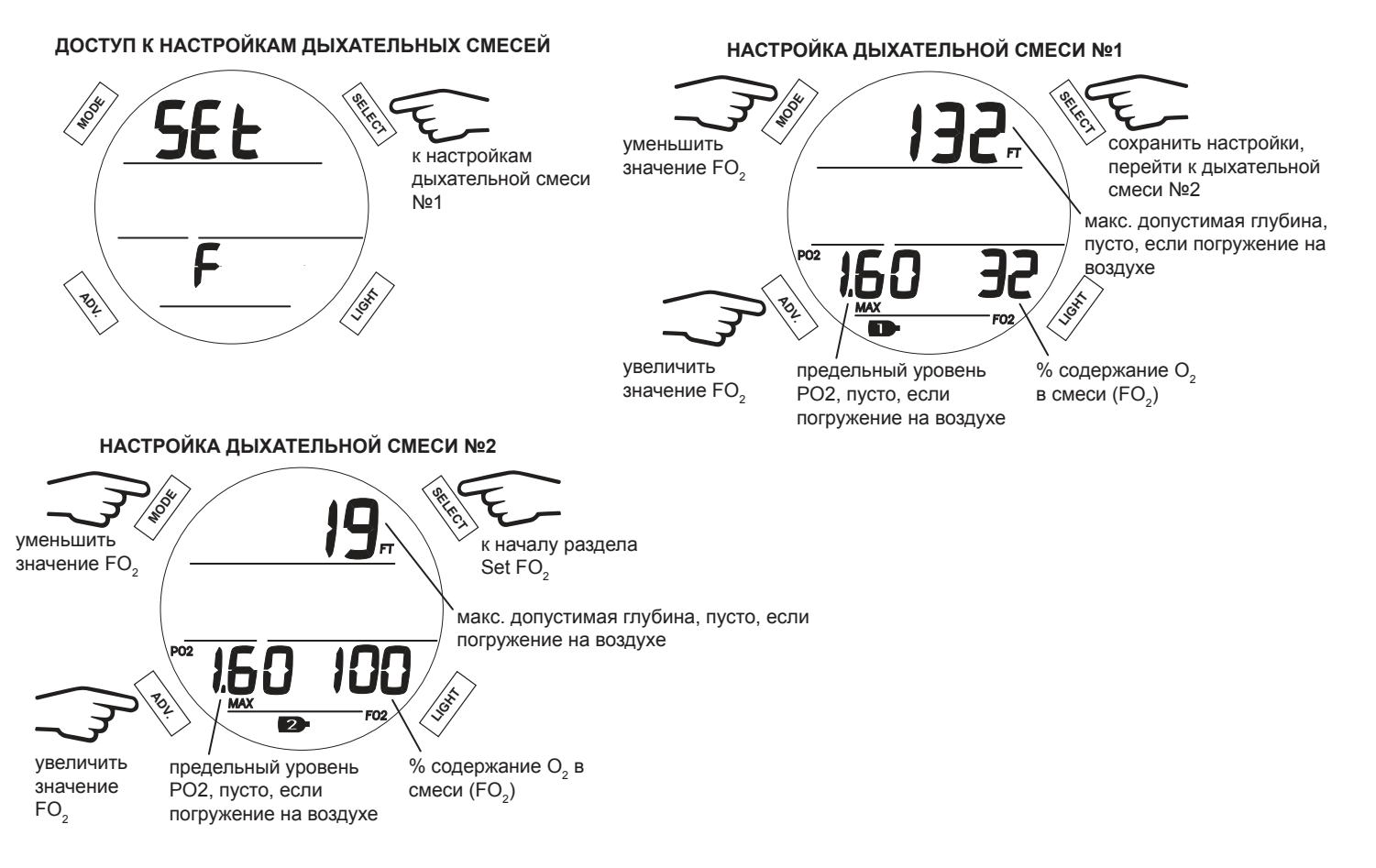

#### **НАСТРОЙКА СИГНАЛОВ И УВЕДОМЛЕНИЙ (SET ALARMS)**

В этом разделе меню вы можете изменить параметры следующих шести типов уведомлений.

#### **ДОСТУП К МЕНЮ НАСТРОЙКИ ЗВУКОВЫХ СИГНАЛОВ**

<span id="page-32-0"></span>

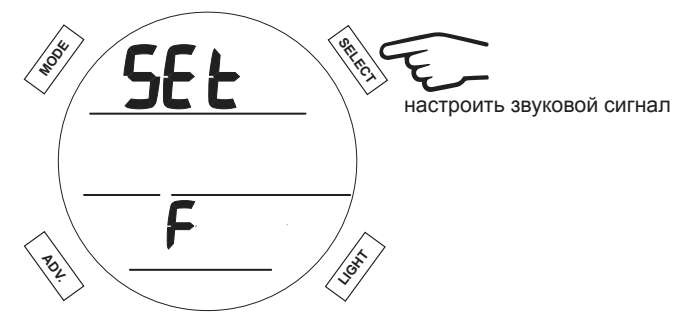

#### **1. ЗВУКОВОЙ СИГНАЛ**

Раздел настройки звуковых сигналов позволяет включить или выключить подачу звуковых сигналов компьютером.

**НАСТРОЙКА ЗВУКОВОГО СИГНАЛА**

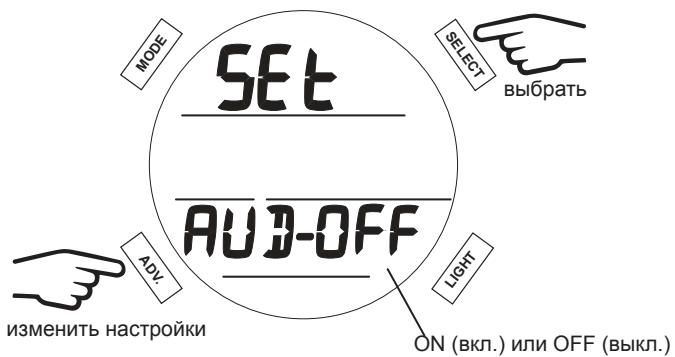

#### **2. УВЕДОМЛЕНИЕ О ГЛУБИНЕ ПОГРУЖЕНИЯ (DEPTH ALARM)**

Пункт настройки сигнала уведомления о глубине позволяет установить максимальную глубину, при достижении которой подводный компьютер подаст звуковой сигнал.

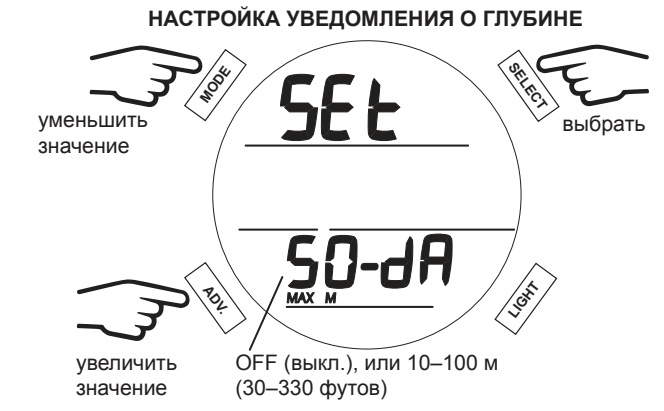

мигает **ВО ВРЕМЯ УВЕДОМЛЕНИЯ О ГЛУБИНЕ**

#### **3. УВЕДОМЛЕНИЕ О ВРЕМЕНИ ПОГРУЖЕНИЯ (EDT ALARM)**

Эта функция позволяет установить звуковой сигнал по прошествии определенного времени погружения.

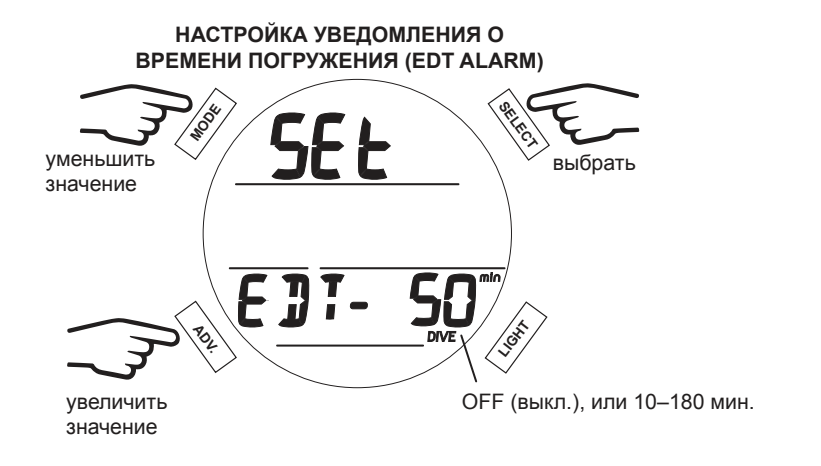

<span id="page-33-0"></span>and an and an annual community and an annual community and an annual community of the contract of the contract of the contract of the contract of the contract of the contract of the contract of the contract of the contract

мигает **ВО ВРЕМЯ УВЕДОМЛЕНИЯ О ВРЕМЕНИ ПОГРУЖЕНИЯ (EDT ALARM)**

#### **4. УВЕДОМЛЕНИЕ ОБ УРОВНЕ НАСЫЩЕНИЯ АЗОТОМ (TLBG ALARM)**

Эта функция позволяет установить звуковой сигнал при достижении определенного уровня насыщения тканей азотом.

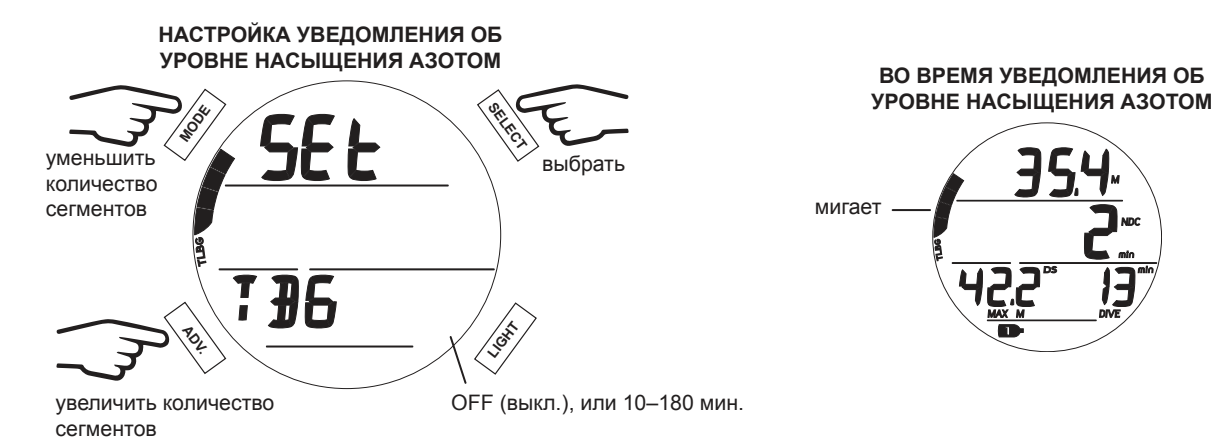

#### **5. УВЕДОМЛЕНИЕ ОБ ОСТАТОЧНОМ ВРЕМЕНИ ПОГРУЖЕНИЯ (DTR ALARM)**

Эта функция позволяет настроить подачу звукового сигнала при достижении установленного предела по остаточному времени погружения.

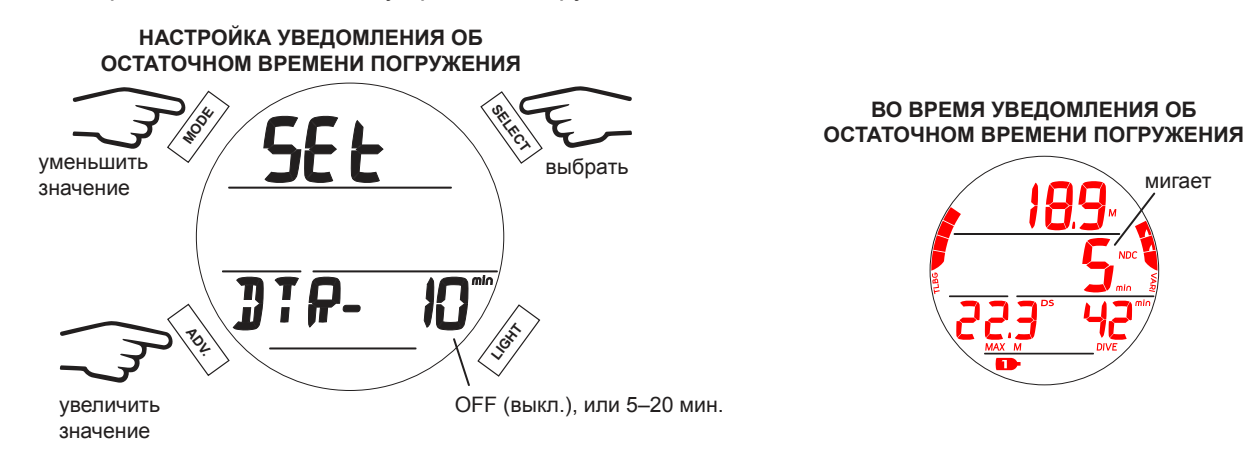

#### **6. УВЕДОМЛЕНИЕ ОБ УРОВНЕ ПАРЦИАЛЬНОГО ДАВЛЕНИЯ КИСЛОРОДА В ДЫХАТЕЛЬНОЙ СМЕСИ (PO<sup>2</sup> ALARM)**

Эта функция позволяет настроить подачу звукового сигнала в случае превышения определенного уровня кислорода в дыхательной смеси №1 или №2 (PO<sub>2</sub>).

 **ПРИМЕЧАНИЕ: Дополнительная информация об этом уведомлении доступна в разделе «Высокое парциальное давление кислорода (HIGH PO<sup>2</sup> )» главы «Параметры погружения».** 

**НАСТРОЙКА УВЕДОМЛЕНИЯ ОБ УРОВНЕ PO<sup>2</sup>**

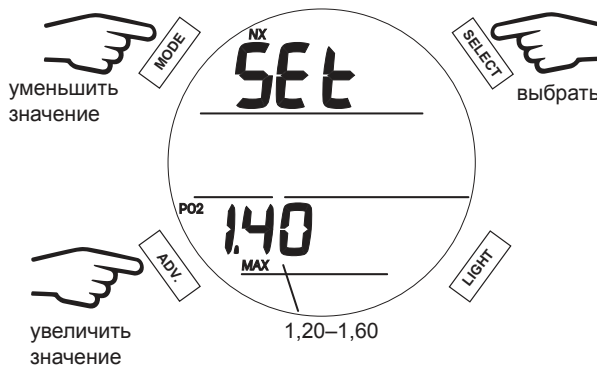

**ВО ВРЕМЯ УВЕДОМЛЕНИЯ ОБ УРОВНЕ PO<sup>2</sup> (во время подачи звукового сигнала)**

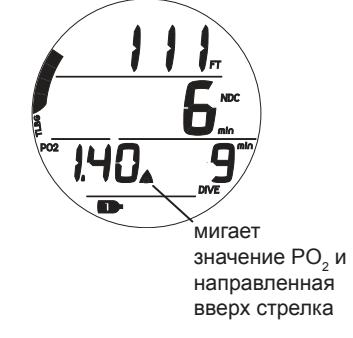

#### **ДОПОЛНИТЕЛЬНЫЕ ПАРАМЕТРЫ**

<span id="page-34-0"></span>

В разделе настройки дополнительных параметров вы можете установить следующие семь операционных функций.

#### **ДОСТУП К МЕНЮ НАСТРОЙКИ ДОПОЛНИТЕЛЬНЫХ ПАРАМЕТРОВ**

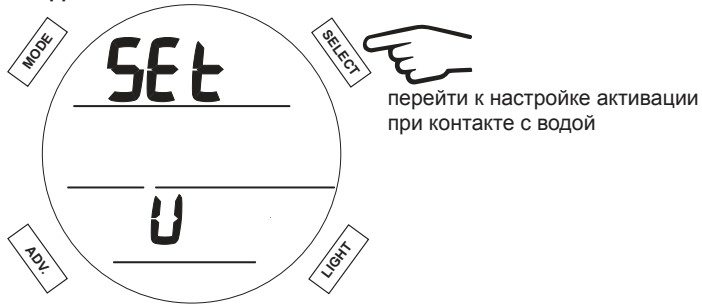

#### **1. АКТИВАЦИЯ ПРИ КОНТАКТЕ С ВОДОЙ**

Функция H2O Activation позволяет выключить активацию подводного компьютера при контакте с водой.

**! ПРЕДУПРЕЖДЕНИЕ: Выключая функцию H2O Activation, вы ДОЛЖНЫ помнить о необходимости перевести компьютер в подводный режим вручную перед каждым погружением.**

**НАСТРОЙКА АКТИВАЦИИ ПРИ КОНТАКТЕ С ВОДОЙ**

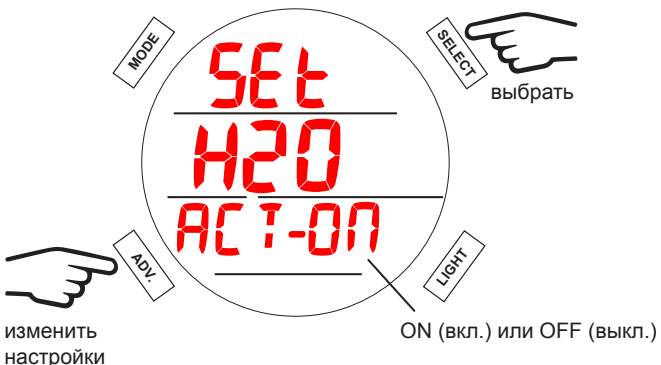

nonnummannannummannummannummannum

#### **2. ЕДИНИЦЫ ИЗМЕРЕНИЯ MET/IMP (UNITS)**

Эта функция позволяет выбрать между метрической (MET) или британской (IMP) системой мер.

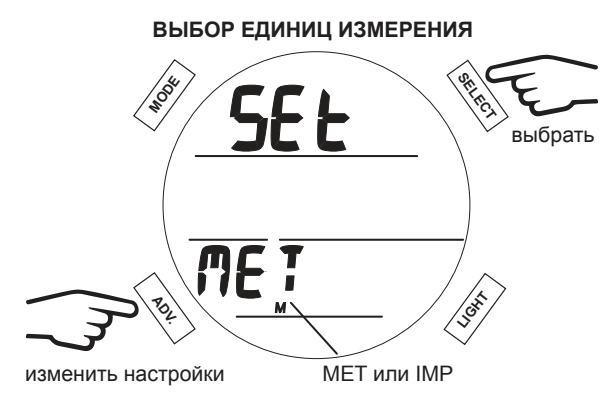

#### **3. ГЛУБОКАЯ ОСТАНОВКА**

<span id="page-35-0"></span><u>muunnuunnuunnuunnuunnuunnuunnuunnu</u>

Функция расчета глубокой остановки может быть включена (ON) или выключена (OFF).

**ВКЛЮЧИТЬ ФУНКЦИЮ ГЛУБОКОЙ ОСТАНОВКИ**

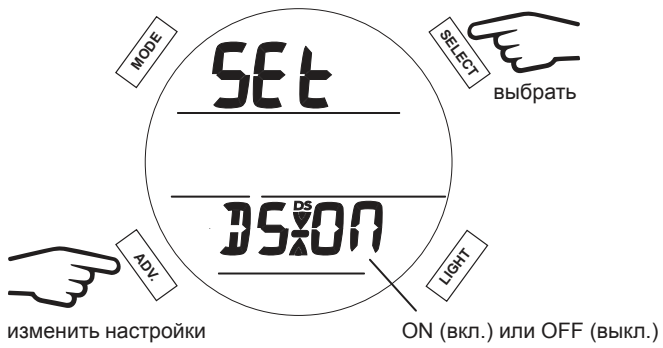
<u>muunnumuunnumuunnumuunnumuunnumuunn</u>

#### **4. ОСТАНОВКА БЕЗОПАСНОСТИ**

Функция расчета остановки безопасности может быть включена (ON) или выключена (OFF). Если функция включена, вы можете выбрать 3 или 5-минутную остановку безопасности на глубине 3, 4, 5 или 6 метров (10, 15 или 20 футов).

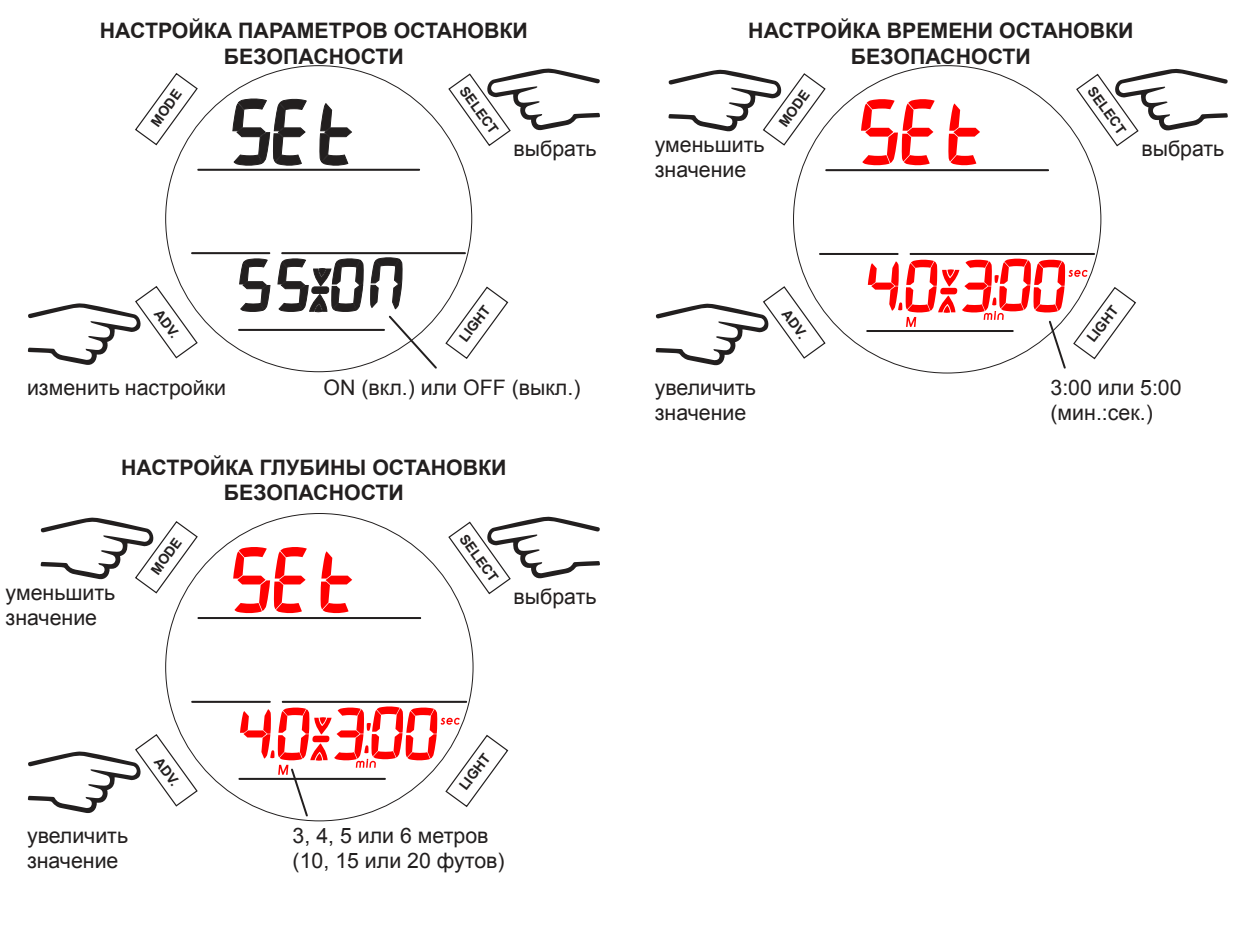

#### **5. ФАКТОР КОНСЕРВАТИВНОСТИ**

Применение фактора консервативности при расчетах может быть включено (ON) или выключено (OFF).

**УСТАНОВИТЬ ФАКТОР КОНСЕРВАТИВНОСТИ**

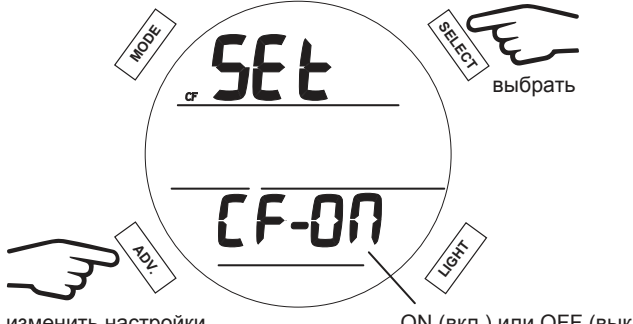

изменить настройки

ON (вкл.) или OFF (выкл.)

#### **6. ПРОДОЛЖИТЕЛЬНОСТЬ РАБОТЫ ПОДСВЕТКИ**

В этом разделе можно установить продолжительность работы подсветки после нажатия кнопок.

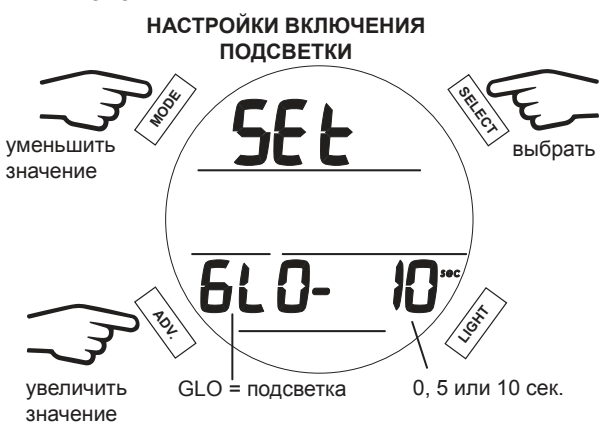

#### **7. ЧАСТОТА СОХРАНЕНИЯ ДАННЫХ**

В разделе частоты сохранения данных можно определить интервал сохранения данных о погружении для загрузки в компьютер. Вы можете выбрать интервал в 2, 15, 30 или 60 секунд. Более короткие интервалы позволяют получить более точные данные о погружении.

**<b>■ ПРИМЕЧАНИЕ: Если память переполнена, старые данные автоматически заменяются более новыми в памяти подводного компьютера. Данные журнала погружений и данные для загрузки в компьютер хранятся отдельно в разных разделах памяти подводного компьютера i200. В журнале погружений сохраняется только информация об основных параметрах каждого погружения. В разделе данных для загрузки в компьютер хранится файл значительно большего размера для каждого погружения. В зависимости от выбранных настроек подводного компьютера i200 и продолжительности погружений существует возможность просмотра информации в журнале о погружениях, по которым полные данные для загрузки в компьютер (PC Download) уже были замещены новыми данными. Более продолжительные интервалы требуют меньше памяти на каждое погружение. Не забывайте загружать информацию о погружениях в компьютер чаще, если вы выбираете более короткие интервалы сохранения данных.** 

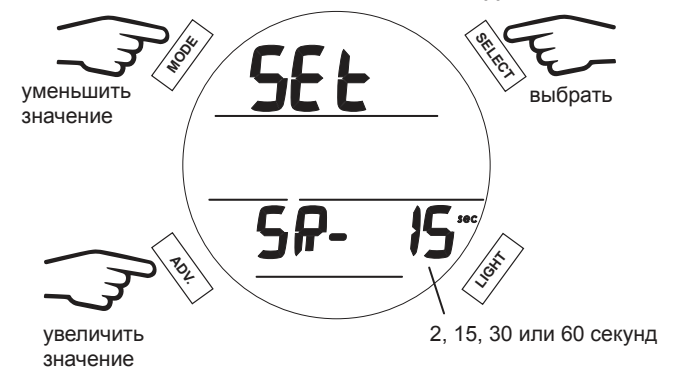

**НАСТРОЙКА ЧАСТОТЫ СОХРАНЕНИЯ ДАННЫХ**

#### **ВЫБОР РЕЖИМА РАБОТЫ (SET MODE)**

В разделе Set Mode вы можете выбрать между режимами DIVE (режим стандартных бездекомпрессионных погружений с аквалангом), GAUGE (режим глубиномера/таймера) и FREE (режим погружений на задержке дыхания).

 **ПРИМЕЧАНИЕ: После погружения в режиме GAUGE, подводный компьютер i200 работает с ограничением на ряд функций без расчета декомпрессии или насыщения кислородом. Для полного восстановления функций компьютера в режиме DIVE или FREE потребуется 24-часовой поверхностный интервал.**

**ДОСТУП К МЕНЮ ВЫБОРА РЕЖИМА**

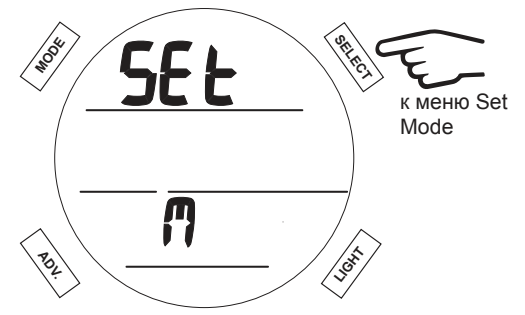

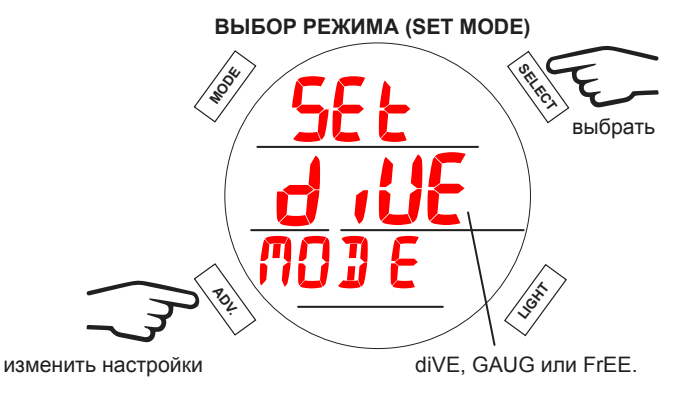

# **РАЗДЕЛ ИСТОРИИ ПОГРУЖЕНИЙ (HISTORY)**

Раздел истории погружений содержит сводную информацию об основных параметрах всех погружений в режимах DIVE и GAUGE.

 **ПРИМЕЧАНИЕ: Информация о погружениях в режиме FREE не отображается в разделе истории погружений (History) или в журнале погружений (Log). Информация о погружениях в режиме FREE доступна только при использовании компьютерного интерфейса (PC Download).**

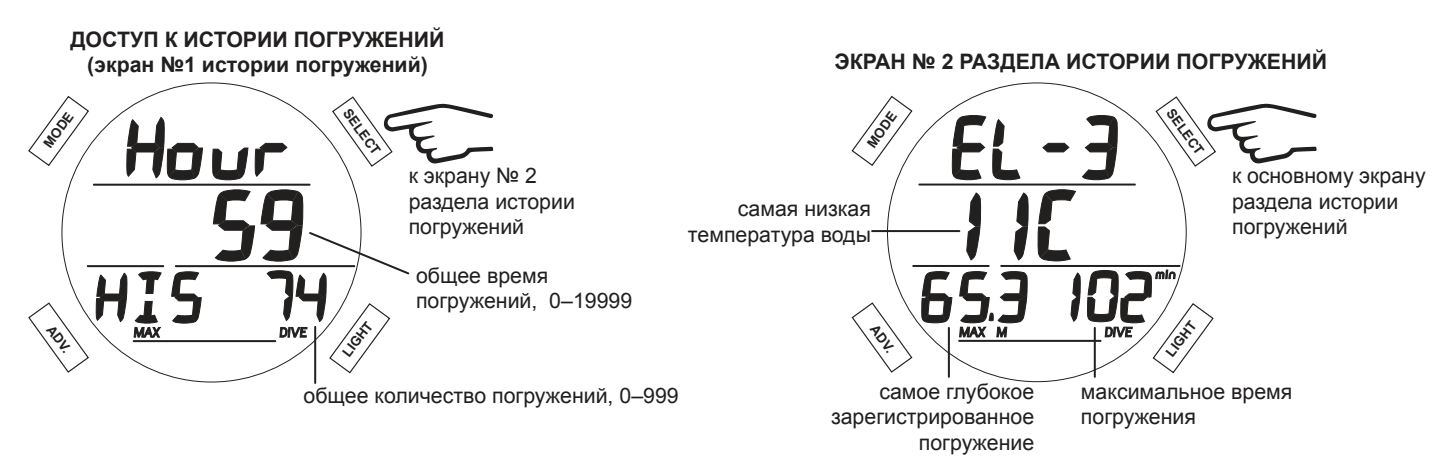

# **СЕРИЙНЫЙ НОМЕР**

Следует сделать копию информации, которая доступна в разделе Serial Number, и хранить ее вместе с товарным чеком, полученным при покупке; она будет необходима, если ваш подводный компьютер i200 потребует технического обслуживания на заводе-изготовителе.

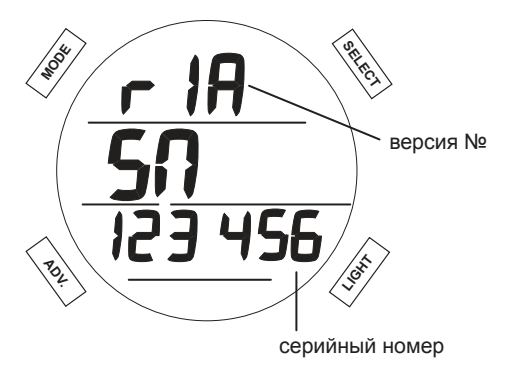

# **РЕЖИМ ПОГРУЖЕНИЙ**

#### **НАЧАЛО ПОГРУЖЕНИЯ**

Если в компьютере i200 выбран режим DIVE, подводный компьютер автоматически перейдет в режим погружения после 5 секунд на глубине 1,5 м (5 футов). Ниже представлена схема навигации по настройкам режима DIVE.

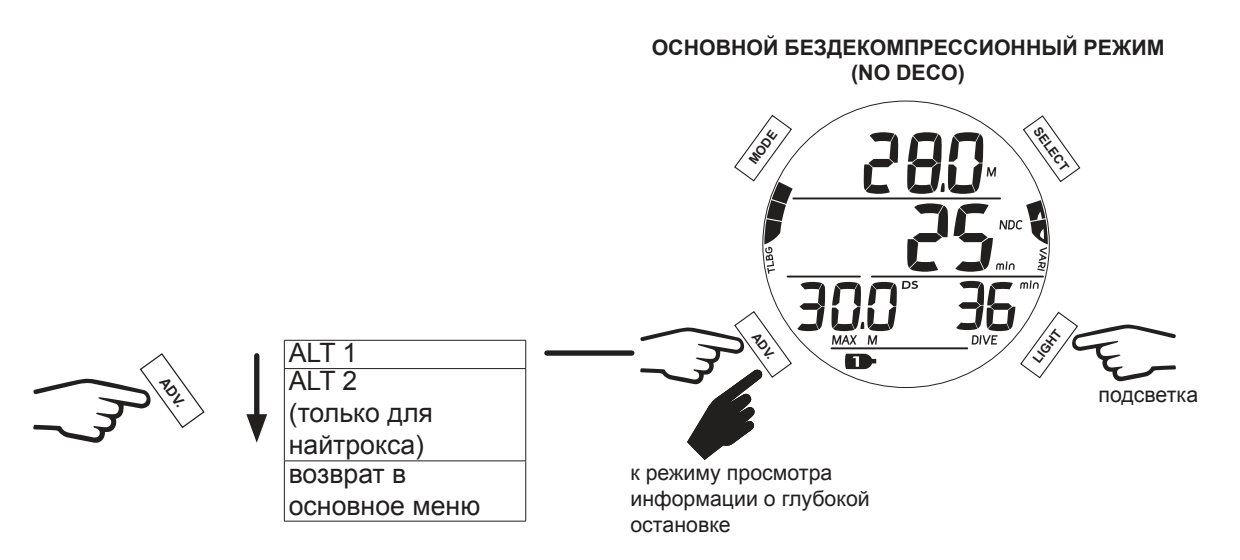

# **ОСНОВНОЙ БЕЗДЕКОМПРЕССИОННЫЙ РЕЖИМ (NO DECO)**

and and an anti-community and an annual community and community and community and an annual community of the c

На основной экран выводятся все ключевые параметры погружения. Во время погружения подводный компьютер может подать звуковой сигнал, и приоритет выводимой на дисплей информации может измениться. Это касается рекомендаций о безопасности, предупреждений или сигналов тревоги. Далее в этой главе представлена информация для погружения, во время которого не происходит никаких событий, связанных с безопасностью. Сигналы тревоги описаны в разделе «Возможные трудности» настоящей главы.

#### **! ПРЕДУПРЕЖДЕНИЕ: Внимательно ознакомьтесь с описанными ниже возможностями компьютера i200 в нормальном и в экстренных режимах до начала погружений.**

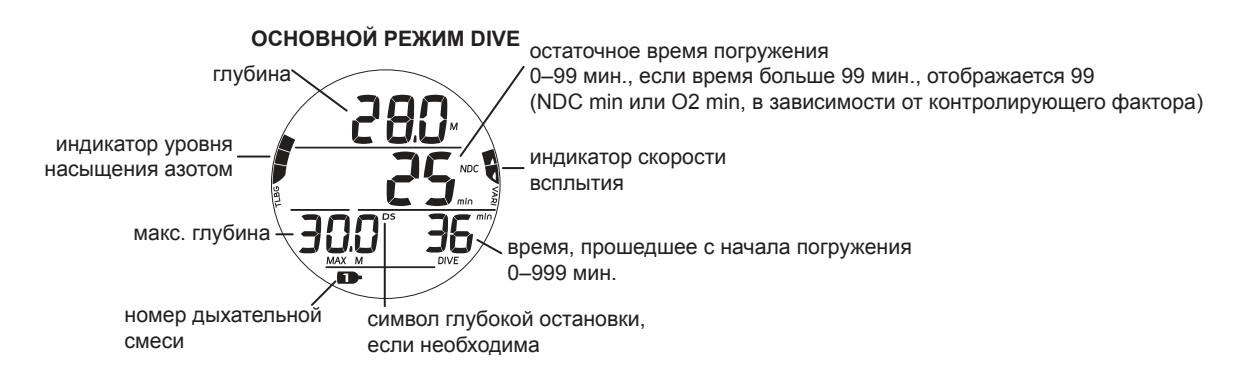

# **ИНФОРМАЦИОННЫЙ ЭКРАН ALT 1 В РЕЖИМЕ DIVE**

На этот экран выводится текущее время и температура окружающей среды.

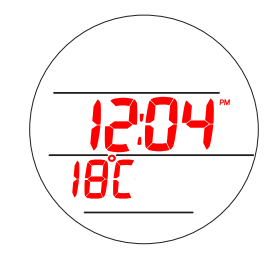

#### **ИНФОРМАЦИОННЫЙ ЭКРАН ALT 2 В РЕЖИМЕ DIVE**

На экран ALT 2 выводится информация о погружениях на найтроксе; не выводится на дисплей, если в компьютере i200 установлен режим погружения на воздухе.

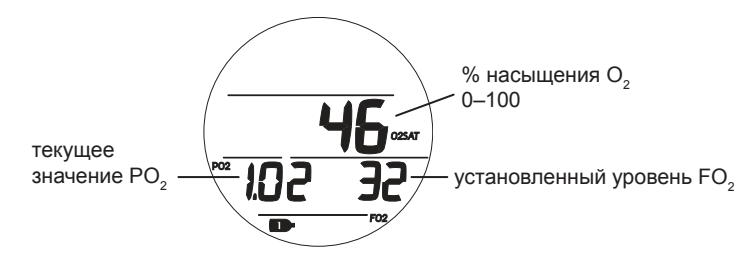

# **ПРОСМОТР ИНФОРМАЦИИ О ГЛУБОКОЙ ОСТАНОВКЕ**

Если в меню дополнительных параметров включена функция расчета глубокой остановки, экран просмотра информации о глубокой остановке становится доступен после погружения на глубину 24 м (80 футов). Глубина такой остановки всегда рассчитывается как половина максимальной глубины текущего погружения. Этот режим помогает вам контролировать изменение информации о глубокой остановке.

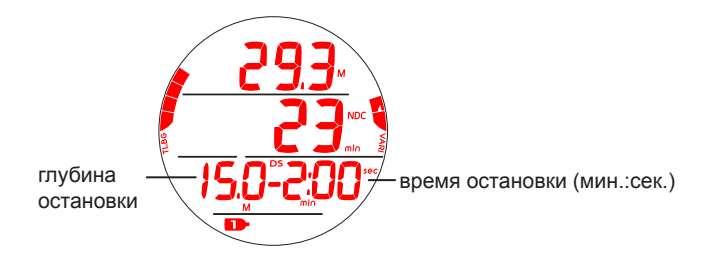

# **ОСНОВНОЙ РЕЖИМ ГЛУБОКОЙ ОСТАНОВКИ**

Если функция расчета глубокой остановки включена, при всплытии до глубины менее чем на 3 метра (10 футов) ниже, чем расчетная глубина остановки, активируется режим Deep Stop. Пока вы остаетесь в пределах 3 метров (10 футов) выше или ниже глубины остановки, на дисплей выводится время глубокой остановки и обратный отсчет времени до 0 мин. В режиме глубокой остановки вы можете переключаться между 3 информационными экранами с помощью кнопки ADV. Информация на экранах соответствует информации в основном режиме No Deco и на экранах Dive ALT 1 и Dive ALT 2. Дополнительная информация представлена в разделе «Глубокая остановка» главы «Параметры погружения».

 **ПРИМЕЧАНИЕ: Пропуск глубокой остановки не переводит подводный компьютер i200 в режим ошибки.** 

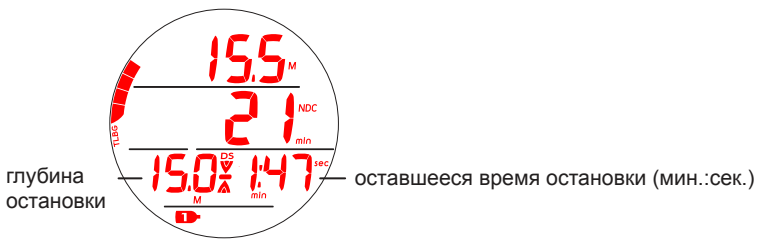

# **ОСНОВНОЙ РЕЖИМ ОСТАНОВКИ БЕЗОПАСНОСТИ**

Если функция расчета остановки безопасности включена, при всплытии до глубины в пределах 1,5 метров (5 футов) от расчетной глубины остановки, во время бездекомпрессионного погружения на дисплей выводится информация об остановке безопасности. Таймер ведет обратный отсчет времени остановки безопасности до 0:00. В основном режиме остановки безопасности вы можете переключаться между 3 информационными экранами с помощью кнопки ADV. Информация на экранах соответствует информации в основном режиме No Deco и на экранах Dive ALT 1 и Dive ALT 2. Дополнительная информация представлена в разделе «Остановка безопасности» главы «Параметры погружения».

#### **■ ПРИМЕЧАНИЕ: Пропущенная остановка безопасности не переводит подводный компьютер i200 в режим ошибки.**

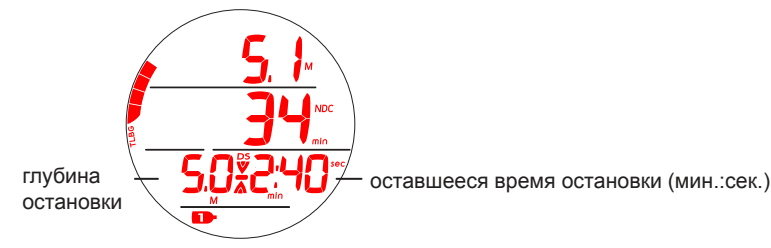

#### **ВСПЛЫТИЕ НА ПОВЕРХНОСТЬ**

При всплытии до глубины 0,9 м (3 фута) подводный компьютер i200 переключается в поверхностный режим DIVE.

 **ПРИМЕЧАНИЕ: Последующее погружение будет сохранено в журнале погружений подводного компьютера i200 как отдельное погружение только, если поверхностный интервал составил не менее 10 минут. В противном случае информация о погружениях будет объединена и сохранена как одно погружение в памяти компьютера i200.**

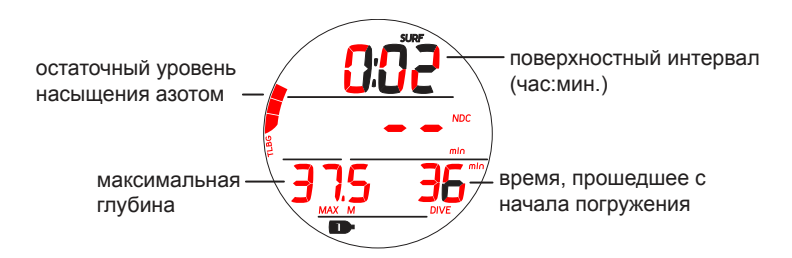

# **ПЕРЕКЛЮЧЕНИЕ МЕЖДУ ДЫХАТЕЛЬНЫМИ СМЕСЯМИ**

# **! ПРЕДУПРЕЖДЕНИЯ:**

- **Согласно статистике, множество несчастных случаев происходит из-за переключения на неправильную дыхательную смесь на несоответствующей составу смеси глубине. НЕ совершайте декомпрессионных погружений с переключением между газовыми смесями без соответствующего обучения и подготовки в международной лицензированной обучающей организации.**
- **Совершение погружений глубже 39 м (130 футов) значительно увеличивает риск возникновения декомпрессионной болезни.**
- **Совершение декомпрессионных погружений это опасный вид деятельности, при котором значительно возрастает риск возникновения декомпрессионной болезни, даже если такие погружения выполняются в соответствии с расчетами подводного компьютера.**
- **Использование подводного компьютера i200 не позволяет полностью исключить вероятность возникновения декомпрессионной болезни.**
- **Подводный компьютер i200 переключается в режим ошибки (VGM), если ситуация выходит за пределы его возможностей расчета безопасной процедуры всплытия. Такие погружения в сложных декомпрессионных условиях находятся вне возможностей алгоритмов компьютера i200 и противоречат философии его создания. Если вы совершаете погружения такого типа, компания Aqua Lung рекомендует вам не использовать компьютер i200.**
- **Если вы превышаете определенные пределы, подводный компьютер i200 не может помочь вам совершить безопасное всплытие на поверхность. Такие ситуации выходят за проверенные безопасные пределы и могут привести к отказу работы некоторых функций компьютера на 24 часа после погружения, во время которого было совершено нарушение.**

# **ОБЩАЯ ИНФОРМАЦИЯ**

- Все погружения компьютер начинает с основной дыхательной смеси GAS 1.
- Через 10 минут на поверхности после погружения компьютер автоматически переключается на основную дыхательную смесь GAS 1.
- Переключение между дыхательными смесями доступно только в основном меню режима DIVE под водой.
- Переключение между дыхательными смесями на поверхности невозможно.
- Меню переключения между дыхательными смесями недоступно во время подачи сигналов и уведомлений.
- Если сигнал или уведомление срабатывает, пока компьютер находится в режиме переключения между дыхательными смесями, процесс переключения сбрасывается и компьютер возвращается в основное меню режима DIVE под водой.

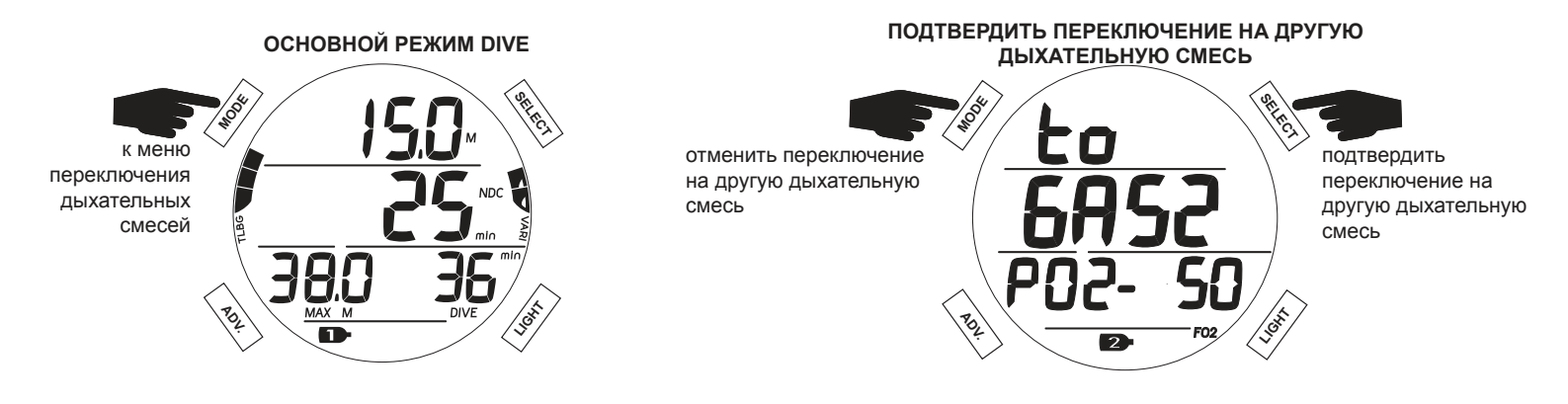

Если текущее значение PO<sub>2</sub> в новой дыхательной смеси превышает 1,6, на дисплей выводится предупреждение о том, что переключаться на смесь не следует. Подводный компьютер i200 продолжит работу на текущей дыхательной смеси без переключения. Пользователь может проигнорировать сообщение "dont CHNG TO" (не переключаться) и нажать кнопку SELECT, если такое сообщение выводится на экран.

mmmmmm

**<sup>△</sup> ПРЕДУПРЕЖДЕНИЕ: Переключение на дыхательную смесь с уровнем парциального давления кислорода (PO<sup>2</sup> ) выше 1,6 может с большой вероятностью привести к кислородному отравлению, конвульсиям и утоплению. Всегда следует избегать переключения на такую дыхательную смесь. В связи с высокой вероятностью получения травмы или утопления, эта возможность сохранена только для экстренных ситуаций. Всегда совершайте погружения с учетом своего уровня обучения, опыта и навыков.**

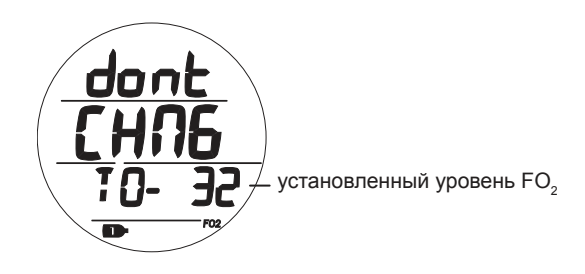

# **ВОЗМОЖНЫЕ ТРУДНОСТИ**

Вся приведенная выше информация предполагает работу компьютера в нормальном режиме. Ваш новый компьютер i200 может помочь вам подняться на поверхность и в менее идеальных условиях. Ниже приведена информация о таких ситуациях. Внимательно ознакомьтесь с описанными ниже возможностями компьютера i200 до начала погружений.

#### **РЕЖИМ ДЕКОМПРЕССИИ**

Режим расчета декомпрессии включается автоматически, когда превышены теоретические бездекомпрессионные пределы по времени и глубине. В момент переключения в декомпрессионный режим компьютер подает звуковой сигнал, а также мигает сигнальный светодиод. На дисплее все сегменты индикатора уровня насыщения азотом и направленная вверх стрелка мигают до тех пор, пока звуковой сигнал не будет отключен.

• При всплытии до глубины в пределах 3 м (10 футов) ниже требуемой глубины (диапазона) остановки, на дисплей выводится символ остановки (Full Stop) – одновременно загораются направленные вверх и вниз стрелки и сигнал остановки.

Для выполнения декомпрессионной остановки вы должны совершить безопасное контролируемое всплытие до глубины, которая немного больше указанной на дисплее глубины или равна ей, и оставаться на ней в течение всего указанного времени. Отсчет времени декомпрессионной остановки происходит с учетом вашей текущей глубины: отсчет идет тем медленнее, чем глубже вы находитесь относительно указанной глубины декомпрессионной остановки. Следует оставаться на глубине немного большей, чем указанная глубина остановки, пока компьютер не сообщит о необходимости подняться выше и выполнить следующую остановку. После этого вы можете медленно подняться до указанной глубины (но не выше этой глубины) для выполнения следующей остановки.

# **ПЕРЕХОД В РЕЖИМ ДЕКОМПРЕССИИ**

При переходе в декомпрессионный режим компьютер подает звуковой сигнал и сигнальный светодиод мигает до тех пор, пока звуковой сигнал не будет отключен. На дисплее мигает направленная вверх стрелка и все сегменты индикатора уровня насыщения азотом. Кроме того, на дисплее отображается глубина остановки, время остановки и время до всплытия на поверхность (TAT). TAT (Total Ascent Time) – это время всех обязательных декомпрессионных остановок и вертикального всплытия на поверхность на максимально допустимой скорости.

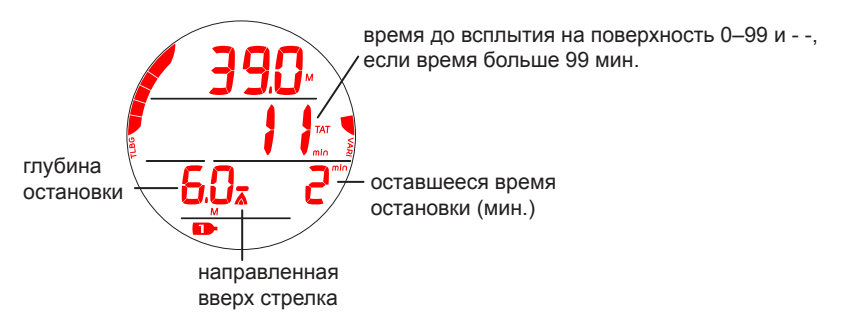

# **ОСНОВНОЙ РЕЖИМ ДЕКОМПРЕССИОННОЙ ОСТАНОВКИ (DECO STOP MAIN)**

Компьютер переходит в основной режим декомпрессионной остановки (deco) при всплытии до 3 м (10 футов) ниже глубины декомпрессионной остановки. При этом на дисплее появится символ остановки (направленные вверх и вниз стрелки и сигнал остановки). В режиме декомпрессионной остановки вы можете переключаться между 3 информационными экранами с помощью кнопки ADV. Информация на экранах соответствует информации в основном режиме No Deco и на экранах Dive ALT 1 и Dive ALT 2.

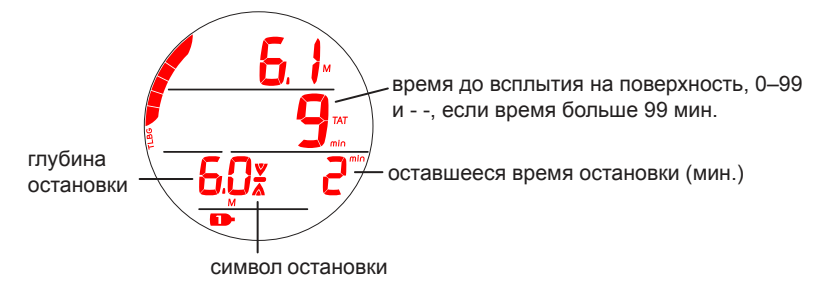

### **УСЛОВНОЕ НАРУШЕНИЕ (CV)**

При всплытии выше требуемой глубины декомпрессионной остановки компьютер переключается в режим условного нарушения (CV) – на это время прекращается обратный отсчет времени декомпрессионной остановки.

and and an anti-community and an annual community and an annual community and an annual community and contact o

Компьютер подает звуковой сигнал, и начинает мигать сигнальный светодиод. До тех пор пока звуковой сигнал не будет отключен, на дисплее будут мигать все сегменты индикатора уровня насыщения азотом и направленная вниз стрелка. Индикатор уровня насыщения азотом перестает мигать после отключения сигнала.

- Направленная вниз стрелка продолжает мигать до тех пор, пока не будет достигнута требуемая глубина декомпрессионной остановки (диапазон), затем загорается символ остановки (одновременно загораются направленные вверх и вниз стрелки и сигнал остановки).
- Если вы опуститесь ниже указанной глубины декомпрессионной остановки до того, как истекут 5 минут, компьютер перейдет в режим декомпрессионного погружения без учета времени, которое вы провели выше глубины декомпрессионной остановки. При этом ко времени декомпрессионной остановки добавляется дополнительное время из расчета 1½ от времени, проведенного выше глубины декомпрессионной остановки.
- Обратный отсчет основного времени декомпрессионной остановки начнется только после завершения отсчета дополнительного декомпрессионного времени.
- После того, как пройдет добавленное время, начинается обратный отсчет основного времени декомпрессионной остановки и глубины остановок до 0. На индикаторе уровня насыщения азотом количество сегментов уменьшится до бездекомпрессионной зоны, и компьютер перейдет в бездекомпрессионный режим.

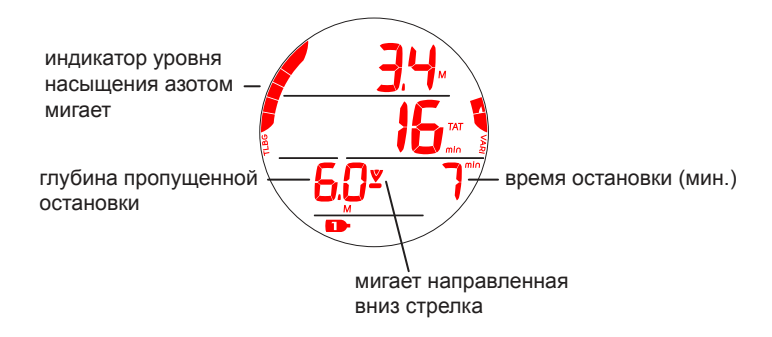

# **РЕЖИМ ОТЛОЖЕННОЙ ОШИБКИ 1 (DV 1)**

Если вы остаетесь выше глубины декомпрессионной остановки дольше 5 минут, компьютер переходит в режим DV1\* – продолжение режима CV с начислением дополнительного времени декомпрессии. Компьютер подаст звуковой сигнал, и все сегменты индикатора уровня насыщения азотом и направленная вверх стрелка на дисплее будут мигать до тех пор, пока звуковой сигнал не будет отключен. Все информационные экраны доступны в том же виде, что и для режима декомпрессии.

*\*Разница состоит в том, что теперь через 5 минут после всплытия на поверхность компьютер перейдет в режим ошибки с доступом к функциям таймера/глубиномера.*

- Направленная вниз стрелка продолжает мигать до тех пор, пока не будет достигнута требуемая глубина остановки, затем на дисплее загорается символ остановки.
- Если статус DV1 проигнорирован, i200 перейдет в поверхностный режим DV1 через 5 минут после всплытия. На дисплей будет выведена направленная вниз стрелка, глубина и время декомпрессионной остановки, а также время, проведенное на поверхности. Через 5 минут после всплытия в режиме DV1 компьютер перейдет в режим ошибки с доступом к функциям таймера/глубиномера.

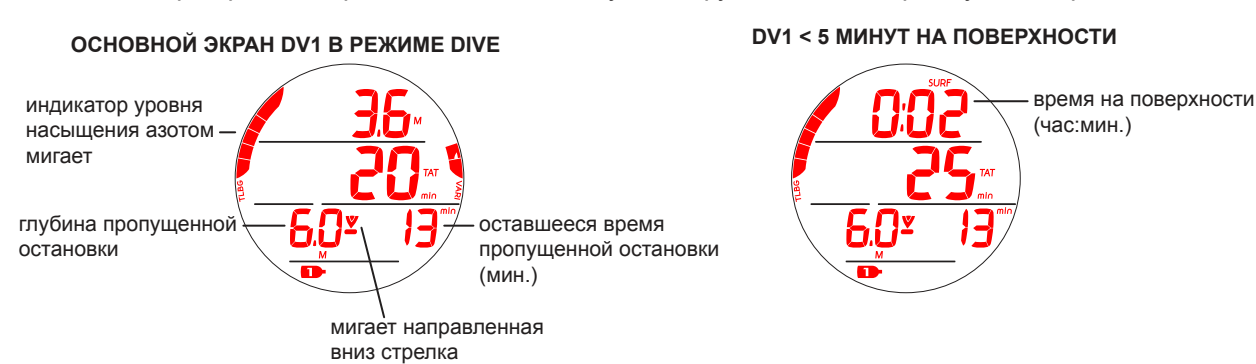

# **РЕЖИМ ОТЛОЖЕННОЙ ОШИБКИ 2 (DV 2)**

Если в результате нарушений необходима декомпрессионная остановка на глубине от 18 м (60 футов) до 21 м (70 футов), подводный компьютер переключается в режим DV2.

Компьютер подаст звуковой сигнал, и начнет мигать сигнальный светодиод. До тех пор пока звуковой сигнал не будет отключен, на дисплее будут мигать все сегменты индикатора уровня насыщения азотом.

- Направленная вверх стрелка мигает, если глубина более чем на 3 м (10 футов) превышает требуемую глубину декомпрессионной остановки.
- При всплытии до глубины в пределах 3 м (10 футов) ниже требуемой глубины остановки, на дисплей выводится символ остановки (Full Stop) – одновременно загораются направленные вверх и вниз стрелки и сигнал остановки.

глубина декомпрессионной остановки 18–21 м (60–70 футов)

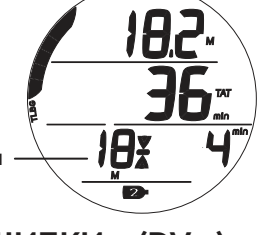

manusung mengentuk perandahan pengeruan pengeruan pengeruan pengeruan pengeruan pengeruan pengeruan pengeruan

# **РЕЖИМ ОТЛОЖЕННОЙ ОШИБКИ 3 (DV 3)**

Если во время погружения превышена максимальная рабочая глубина\*, компьютер воспроизведет звуковой сигнал, начнет мигать сигнальный светодиод, а на дисплее будет мигать направленная вверх стрелка. Вместо текущей глубины на дисплей будут выводиться прочерки, показывающие, что вы находитесь слишком глубоко.

*\* Максимальная рабочая глубина (100 м/330 футов) – это глубина, до которой подводный компьютер i200 может продолжать корректную работу, производить расчеты и выводить на дисплей правильные данные.*

При всплытии выше максимальной рабочей глубины на дисплее снова начинает отображаться текущая глубина. Однако, в журнале погружений вместо максимальной глубины будут отображаться прочерки.

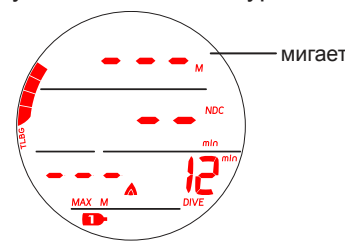

# **РЕЖИМ ОШИБКИ С ДОСТУПОМ К ФУНКЦИЯМ ТАЙМЕРА/ГЛУБИНОМЕРА (VGM) ВО ВРЕМЯ ПОГРУЖЕНИЯ**

Во время погружений в режиме DIVE подводный компьютер переключается в режим VGM, если расчетная глубина декомпрессионной остановки больше 21 м (70 футов). Кроме того, компьютер переключается в режим VGM в описанной ниже ситуации, когда декомпрессионный режим активируется в режиме FREE. Подводный компьютер будет оставаться в режиме VGM в течение всего последующего времени погружения и в течение 24 часов после всплытия на поверхность. В режиме VGM подводный компьютер i200 работает как электронный измерительный прибор без функций расчета декомпрессии или насыщения кислородом. В момент переключения в режим VGM компьютер подает звуковой сигнал, а также начинает мигать сигнальный светодиод. На дисплее начинает мигать сообщение VIO (нарушение) и направленная вверх стрелка. После выключения звукового сигнала (через 10 секунд) на дисплей в течение всего последующего времени погружения не выводится индикатор уровня насыщения азотом и остаточное бездекомпрессионное время (NDC).

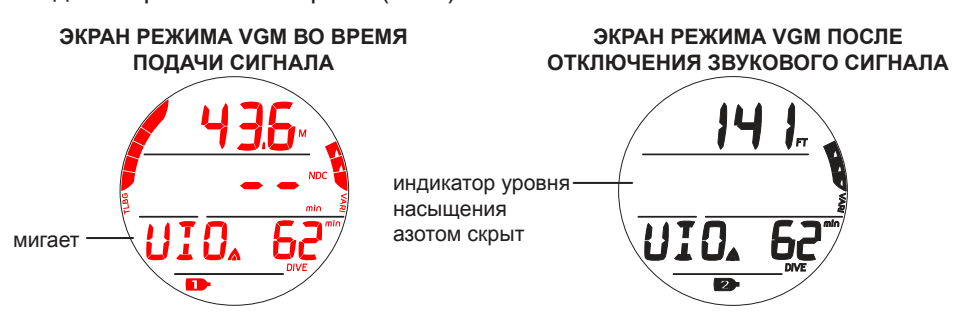

# **РЕЖИМ ОШИБКИ С ДОСТУПОМ К ФУНКЦИЯМ ТАЙМЕРА/ГЛУБИНОМЕРА (VGM) НА ПОВЕРХНОСТИ**

Сообщение VIO (нарушение) будет выводиться на экран до тех пор, пока не пройдет 24 часа на поверхности с момента последнего погружения. В течение этих 24 часов в режиме VGM компьютер не позволяет перейти к разделам меню SET GAS, PLAN, DESAT и FREE. Доступ к режиму часов сохраняется.

- Таймер обратного отсчета времени до полета показывает время, оставшееся до момента, когда компьютер вернется в нормальный рабочий режим с полным доступом к настройкам и функциям.
- Если в течение 24 часов после блокировки компьютера в режиме ошибки было совершено погружение, необходим 24-часовой поверхностный интервал до полного восстановления функций компьютера.

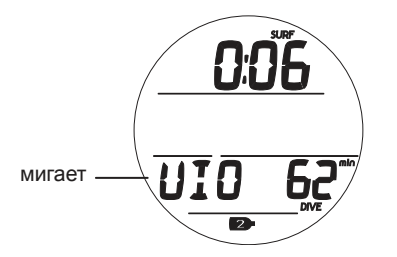

# **ВЫСОКОЕ ПАРЦИАЛЬНОЕ ДАВЛЕНИЕ КИСЛОРОДА (HIGH PO<sup>2</sup> )**

Предупреждение >> активируется, когда парциальное давление кислорода достигает предустановленного уровня минус 0,20

Сигнал тревоги >> активируется, когда парциальное давление кислорода достигает предустановленного уровня, или при значении 1,60 в декомпрессионном режиме

#### **Предупреждение**

Если уровень PO<sub>2</sub> приводит к активации предупреждения, подается звуковой сигнал и на дисплее начинает мигать уровень PO $_{_2}$  (вместо максимальной глубины погружения), пока не будет выключен звуковой сигнал.

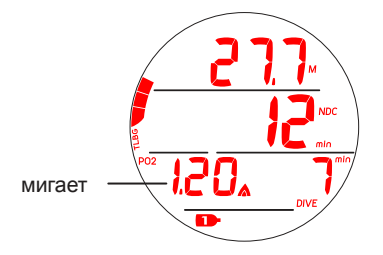

#### **Сигнал тревоги**

Если уровень PO<sub>2</sub> продолжает увеличиваться и достигает уровня, установленного в настройках уведомлений, активируется звуковой сигнал. Во время звукового сигнала вместо информации о максимальной глубине на дисплее будет мигать значение текущего уровня PO<sub>2</sub>. После выключения звукового сигнала на дисплее мигающий уровень PO<sub>2</sub> будет чередоваться с максимальной глубиной. Также на дисплее направленная вверх стрелка будет мигать до тех пор, пока уровень PO<sub>2</sub> не опустится ниже значения, установленного в уведомлениях.

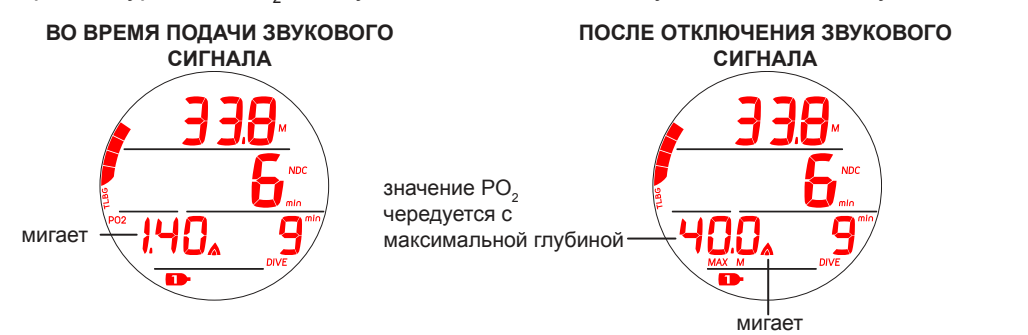

# Уведомление о парциальном давлении кислорода (PO<sub>2</sub>) в

#### **декомпрессионном режиме**

Уведомление об уровне парциального давления кислорода (PO<sub>2</sub>) не срабатывает при переходе в декомпрессионный режим. Если PO<sub>2</sub> достигает 1,60 во время декомпрессионной остановки, уровень PO $_2^{\phantom i}$  (1,60) будет чередоваться с информацией о времени и глубине декомпрессионной остановки до тех пор, пока уровень PO $_{\textrm{\tiny{2}}}$  не опустится ниже 1,60.

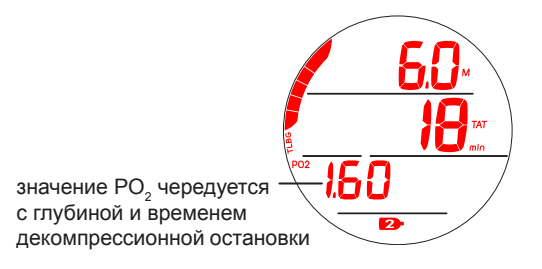

# **ВЫСОКИЙ УРОВЕНЬ НАСЫЩЕНИЯ КИСЛОРОДОМ (HIGH O2 SAT)**

Предупреждение >> от 80 до 99% (240 OTU) Сигнал тревоги >> при 100% (300 OTU)

#### **Предупреждение**

Если содержание О<sub>2</sub> поднимается слишком высоко, компьютер подает звуковой сигнал и на дисплее вместо времени DTR (остаточного времени погружения) начинает мигать значение O2 SAT (насыщение кислородом). При отключении звукового сигнала на дисплее снова будет отображаться остаточное время погружения.

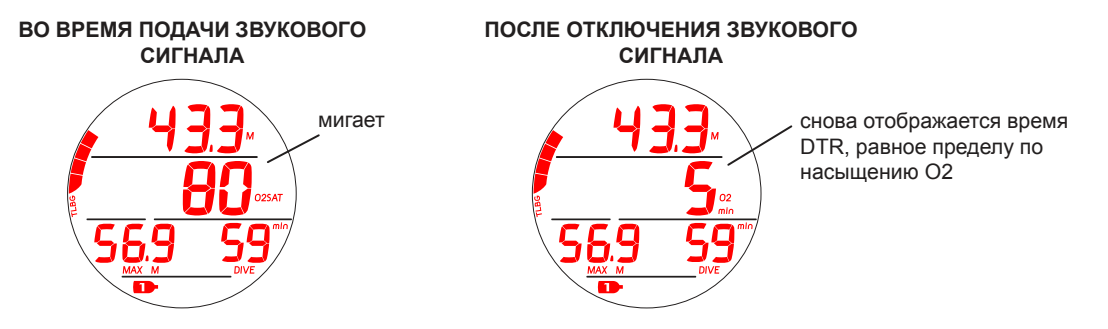

#### **Сигнал тревоги**

Если значение O2 SAT поднимается до уровня, установленного в настройках уведомлений, компьютер подает звуковой сигнал. Кроме того, на дисплее мигает направленная вверх стрелка, а вместо времени DTR будет отображаться текущий уровень O2 SAT до момента всплытия на поверхность.

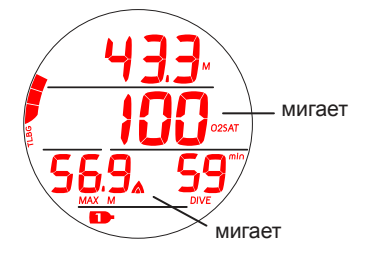

#### **Предупреждение в декомпрессионном режиме**

Если уровень насыщения кислородом (O2 SAT) поднимается до уровня, определенного в настройках уведомлений, компьютер подает звуковой сигнал и вместо времени до всплытия на поверхность начинает мигать значение O2 SAT. При отключении звукового сигнала на дисплее снова будет отображаться время до всплытия на поверхность.

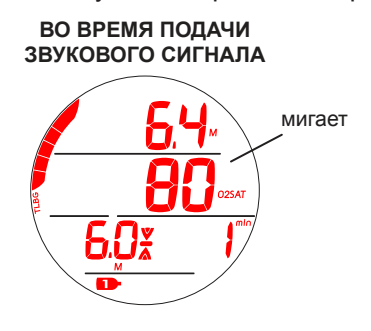

#### **Сигнал тревоги в декомпрессионном режиме**

Если уровень O2 SAT достигает значения, определенного в настройках уведомлений, компьютер подает звуковой сигнал, и до момента всплытия будет отображаться текущий уровень O2 SAT в мигающем режиме вместо времени до всплытия на поверхность.

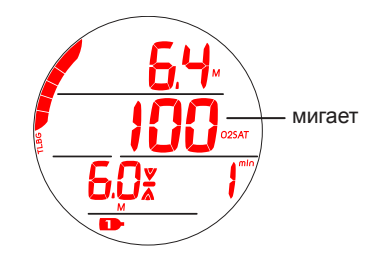

#### **Сигнал тревоги на поверхности**

- Если уровень насыщения кислородом (O2 SAT) при всплытии на поверхность в бездекомпрессионном режиме составляет 100%, на дисплее будет мигать сообщение O2 SAT 100% до тех пор, пока уровень насыщения кислородом не упадет ниже 100%.
- Если вы завершили погружение, не выполнив декомпрессионные требования, в связи с достижением 100% уровня насыщения кислородом, в течение первых 10 минут на дисплее будет мигать полная шкала индикатора уровня насыщения азотом и значение насыщения тканей кислородом (100) с символом O2SAT, после чего компьютер перейдет в режим VGM (режим ошибки с доступом к функциям таймера/глубиномера).

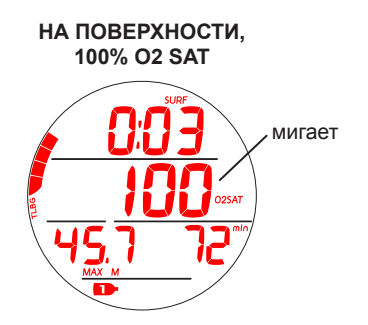

© Aqua Lung International, Inc. (2016)

# **РЕЖИМ GAUGE**

# **НА ПОВЕРХНОСТИ ПЕРЕД ПОГРУЖЕНИЕМ**

В режиме GAUGE на поверхности доступно два основных информационных экрана. Первый экран выводится на дисплей до того, как было совершено первое погружение, или когда поверхностный интервал между погружениями длится больше 10 минут.

Второй экран выводится на дисплей только в течение первых 10 минут после погружения.

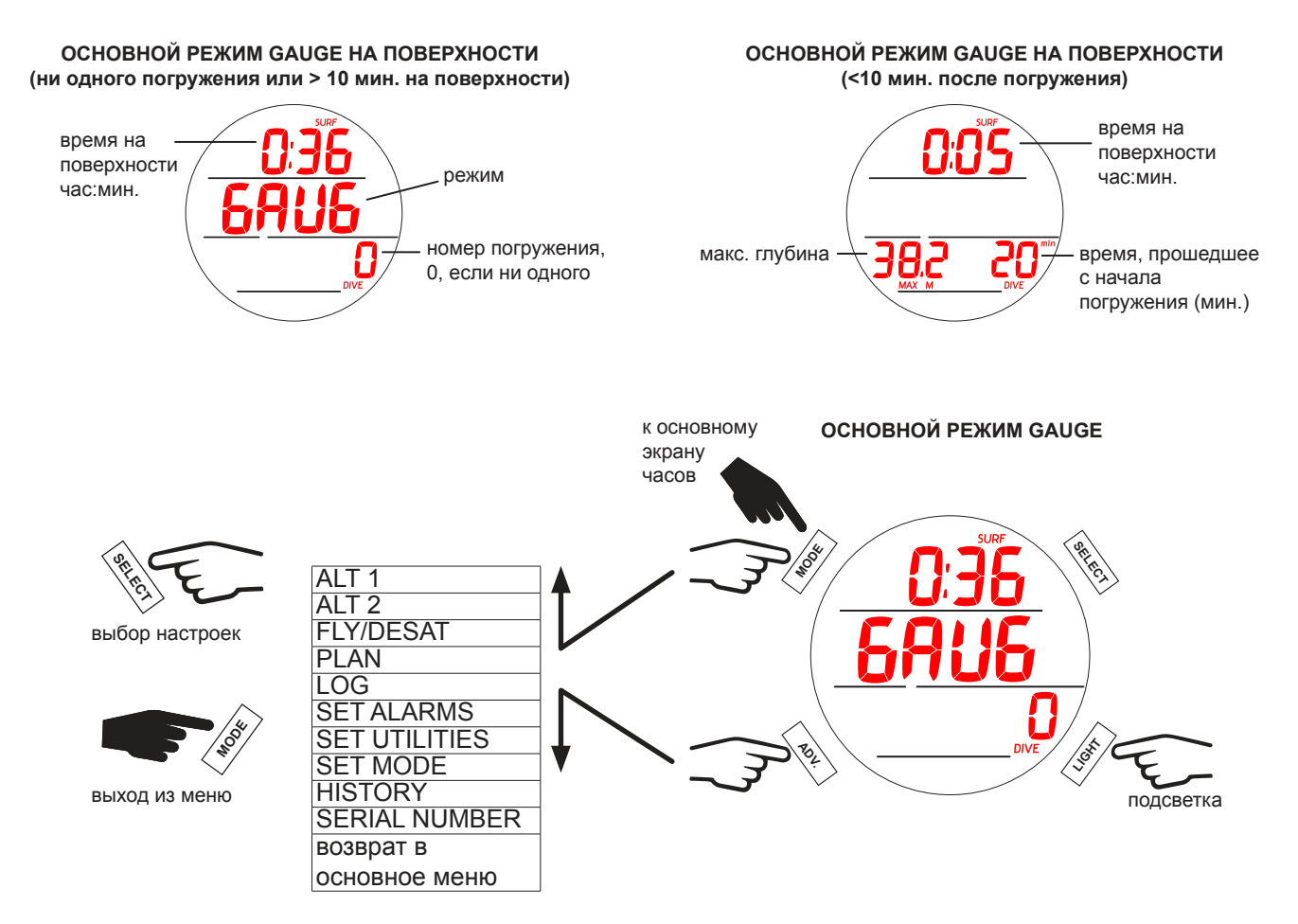

 **ПРИМЕЧАНИЕ: Настройки в основном режиме GAUGE на поверхности, внешний вид экранов ALT и разделы меню совпадают с описанными раннее в режиме DIVE. См. описание режима DIVE на поверхности для получения более подробной информации. Ниже описаны возможности компьютера, доступные только в режиме GAUGE.**

#### **НАЧАЛО ПОГРУЖЕНИЯ**

Если в компьютере i200 выбран режим GAUGE, подводный компьютер автоматически перейдет в режим погружения после 5 секунд на глубине 1,5 м (5 футов). Ниже представлена схема навигации по функциям меню в режиме GAUGE под водой. Компьютер переключается в поверхностный режим при всплытии на глубину 0,9 м (3 фута) не менее чем на 1 секунду.

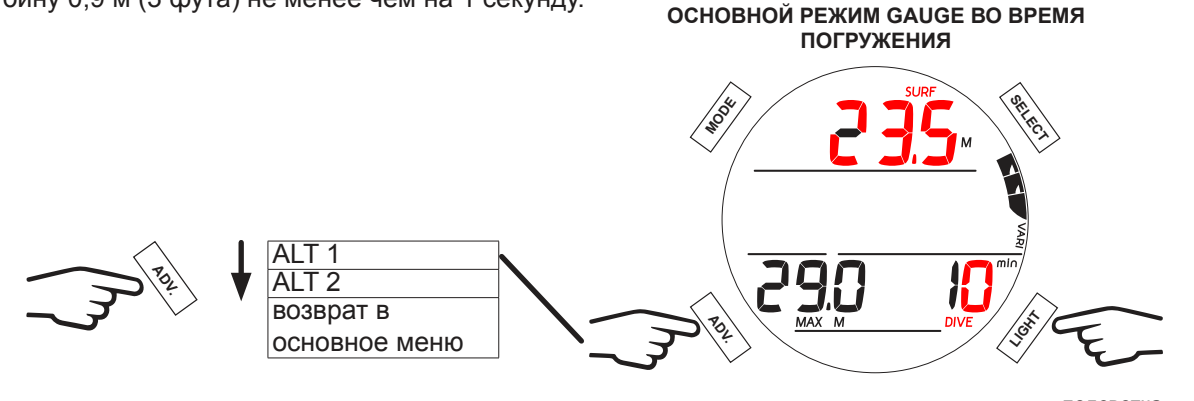

подсветка

# **ОСНОВНОЙ РЕЖИМ GAUGE ВО ВРЕМЯ ПОГРУЖЕНИЯ**

В основном режиме GAUGE во время погружения на дисплей выводится информация о глубине, времени погружения, максимальной глубине погружения и скорости всплытия.

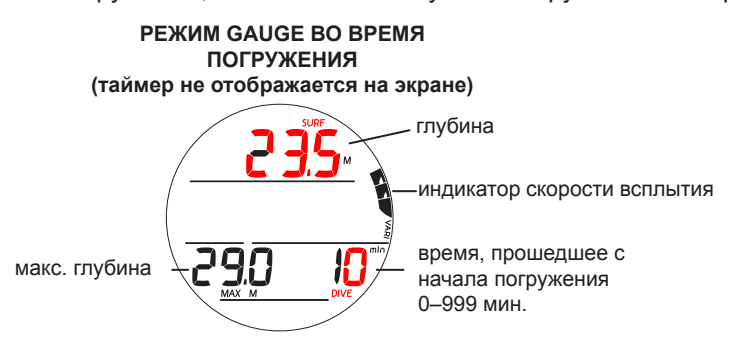

#### **ИНФОРМАЦИОННЫЙ ЭКРАН GAUGE DIVE ALT 1**

Этот экран отображается только если на основном экране режима отображается таймер. В противном случае этот экран не отображается. Настоящий экран соответствует основному экрану режима GAUGE во время погружения.

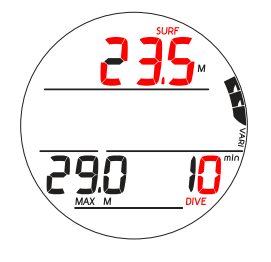

# **ИНФОРМАЦИОННЫЙ ЭКРАН GAUGE DIVE ALT 2**

На этот экран выводится текущее время и температура окружающей среды.

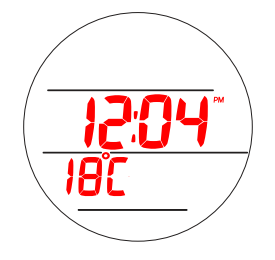

#### **ТАЙМЕР**

В режиме GAUGE вы можете вывести таймер на основной экран.

**■ ПРИМЕЧАНИЕ: После установки и запуска таймер может быть скрыт и продолжит работать в фоновом режиме до тех пор, пока снова не будет выведен на основной экран. При этом запустить или остановить отсчет времени возможно только, если таймер отображается на основном экране.**

**SELECT ADV.** LE)<br>L **MODE ВЫВЕСТИ ТАЙМЕР НА ЭКРАН SECTION ADV.** LET<br>S **MODE** отобразить таймер **ТАЙМЕР** скрыть таймер запуск/ остановка таймера отсчитываемое время, час:мин.

# **РЕЖИМ ОТЛОЖЕННОЙ ОШИБКИ 3 (DV3)**

Если во время погружения превышена максимальная рабочая глубина\*, компьютер воспроизведет звуковой сигнал и начнет мигать сигнальный светодиод. Также на дисплее появится мигающая направленная вверх стрелка, а в поле текущей глубины погружения будут только прочерки, означающие, что вы погрузились слишком глубоко. Вместо максимальной глубины на экране также будут выводиться прочерки.

and and an announcement and an announcement and an announcement and an announcement of the second service of the second services and an

*\* Максимальная рабочая глубина (100 м/330 футов) – это глубина, до которой подводный компьютер i200 может продолжать корректную работу, производить расчеты и выводить на дисплей правильные данные.*

При всплытии выше максимальной рабочей глубины на дисплей снова выводится текущая глубина погружения, но в поле максимальной глубины до конца текущего погружения будут отображаться только прочерки. В журнале погружений вместо максимальной глубины также будут отображаться прочерки.

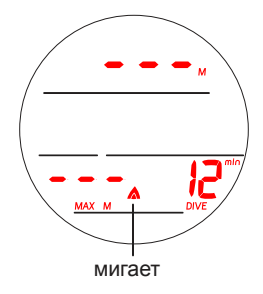

# **РЕЖИМ FREE**

,,,,,,,,,,,,,,,,,,,,,,,

#### **ИНФОРМАЦИЯ О ПОГРУЖЕНИЯХ НА ЗАДЕРЖКЕ ДЫХАНИЯ (РЕЖИМ FREE)**

- Несмотря на то, что во время погружений на задержке дыхания не используется дыхательный аппарат со сжатым воздухом, ткани организма могут насыщаться азотом. Насыщение азотом рассчитывается с учетом неизменного уровня содержания кислорода (FO<sub>2</sub>) в воздухе.
- Пользователь имеет возможность переключаться между режимами погружений с аквалангом и на задержке дыхания в течение 24 часов, поэтому информация о насыщении азотом и расчетное бездекомпрессионное время погружений сохраняются при переключении между режимами, позволяя вам непрерывно контролировать свой статус насыщения азотом и десатурации.
- Математическая модель, используемая в текущей версии подводного компьютера i200 разработана для многократных бездекомпрессионных/декомпрессионных многоуровневых погружений с аквалангом.
- Этот алгоритм не принимает в расчет физиологические изменения, связанные с высокими нагрузками, возникающими при погружениях на задержке дыхания.

# **! ПРЕДУПРЕЖДЕНИЯ:**

- **Обязательно проверяйте установленный режим (DIVE, GAUGE или FREE) до начала любого погружения.**
- **Совершение погружений на задержке дыхания в течение 24 часов после погружений с аквалангом в сочетании с нагрузкой от многократных подъемов на поверхность с высокой скоростью увеличивает риск возникновения декомпрессионной болезни. Такая нагрузка может привести к быстрому развитию симптомов декомпрессионной болезни, получению серьезной травмы или смерти.**
- **Не рекомендуется комбинировать тренировочные серии с многократными погружениями и подъемами на задержке дыхания и погружения с аквалангом в течение 24 часов. В настоящее время статистических данных для прогнозирования последствий такой нагрузки не достаточно.**
- **До начала выполнения тренировочных погружений на задержке дыхания настоятельно рекомендуется пройти полноценную теоретическую подготовку и обучение в лицензированной обучающей организации. Совершенно необходимо понимать физиологию процесса погружений и иметь хорошую физическую подготовку.**

# **НА ПОВЕРХНОСТИ ПЕРЕД ПОГРУЖЕНИЕМ**

В режиме FREE доступны два основных информационных экрана. Первый выводится на дисплей до того, как было совершено первое погружение, или когда поверхностный интервал между погружениями длится больше 1 минуты. Второй экран выводится на дисплей только в течение первой минуты после погружения.

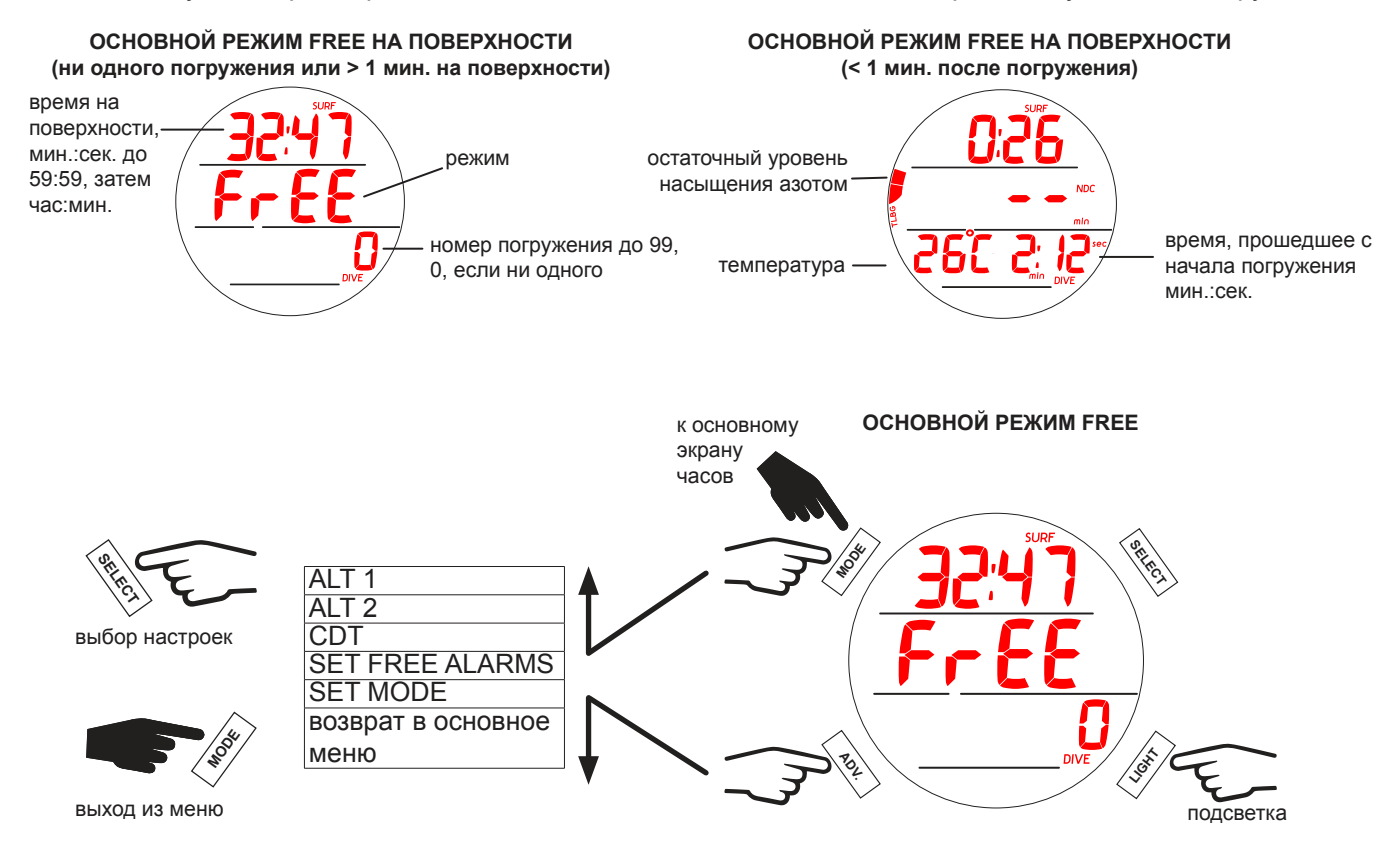

# **ИНФОРМАЦИОННЫЙ ЭКРАН ALT 1**

На данный экран выводится информация о последнем погружении.

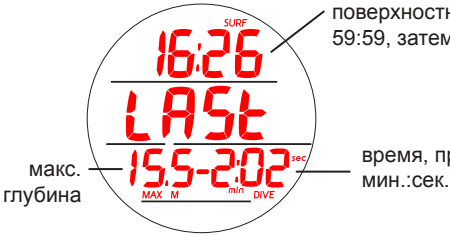

поверхностный интервал, мин.:сек. до 59:59, затем час:мин.

время, прошедшее с начала погружения

#### **ИНФОРМАЦИОННЫЙ ЭКРАН ALT 2**

На этот экран выводится текущее время, температура окружающей среды и высота над уровнем моря.

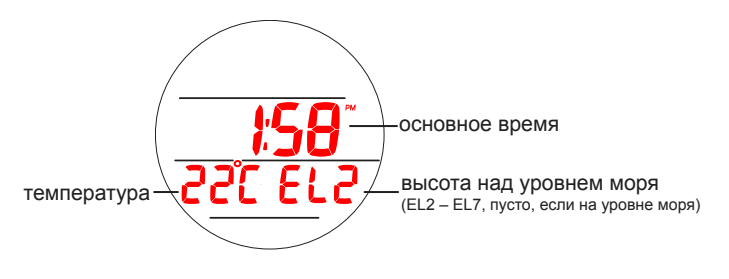

# **ТАЙМЕР ОБРАТНОГО ОТСЧЕТА (CDT)**

Компьютер i200 позволяет установить время таймера обратного отсчета (CDT) в диапазоне от 0:01 до 59:59 (мин.:сек.). На поверхности таймер включается и выключается через экран включения таймера обратного отсчета (CDT Status screen) путем выбора параметра ON (вкл.) или OFF (выкл.). Таймер обратного отсчета работает в фоновом режиме как на поверхности, так и во время погружений, отсчитывая время до 0:00, после чего он выключается. Когда таймер обратного отсчета доходит до 0:00, подводный компьютер подает звуковой сигнал. В этот момент на основной поверхностный экран или основной экран в режиме DIVE выводится сообщение CDT в мигающем режиме до тех пор, пока звуковой сигнал не будет отключен.

 **ПРИМЕЧАНИЕ: Включение таймера в настройках не запускает таймер обратного отсчета. Запуск отсчета времени осуществляется через экран включения таймера обратного отсчета (CDT Status screen).**

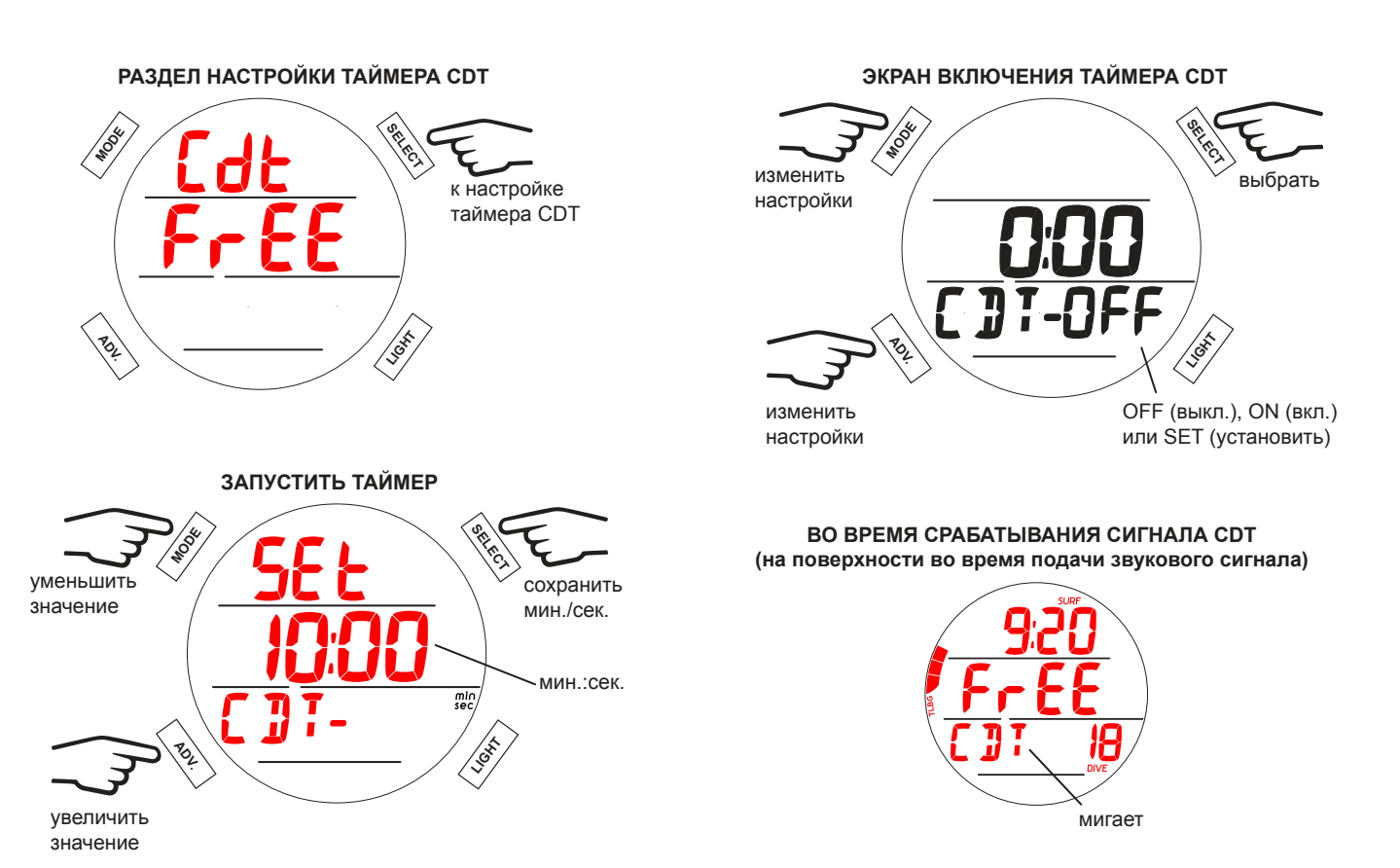

**НАСТРОЙКА СИГНАЛОВ И УВЕДОМЛЕНИЙ (SET ALARMS)**

В этом разделе меню вы можете настроить следующие сигналы и уведомления для режима FREE.

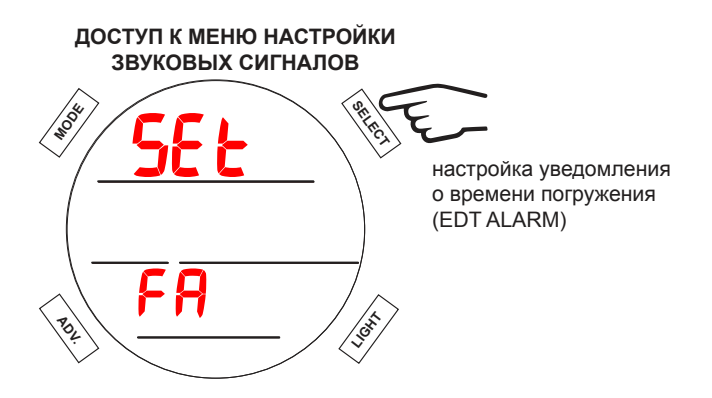

#### **1. Уведомление о времени погружения**

Функция уведомления о времени погружения (EDT ALARM) позволяет установить подачу звукового сигнала каждые 30 секунд пребывания под водой в режиме FREE.

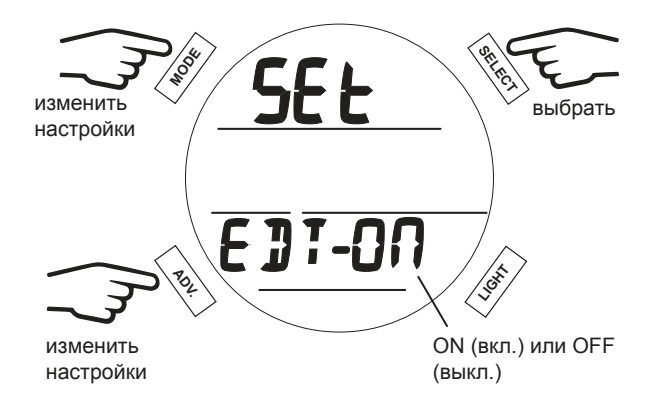

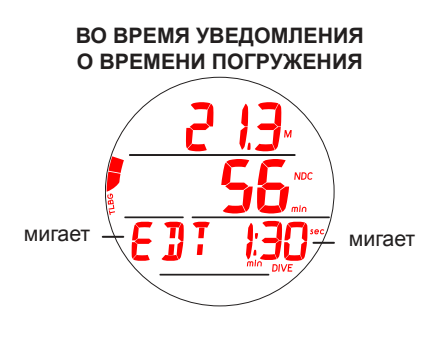

#### **2. Сигналы уведомления о глубине (1–3)**

В режиме FREE доступно 3 сигнала уведомления о глубине, которые могут быть установлены последовательно по возрастанию с интервалом в 1 м (10 футов).

 **ПРИМЕЧАНИЕ: Каждое последующее уведомление может быть установлено только для большей глубины, чем предыдущее. Например: если глубина уведомления DA 1 – 10 м, глубина уведомления DA 2 должна быть не менее 11 м.** 

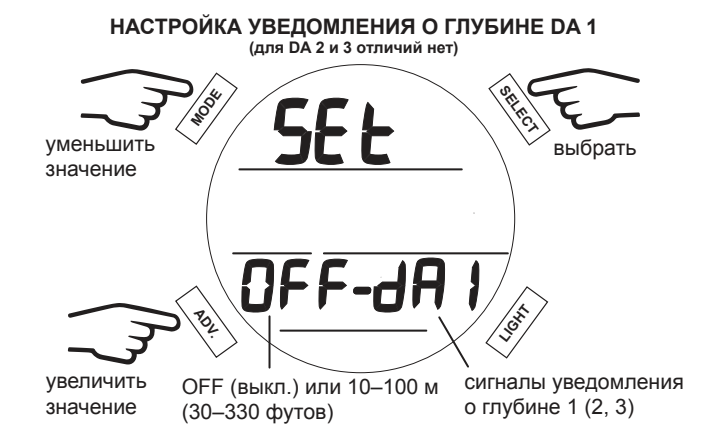

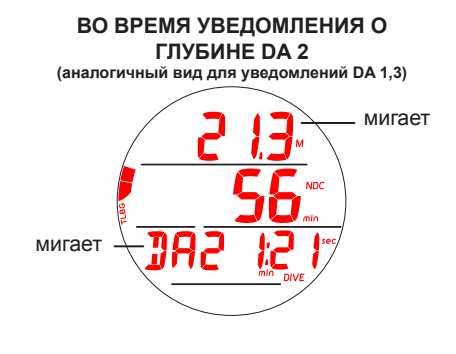

#### **ВЫБОР РЕЖИМА РАБОТЫ (SET MODE)**

Эта функция соответствует аналогичной функции режима DIVE, см. стр. 39.

#### **НАЧАЛО ПОГРУЖЕНИЯ**

Если в компьютере i200 выбран режим FREE, подводный компьютер автоматически перейдет в режим погружения после 5 секунд на глубине 1,5 м (5 футов). Ниже представлена диаграмма навигации по функциям меню в режиме FREE. Компьютер переключается в поверхностный режим при всплытии на глубину 0,9 м (3 фута) не менее чем на 1 секунду.

and and an anti-community and an annual community and an annual community and an annual community and community

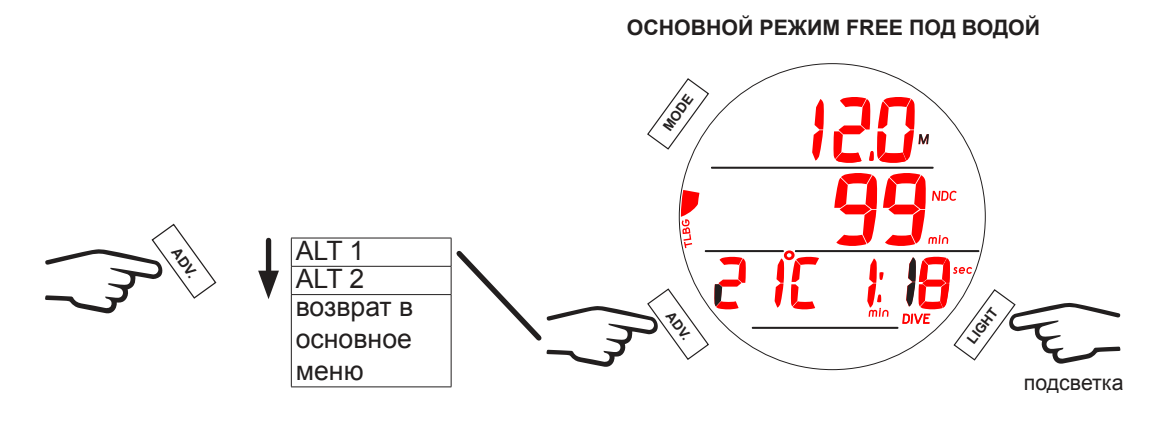

# **ОСНОВНОЙ РЕЖИМ FREE ПОД ВОДОЙ**

В основном режиме FREE во время погружения на дисплей выводится информация о глубине, бездекомпрессионном пределе, времени погружения, температуре воды и насыщении азотом.

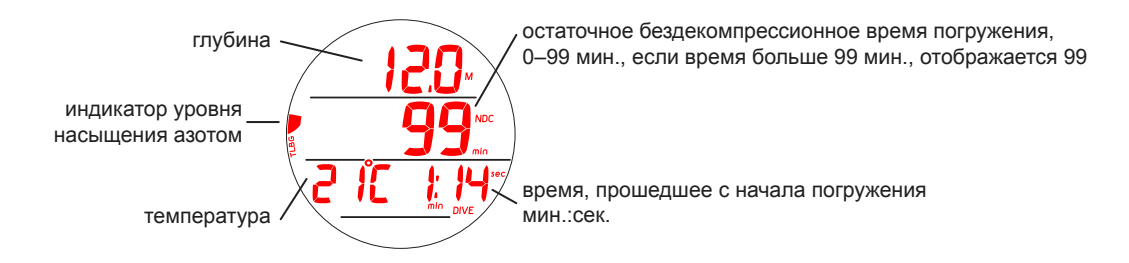

#### **ДОПОЛНИТЕЛЬНЫЙ ИНФОРМАЦИОННЫЙ ЭКРАН ALT 1 В РЕЖИМЕ FREE**

На этот экран выводятся текущие настройки таймера CDT. Таймер обратного отсчета включается и выключается через этот экран путем выбора параметра ON (вкл.) или OFF (выкл.). После того как таймер отсчитает время до 0:00, настройки таймера обратного отсчета вернутся к параметрам по умолчанию.

#### **ПРИМЕЧАНИЕ: Настройки таймера обратного отсчета должны быть определены в режиме FREE на поверхности.**

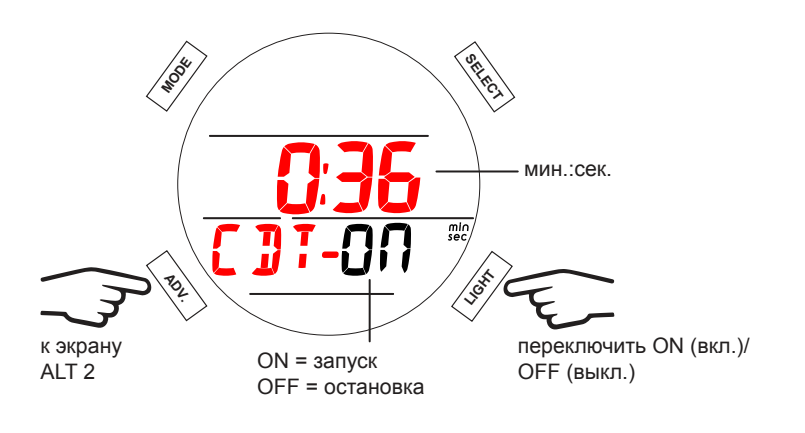

### **ДОПОЛНИТЕЛЬНЫЙ ИНФОРМАЦИОННЫЙ ЭКРАН ALT 2 В РЕЖИМЕ FREE**

На этот экран выводится максимальная глубина погружения и текущее время.

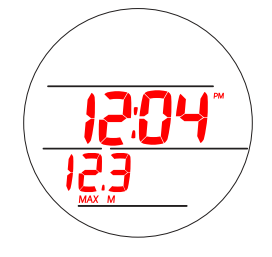

#### **СИГНАЛЫ ВЫСОКОГО УРОВНЯ НАСЫЩЕНИЯ АЗОТОМ**

Если уровень насыщения азотом приближается к опасному уровню (загорается 4 сегмента индикатора уровня насыщения азотом), компьютер три раза подряд издает по три коротких звуковых сигнала. В это время в основном режиме FREE во время погружения мигают сегменты индикатора уровня насыщения азотом.

Если уровень насыщения азотом продолжает расти и компьютер переключается в режим декомпрессии (загораются все 5 сегментов индикатора уровня насыщения азотом), подается повторный звуковой сигнал. В этот момент на дисплее в мигающем режиме отображаются все сегменты индикатора уровня насыщения азотом, и в поле бездекомпрессионного времени (NDC) будет стоять 0.

После выключения звукового сигнала индикатор уровня насыщения азотом и информация о бездекомпрессионном времени перестает отображаться на дисплее. Вместо этой информации вплоть до всплытия на поверхность на дисплее отображаются мигающее сообщение VIO (нарушение) и направленная вверх стрелка.

После всплытия на дисплее продолжает мигать сообщение VIO (нарушение). Через 1 минуту после всплытия на поверхность подводный компьютер блокируется в режиме ошибки с доступом к функциям таймера/глубиномера на следующие 24 часа. При этом сохраняется доступ к основному режиму часов.

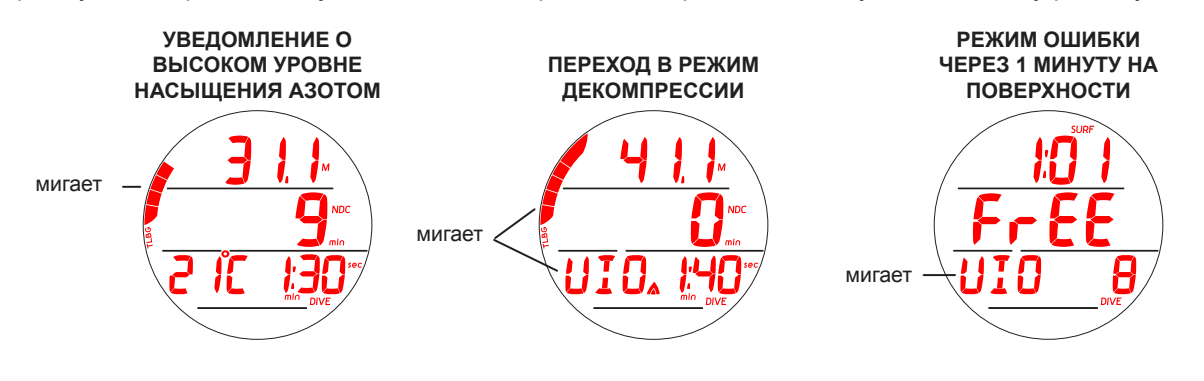

# **ДОПОЛНИТЕЛЬНАЯ ИНФОРМАЦИЯ**

# **ДОПОЛНИТЕЛЬНАЯ ИНФОРМАЦИЯ**

**КОМПЬЮТЕРНЫЙ ИНТЕРФЕЙС**

www.manamanananananananananananan

Раздел загрузки настроек (Settings Upload) компьютерного интерфейса позволяет определить или изменить настройки разделов времени, сигналов, уведомлений и дополнительных параметров с помощью программных средств. Настройка параметров дыхательных смесей и выбор режима работы осуществляется только с помощью управляющих кнопок подводного компьютера i200.

Информация, доступная для загрузки из i200 в компьютер (PC) включает следующие параметры: номер погружения, время поверхностного интервала, максимальная глубина, время погружения, время и дата начала погружения, минимальная температура, частота сохранения данных и профиль погружения.

Прежде чем начать выгрузку данных с подводного компьютера i200 или загрузку настроек, следует внимательно ознакомиться с разделом HELP (помощь) в программном интерфейсе.

USB-драйвер, который необходим для работы интерфейса, доступен для загрузки на сайте www.aqualung.com. Он должен быть установлен на ваш компьютер до начала работы с компьютерным интерфейсом.

Подводный компьютер i200 оборудован расположенным на задней части корпуса портом для связи с компьютером, что позволяет подключать i200 к обычному компьютеру через порт USB с помощью специального кабеля.

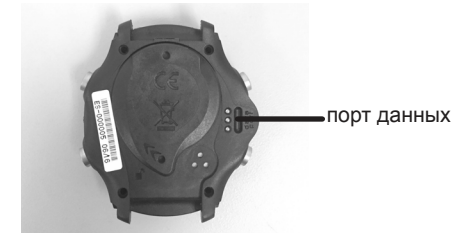

Для подключения PCI-кабеля к подводному компьютеру i200 выполните следующие действия:

- Подсоедините кабель интерфейса так, как показано ниже на фото.
- Убедитесь в надежности соединения.

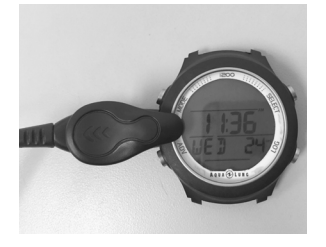

Подводный компьютер i200 проверяет наличие внешнего соединения каждую секунду в основном режиме часов.

Проверка не выполняется, если активирован датчик влажности.

Для установки соединения на компьютере (PC или Mac) должно быть установлено и запущено программное обеспечение, установлен соответствующий USB-драйвер, а кабель интерфейса должен быть сначала подключен к порту USB, а затем к порту данных подводного компьютера i200.

При обнаружении рабочего соединения с интерфейсом запрашивающее устройство (компьютер) подключается к подводному компьютеру i200, который переходит в состояние готовности для загрузки настроек или выгрузки данных. Эти процессы могут быть запущены через компьютерный интерфейс. В это время на дисплей подводного компьютера i200 в течение двух минут выводится таймер обратного отсчета времени соединения с компьютером. В течение этого периода должен быть запущен процесс загрузки настроек или выгрузки данных. При установке соединения на дисплее подводного компьютера загораются все отображаемые элементы.

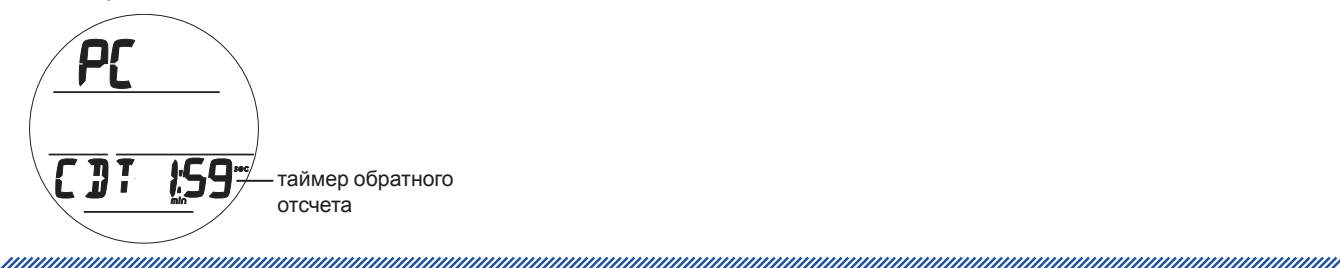

# **ДОПОЛНИТЕЛЬНАЯ ИНФОРМАЦИЯ**

and and an announcement and an announcement and an announcement and an announcement of the second service of the

При установлении соединения с компьютером (PC или MAC) все сегменты дисплея подводного компьютера загораются и продолжают отображаться в течение всего времени загрузки/выгрузки данных. После этого компьютер переключается к основному экрану часов и соединение прерывается.

#### **УСТАНОВЛЕНО СОЕДИНЕНИЕ С КОМПЬЮТЕРОМ**

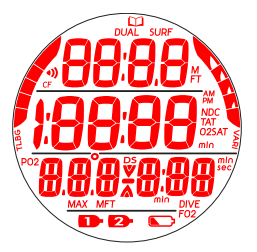

Компьютерный интерфейс с кабелем для выгрузки данных на PC или Mac также позволяет загрузить новую версию операционной системы подводного компьютера i200.

#### **УХОД И ОБСЛУЖИВАНИЕ**

Защищайте свой подводный компьютер i200 от ударов, воздействия высоких температур и химикатов, а также проводите техническое обслуживание только в авторизованных сервисных центрах. Защищайте дисплей от царапин с помощью специального защитного экрана. Небольшие царапины будут невидимы под водой.

- Тщательно промывайте компьютер i200 пресной водой после каждого дня погружений и проверяйте области возле датчика низкого давления (глубины), порта данных и кнопок на наличие загрязнений или инородных частиц.
- Чтобы растворить кристаллы соли, погрузите подводный компьютер в теплую или слегка подкисленную воду (50% белого уксуса/50% пресной воды). После погружения в такую ванну промойте подводный компьютер i200 под струей пресной воды. Вытрите компьютер насухо полотенцем.
- Храните подводный компьютер i200 в прохладном и сухом месте и оберегайте от внешних воздействий при транспортировке.

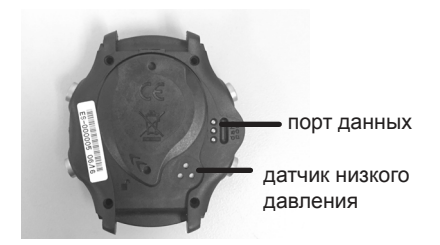

#### **ТЕХНИЧЕСКОЕ ОБСЛУЖИВАНИЕ**

**! ПРЕДУПРЕЖДЕНИЕ: Не реже одного раза в год следует проводить проверку показаний высоты над уровнем моря на экране ALT 2 (стр. 15, 29) и в режиме планировщика погружений (стр. 30, 70). Если калибровка вашего подводного компьютера i200 нарушена (неправильная оценка высоты над уровнем моря, неправильное бездекомпрессионное время в планировщике, на поверхности на дисплей выводится информация о текущей глубине) или на дисплей выводится сообщение об ошибке (EEP, ALT, CAL, ERR, CSM, A-D), требуется сервисное обслуживание компьютера на заводеизготовителе.**

Если необходимо отправить ваш подводный компьютер i200 в компанию Aqua Lung:

• Скопируйте все данные из журнала погружений и/или выгрузите данные, сохраненные в памяти подводного компьютера. Во время обслуживания на заводе-изготовителе все данные из памяти компьютера будут удалены.

<u>muunnuunnuunnuunnuunnuunnuunnu</u>

#### **ЗАМЕНА БАТАРЕИ**

 **ПРИМЕЧАНИЕ: Следует строго соблюдать все требования по замене батареи во избежание попадания воды в корпус компьютера. На повреждения в результате некорректной замены батареи компьютера i200 (или последующего попадания влаги в корпус компьютера) гарантия не распространяется.**

 **ПРИМЕЧАНИЕ: Вы можете отправить подводный компьютер i200 в компанию Aqua Lung, своему региональному дистрибьютору или авторизованному дилеру для замены батареи и тестирования компьютера в барокамере на наличие протечек на максимальной рабочей глубине. Процедура выполняется с оплатой по стандартному тарифу.**

Батарейный отсек следует открывать исключительно в сухом и чистом помещении, тщательно оберегая его от попадания пыли и влаги.

В качестве дополнительной меры предосторожности, чтобы избежать образования конденсата в батарейном отсеке, рекомендуется заменять батарею при температуре и влажности, соответствующих условиям окружающей среды, в которой используется подводный компьютер (например, не менять батарею в помещении с кондиционером, если компьютер после этого попадет на жаркое солнце).

Проверьте кнопки, дисплей и корпус на наличие трещин и повреждений. Если вы обнаружили следы влаги в корпусе подводного компьютера i200, **НЕ** пытайтесь использовать его, пока он не прошел техническое обслуживание на заводе-изготовителе Aqua Lung или у авторизованного регионального дистрибьютора.

#### Сохранение данных

При извлечении батареи все настройки и расчеты по азоту/кислороду для повторных погружений сохраняются в памяти компьютера до установки новой батареи.

Все оборудование, необходимое для замены батареи, доступно в комплекте для замены батареи i200 Battery Kit, который вы можете приобрести у авторизованного дилера Aqua Lung.

#### Извлечение батареи

• Для замены батареи нет необходимости снимать ремешок.

and and an anti-community and an annual community and an annual community and are a series of the contract of

- Найдите батарейный отсек в задней части корпуса компьютера.
- Поверните крышку батарейного отсека по часовой стрелке на 10 градусов с помощью специального инструмента, или направляя нижнюю часть крышки влево, одновременно направляя вправо верхнюю части крышки с помощью больших пальцев.
- Приподнимите крышку батарейного отсека и уплотнительное кольцо и удалите их с корпуса компьютера.
- Аккуратно, не повреждая контактов, извлеките батарею из отсека, переместив ее вверх и влево.
- Переверните корпус компьютера крышкой вниз так, чтобы батарея оказалась у вас в ладони. При необходимости, аккуратно извлеките батарею кончиком пальца. **НЕ** используйте никаких инструментов для извлечения батареи и не допускайте замыкания положительного полюса с отрицательным полюсом в корпусе компьютера.
- Утилизируйте батарею в соответствии с региональными правилами утилизации литиевых батарей.

#### **УДАЛЕНИЕ КРЫШКИ БАТАРЕЙНОГО ОТСЕКА**

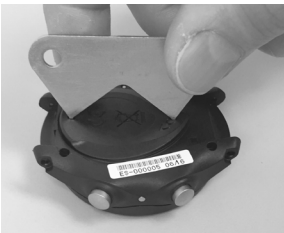

#### **ИЗВЛЕЧЕНИЕ БАТАРЕИ**

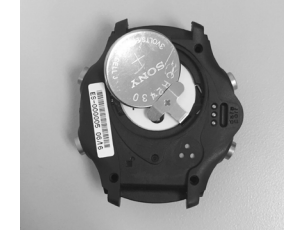

Проверка

- Убедитесь в том, что на всех поверхностях нет повреждений, которые могут нарушить герметичность батарейного отсека.
- Убедитесь в том, что на кнопках, дисплее и корпусе нет повреждений и трещин.

**! ПРЕДУПРЕЖДЕНИЕ: Если вы обнаружили повреждения или ржавчину, верните свой компьютер i200 авторизованному дилеру Aqua Lung и НЕ пытайтесь использовать его, пока он не прошел техническое обслуживание на заводе-изготовителе.** 

• Удалите уплотнительное кольцо с крышки. Старое уплотнительное кольцо следует выбросить, **НЕ ИСПОЛЬЗУЙТЕ** его повторно.

**! ПРЕДОСТЕРЕЖЕНИЕ: НЕ используйте для удаления уплотнительного кольца никаких инструментов. Для обеспечения полной герметичности батарейного отсека следует всегда заменять уплотнительное кольцо при замене батареи.**

**УДАЛЕНИЕ УПЛОТНИТЕЛЬНОГО КОЛЬЦА**

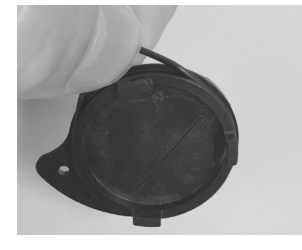

Установка батареи

- **! ПРЕДУПРЕЖДЕНИЕ: Следует использовать только оригинальные уплотнительные кольца Aqua Lung, которые можно приобрести у авторизованных дилеров Aqua Lung. Использование любых других уплотнительных колец аннулирует гарантию.**
- Нанесите небольшое количество силиконовой смазки на новое уплотнительное кольцо, и разместите его в специальный паз на крышке батарейного отсека.
- Вставьте в батарейный отсек новую литиевую 3 В батарею CR2430 отрицательным полюсом вниз. Убедитесь в том, что она расположена ровно.
- Аккуратно накройте крышкой (с уплотнительным кольцом) батарейный отсек, а затем полностью и равномерно вдавите ее в корпус.
- Удерживая крышку батарейного отсека на месте, поверните ее против часовой стрелки на 10 градусов с помощью специального инструмента, или направляя нижнюю часть крышки вправо, одновременно направляя влево верхнюю части крышки.

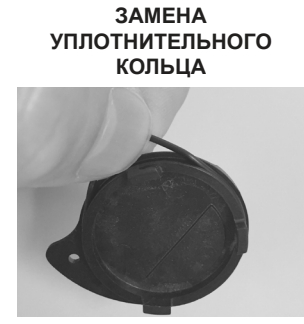

**КОЛЬЦА УСТАНОВКА БАТАРЕИ**

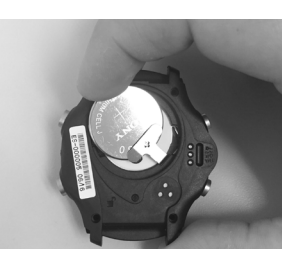

**УСТАНОВКА КРЫШКИ БАТАРЕЙНОГО ОТСЕКА**

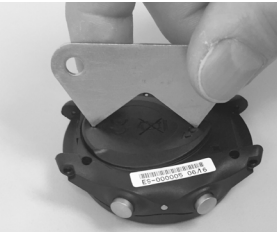

Проверка

- Активируйте компьютер и проверьте контрастность дисплея и четкость отображаемой информации. Если отдельные части дисплея отсутствуют, выглядят мутными или индикатор батареи показывает низкий уровень заряда, не используйте подводный компьютер i200, а отправьте его авторизованному дилеру Aqua Lung для проверки.
- Проверьте все настройки перед погружением.

#### **ИЗМЕРЕНИЕ ВЫСОТЫ НАД УРОВНЕМ МОРЯ И КОРРЕКТИРОВКИ**

До начала первого погружения или серии погружений замер высоты над уровнем моря (т.е. атмосферного давления) осуществляется в момент активации режима DIVE на поверхности, а затем каждые 15 минут до начала погружения или возврата в режим часов.

- В режиме часов в течение 24 часов после погружения замер высоты над уровнем моря осуществляется каждые 15 минут.
- Замер высоты над уровнем моря осуществляется только, если подводный компьютер остается сухим.
- Выполняется два замера с интервалом 5 секунд. Для регистрации полученных данных в качестве текущей высоты над уровнем моря показания не должны отличаться более чем на 30 см (1 фут).
- Корректировка не осуществляется, пока замкнуты контакты датчика влажности.

При выполнении погружений на высоте от 916 до 4270 м (от 3001 до 14 000 футов) над уровнем моря, подводный компьютер i200 автоматически выполняет пересчет условий каждые 305 метров (1000 футов), отображая скорректированную глубину, сокращенное бездекомпрессионное время и предел по уровню насыщения кислородом.

На высоте 916 м (3001 фут) датчик глубины автоматически калибруется с учетом более низкой плотности пресной воды. Это первая корректировка алгоритма расчетов. Если установлен фактор консервативности, бездекомпрессионные пределы рассчитываются на основе текущей высоты плюс 915 м (3000 футов). Все корректировки на высоте более 3355 м (11 000 футов) выполняются как для высоты 4270 м (14 000 футов). На уровне моря расчеты выполняются для высоты 1830 м (6000 футов).

Подводный компьютер i200 не может выполнять свои функции на высоте более 4270 м (14 000 футов).

# **ТЕХНИЧЕСКИЕ ХАРАКТЕРИСТИКИ**

<u>muunnuunnuunnuunnuunnuunnuunnuunnuunnu</u>

# **БЕЗДЕКОМПРЕССИОННЫЕ ПРЕДЕЛЫ**

# **Z+ ALGORITHM >> NDLS (HR:MIN) AT ALTITUDE (METRIC)**

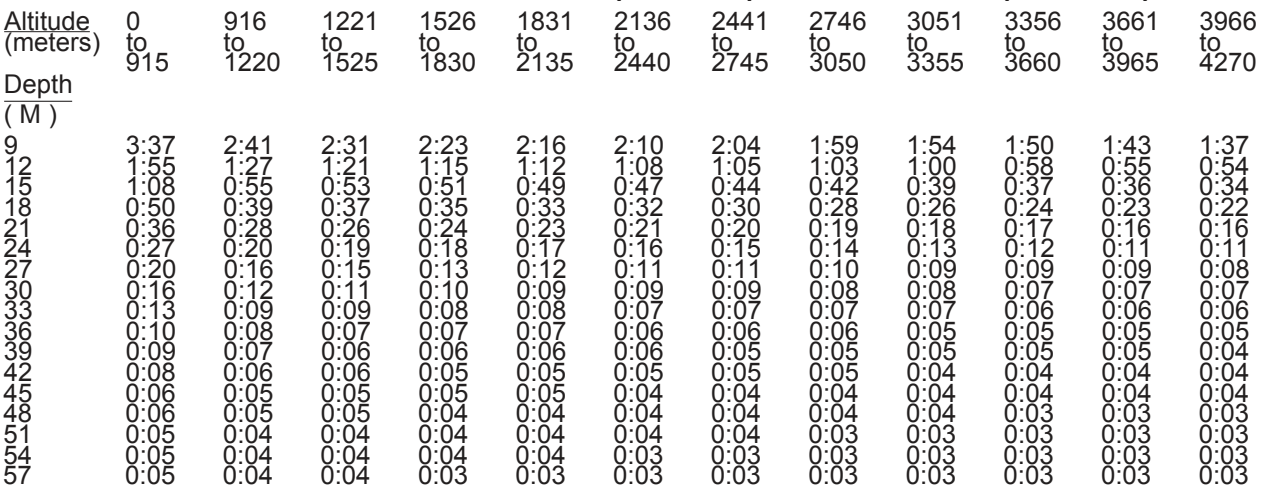

# **Z+ ALGORITHM >> NDLS (HR:MIN) AT ALTITUDE (IMPERIAL)**

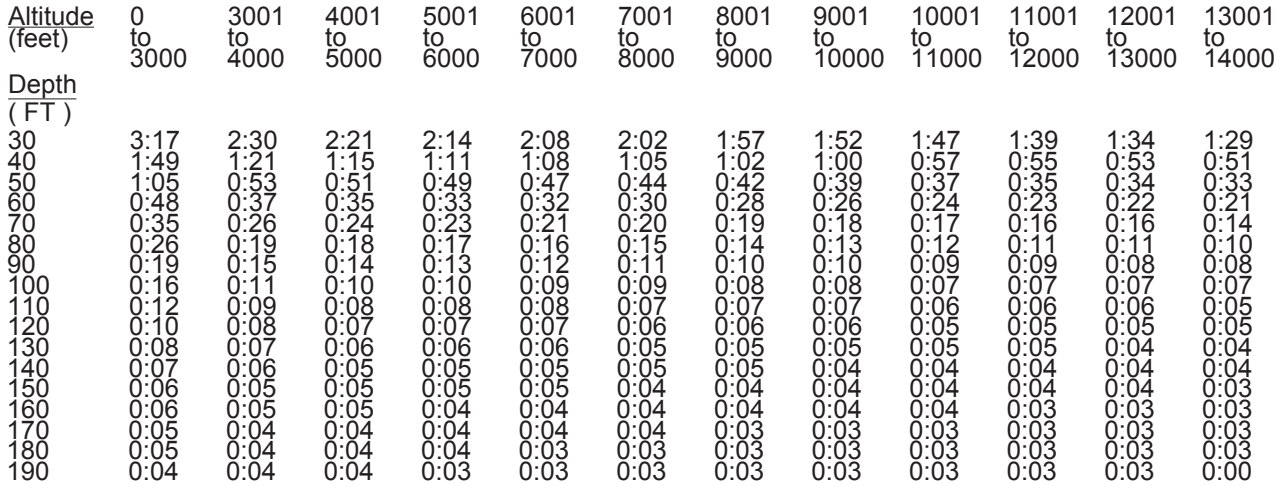

# **ВЫСОТА НАД УРОВНЕМ МОРЯ**

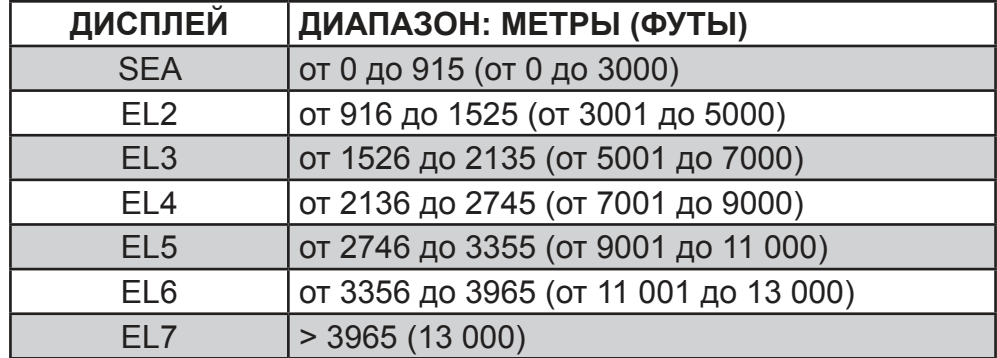

# **ПРЕДЕЛЫ НАСЫЩЕНИЯ КИСЛОРОДОМ**

**(согласно стандарту NOAA Diving Manual)**

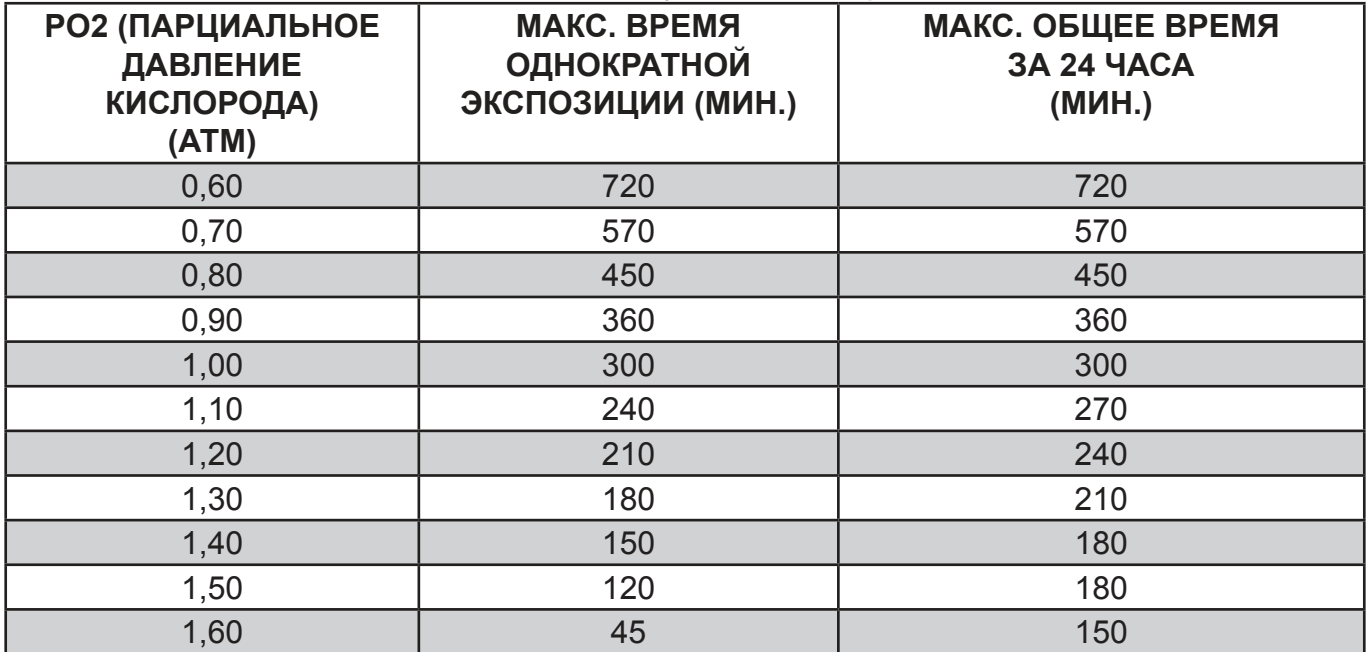

nnummuunnummuunnummuunnummuunnummu

# **ПАРАМЕТРЫ РАБОТЫ**

#### **УСТРОЙСТВО МОЖЕТ БЫТЬ ИСПОЛЬЗОВАНО КАК**

- Часы
- Подводный компьютер (для погружений на воздухе или найтроксе)

and and an announcement and an announcement and an announcement and an announcement and a

- Электронный глубиномер/таймер
- Компьютер для погружений на задержке дыхания

#### **ПАРАМЕТРЫ РАБОТЫ КОМПЬЮТЕРА**

- Алгоритм Z+ на основе таблицы Бюльмана ZHL-16C
- Расчет декомпрессии в соответствии с таблицей Бюльмана ZHL-16C
- Расчет глубоких остановок для бездекомпрессионных погружений Моррони, Беннет
- Расчет глубоких остановок для декомпрессионных погружений (не рекомендуется) Блатто, Герт, Гутвик
- Погружения в условиях высокогорья таблицы Бюльмана, IANTD, RDP (Cross)
- Высотные корректировки и пределы по кислороду основаны на таблицах NOAA

# **ЭКСПЛУАТАЦИОННЫЕ ХАРАКТЕРИСТИКИ**<br>Функция: Погрешность:

- Погрешность:
- Глубина <u>±1 % от диапазона шкалы</u><br>• Таймеры 1 секунда за день
- 1 секунда за день

#### **Счетчик погружений:**

- В режиме DIVE/GAUGE отображаются погружения от 1 до 24, в режиме FREE от 1 до 99 (0, если не совершено ни одного погружения)
- Автоматический сброс счетчика на 1 (после 24 часов без погружений)

#### **Журнал погружений:**

- В памяти сохраняется 24 доступных для просмотра последних погружения в режимах DIVE и GAUGE
- После 24 погружений следующее, 25 погружение добавляется в память, а самая ранняя запись удаляется

#### **Погружения в условиях высокогорья:**

- Корректная работа компьютера возможна от уровня моря до высоты 4270 м (14 000 футов) над уровнем моря.
- В спящем режиме компьютер измеряет атмосферное давление каждые 30 минут, а также в момент активации и каждые 15 минут в активном режиме.
- Атмосферное давление не измеряется, если замкнуты контакты датчика влажности.
- Расчет высотных корректировок начинается на высоте 916 м над уровнем моря (3001 фут), пересчет происходит с каждым изменением высоты на 305 м (1000 футов).

#### **Питание:**

- 1 литиевая батарея CR2430, 3 В (Panasonic или аналог)
- Срок хранения до активации до 7 лет (зависит от производителя батареи)
- Возможна замена батареи пользователем (рекомендована ежегодная замена)
- Срок работы 1 год или 300 часов погружений при совершении двух погружений в день продолжительностью 60 минут каждое

#### **Индикатор заряда батареи:**

- Предупреждение индикатор постоянно горит при остаточном заряде 2,75 В, рекомендуется замена батареи
- Сигнал тревоги индикатор мигает при остаточном заряде 2,5 В, необходимо заменить батарею

#### **Диапазон рабочих температур:**

- На суше от -6,6°C до 60°C (от 20°F до 140°F).
- В воде от -2,2°C до 35°C (от 28°F до 95°F).
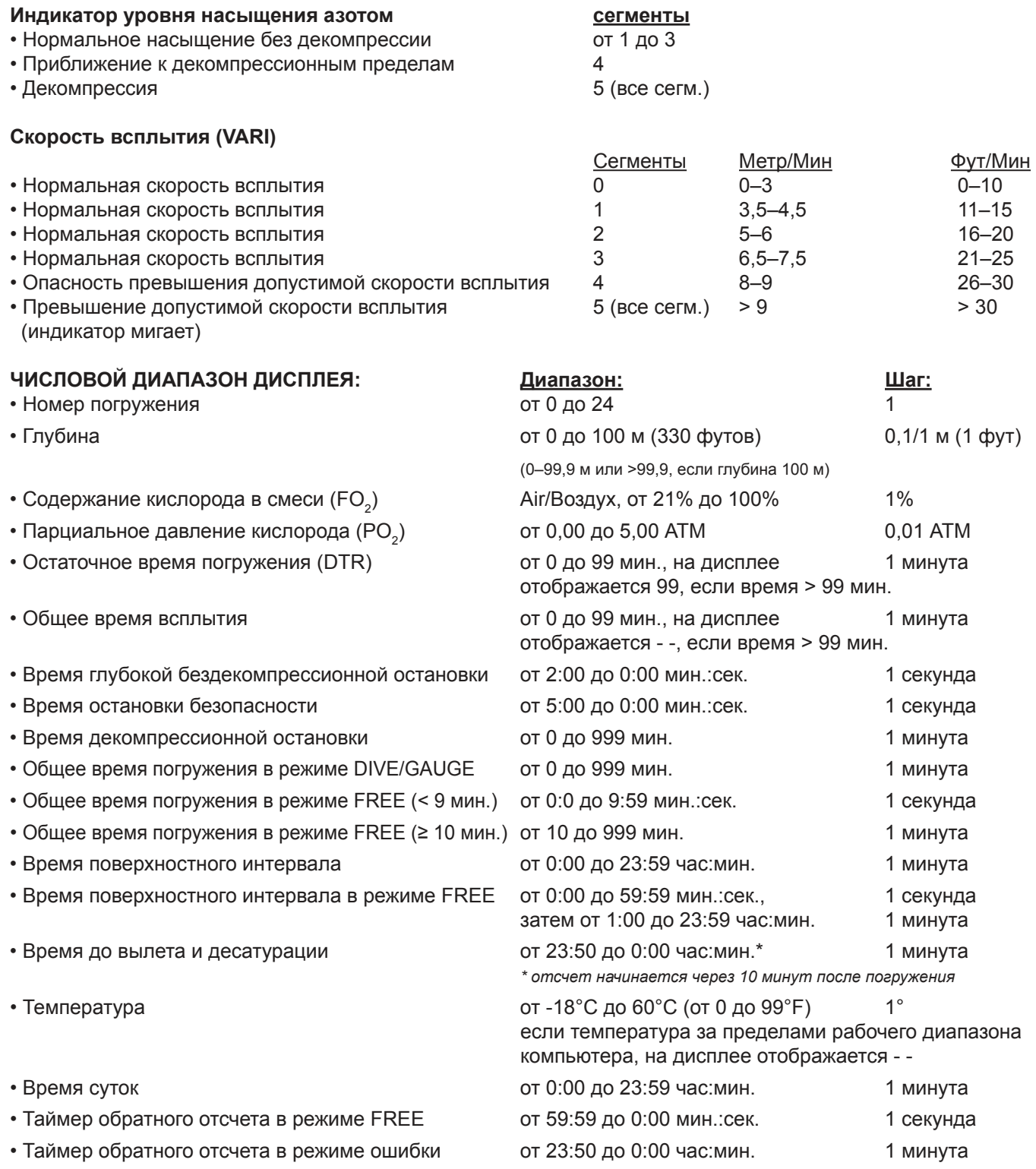

## **СОКРАЩЕНИЯ/ТЕРМИНЫ**

ACT = Activation/Активация AL = Alarm/Сигнал ALT = Alternate/Дополнительный ASC Bar Graph = Ascent Rate/Индикатор скорости всплытия = скорость всплытия ATA = Standard Atmosphere (unit)/АТМ = Стандартная атмосфера (ед.изм.) AUD = Audible Alarm/Звуковой сигнал AWAY = Secondary Time Zone/Дополнительный часовой пояс BATT = Battery/Батарея CDT = Countdown Timer/Таймер обратного отсчета CF = Conservative Factor/Фактор консервативности CHNG = Change/Изменить CHRO = Chronograph/Секундомер DA/dA = Depth Alarm (Free Dive)/Уведомление о глубине (режим FREE) DCS = Decompression Sickness/Декомпрессионная болезнь DECO = Decompression/Декомпрессия DFLT = Default/Значение по умолчанию DS = Deep Stop/Глубокая остановка DSI = Dive Surface Interval/Поверхностный интервал между погружениями DTR = Dive Time Remaining/Остаточное время погружения DUAL = Dual Time Zones Displayed/Включен режим отображения двух часовых поясов DURA = Duration (backlight)/Продолжительность работы подсветки EDT = Elapsed Dive Time/Время, прошедшее с начала погружения EL = Elevation (altitude)/Высота над уровнем моря ERR = Error/Ошибка FLY = Time To Fly/Время до возможного вылета FO2 = Fraction of Oxygen (%)/Содержание кислорода (%) FORM = Format (date, time)/Формат (дата, время) FREE = Free Dive Mode/Режим погружений на задержке дыхания FT = Feet (depth)/Футы (глубина) GAU/GAUG/GAUGE = Digital Gauge Dive Mode/Режим глубиномера/таймера GLO = backlight/подсветка GTR = Gas Time Remaining/Остаточное время погружения по объему дыхательной смеси H2O = Water/Вода HIST = History/История HOME = Home Time Zone/Время основного часового пояса IMP = Imperial (measure)/Британская система мер LAST = Previous (dive)/Предыдущее (погружение) LO = Low (battery)/Низкий (уровень заряда батареи) M = Meters (depth)/Метры (глубина) MET = Metric/Метрическая система мер MFD = Maximum Functional Depth/Максимальная рабочая глубина (ограничения в работе устройства) MIN = Minutes (time)/Минуты (время) MOD = Maximum Operating Depth/Максимально допустимая глубина N2 = Nitrogen/Азот NDL = No Decompression Limit/Бездекомпрессионный предел NDC = No Decompression (DTR)/Остаточное время погружения в бездекомпрессионном режиме NO DECO = No Deco DTR/Остаточное время погружения в бездекомпрессионном режиме O2 = Oxygen/Кислород O2 MIN = Oxygen Time Remaining (DTR)/Остаточное время погружения по кислороду O2 SAT = Oxygen Saturation/Уровень насыщения кислородом PC = Personal Computer (download)/Персональный компьютер (загрузка) PLAN = Dive Planner/Планировщик погружений PO2 = Partial Pressure of O2 (ATA)/Парциальное давление кислорода (АТМ) SAFE = Safety (stop)/Безопасность (остановка)

SAT = Desaturation Time/Время десатурации

SEA = Sea Level/Высота на уровне моря

SEC = Seconds (time)/Секунды (время)

SHO = Show/Отобразить

SLO = Slow Down/Снизить скорость

SN = Serial Number/Серийный номер

SR = Sample Rate/Частота сохранения данных

SS = Safety Stop/Остановка безопасности

SURF = Surface/Поверхность

TAT = Total Ascent Time/Время, необходимое для всплытия на поверхность

TLBG = Tissue Loading Bar Graph/Индикатор уровня насыщения азотом

VARI Bar Graph = Variable Ascent Rate/Индикатор скорости всплытия

VIO/VIOL = Violation/Нарушение

## AQUAØLUNG

www.aqualung.com